## **Chapter 1: Integrating IIS 10.0 with Windows Server 2016**

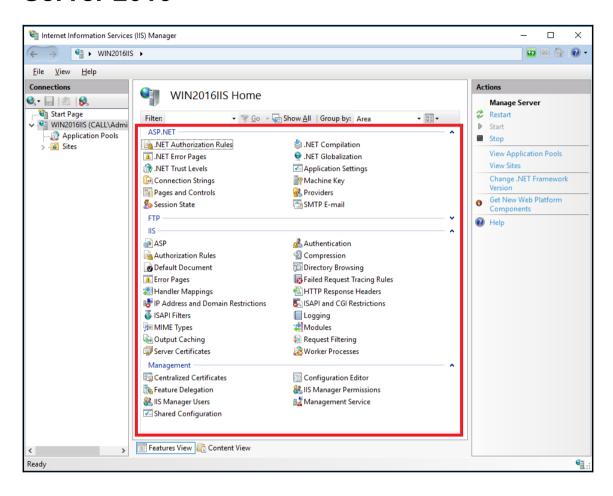

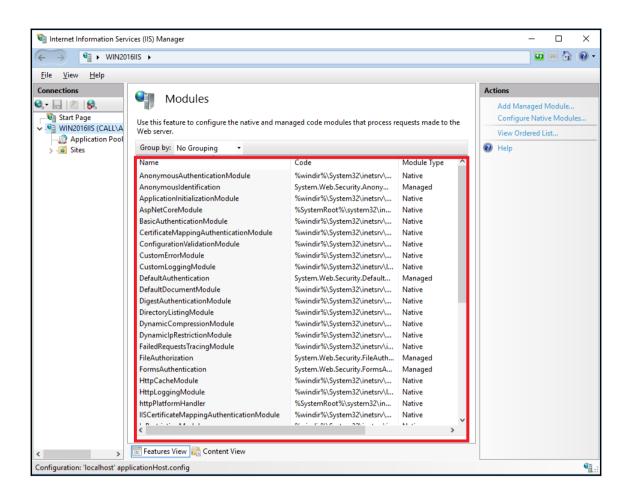

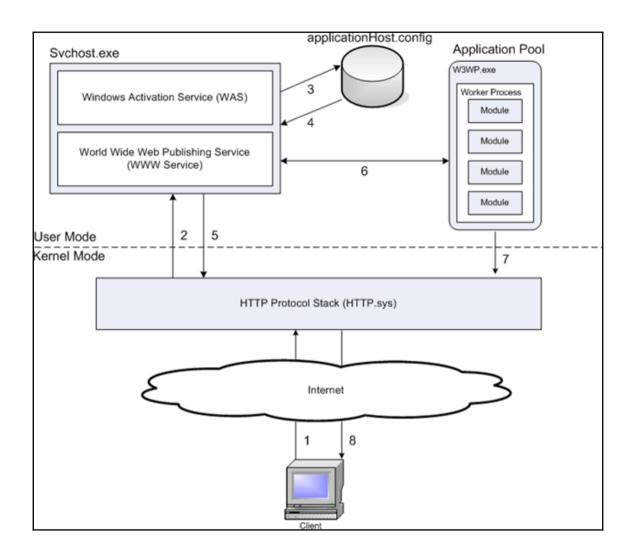

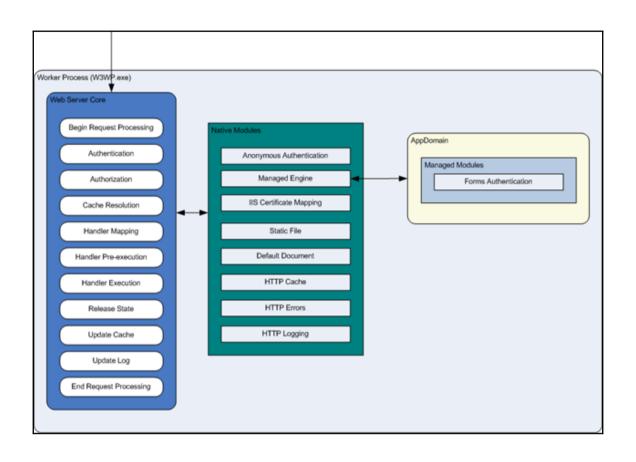

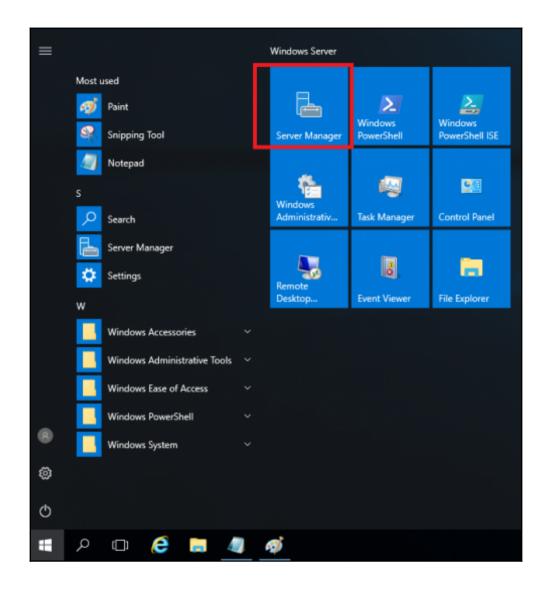

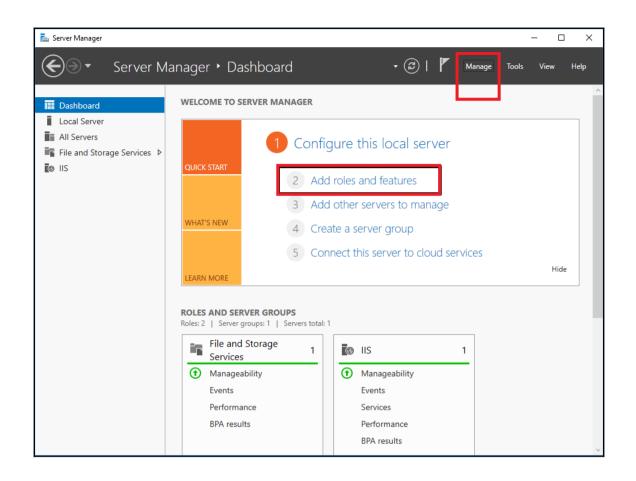

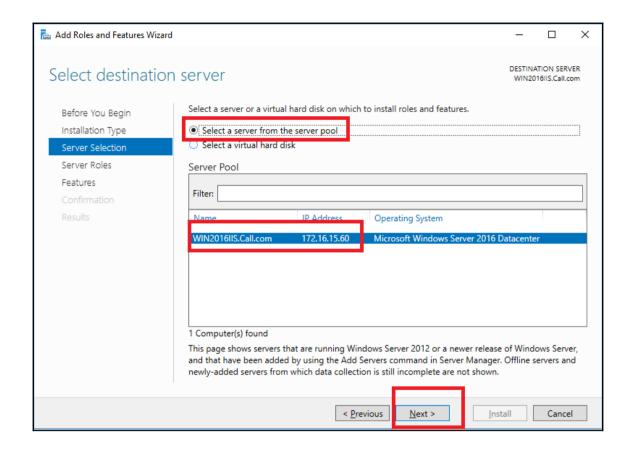

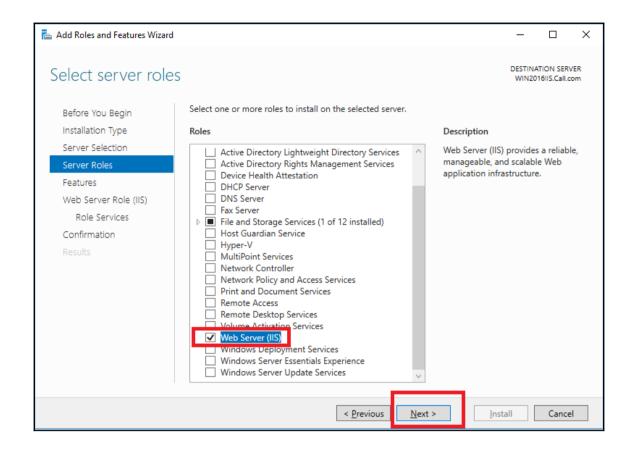

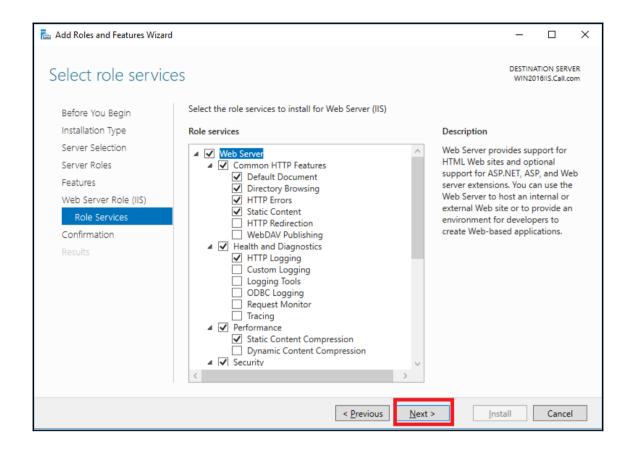

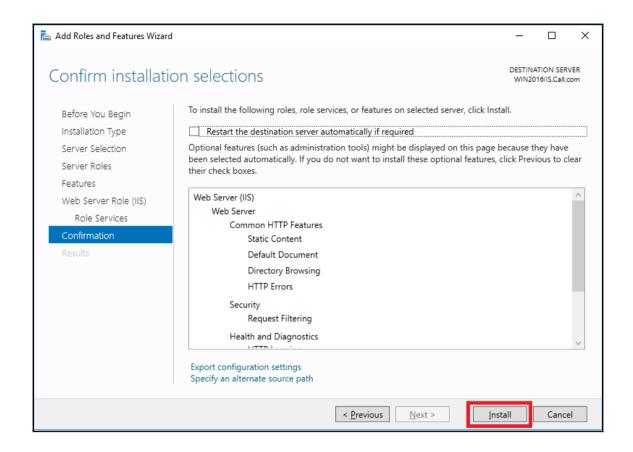

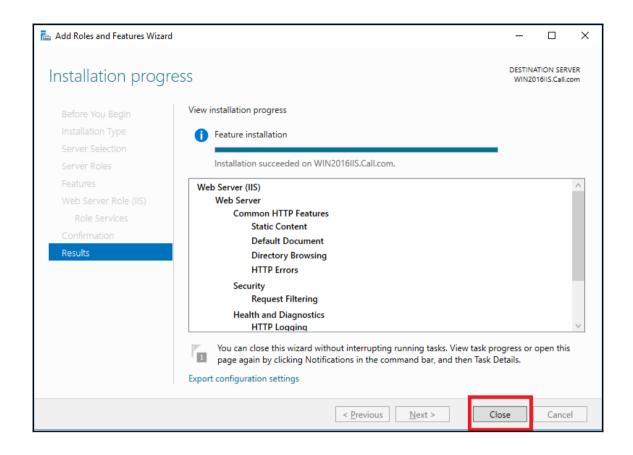

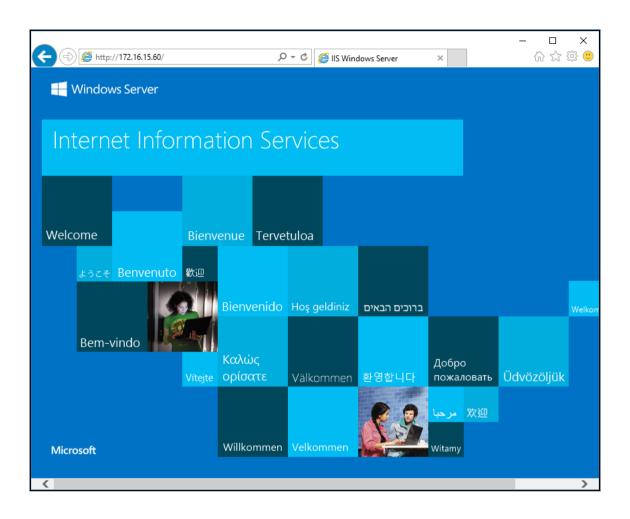

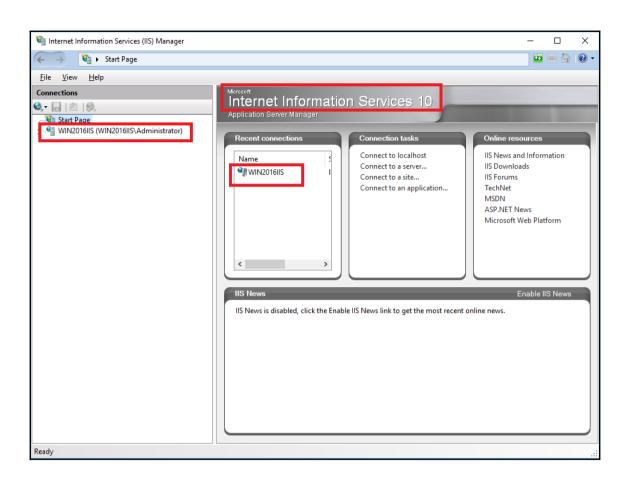

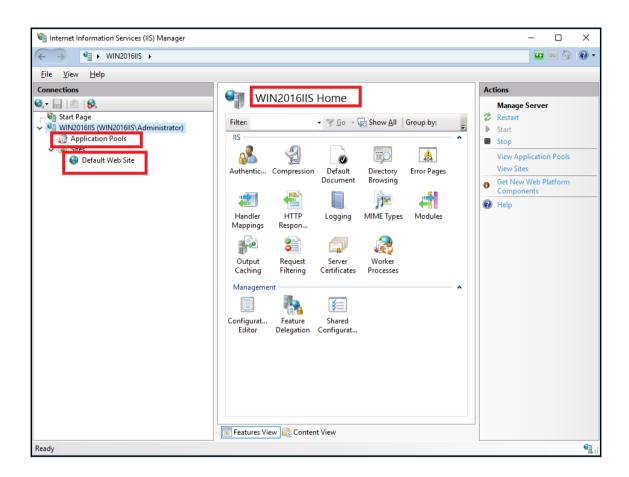

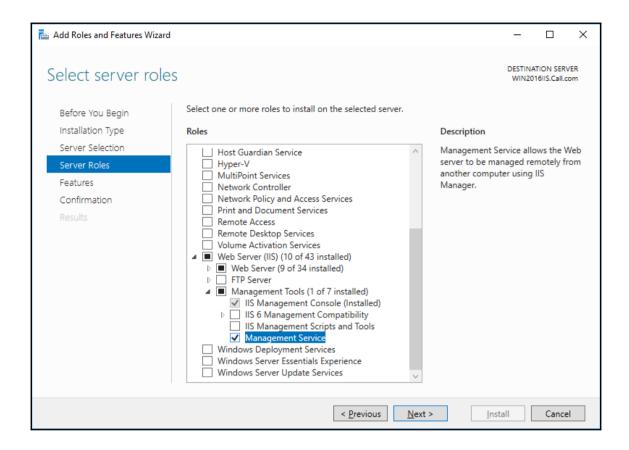

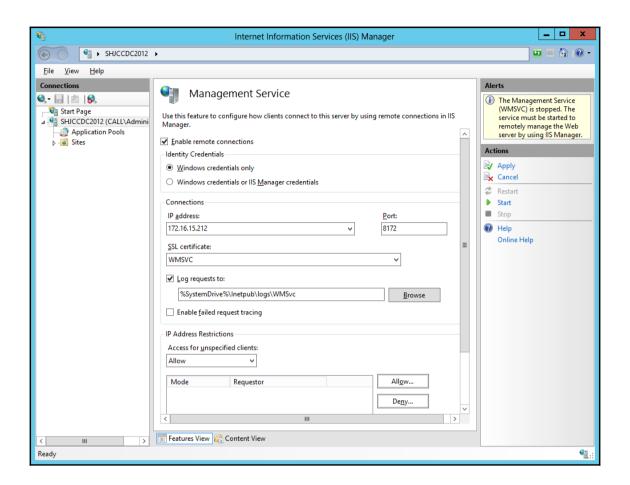

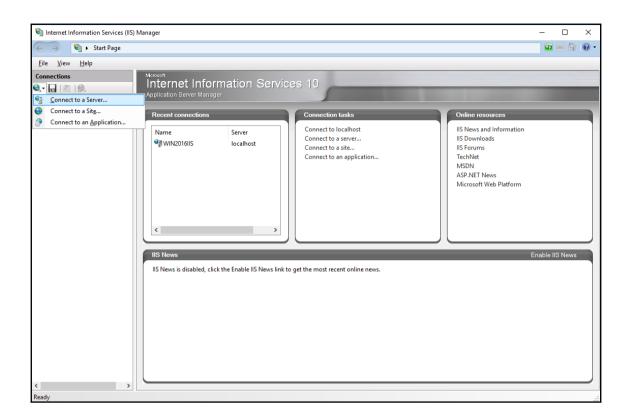

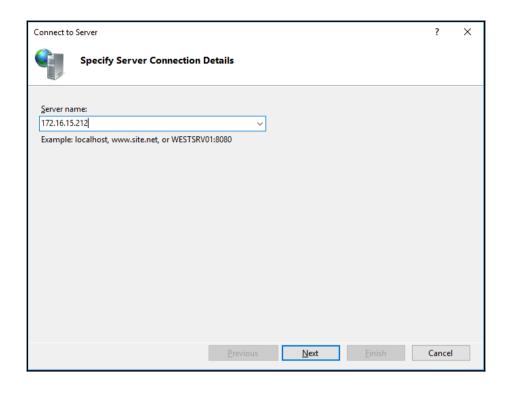

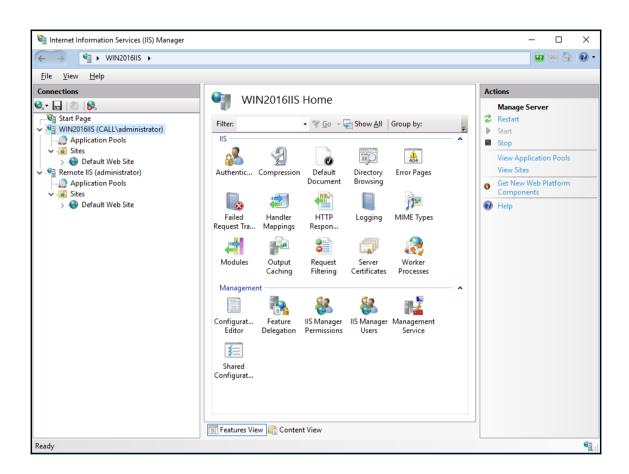

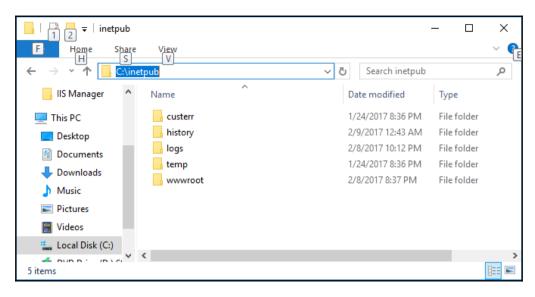

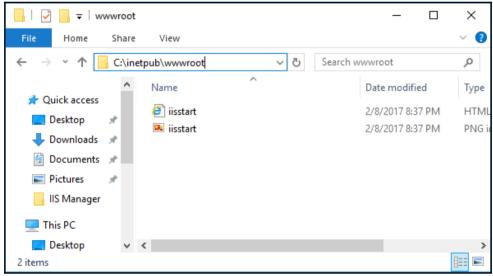

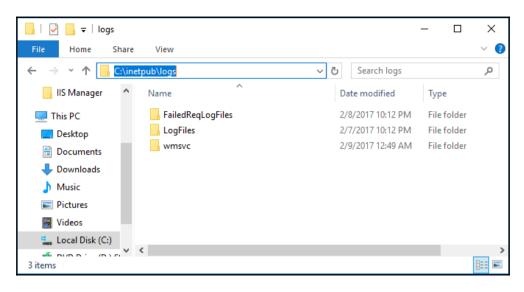

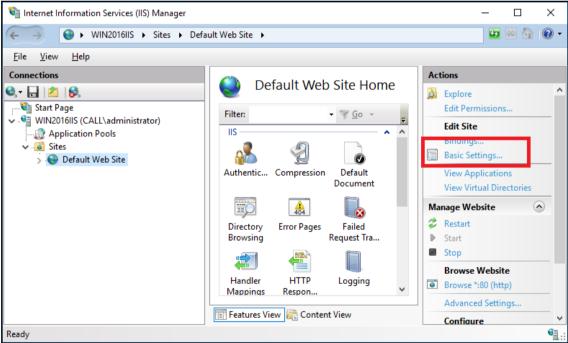

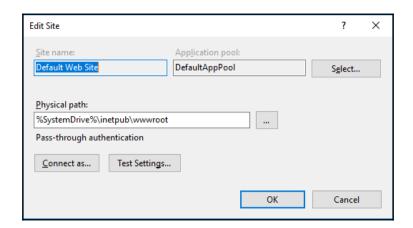

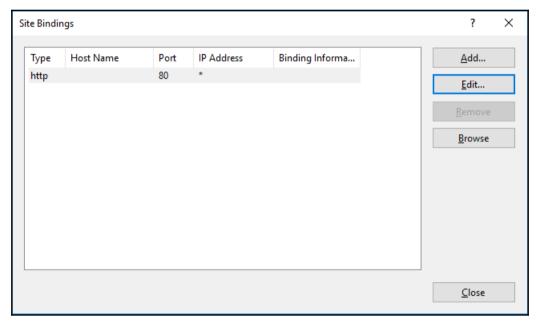

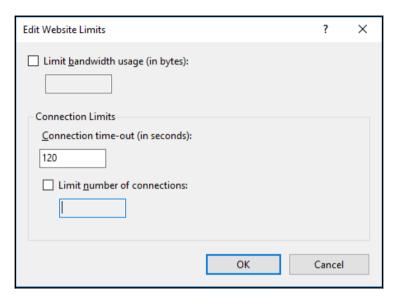

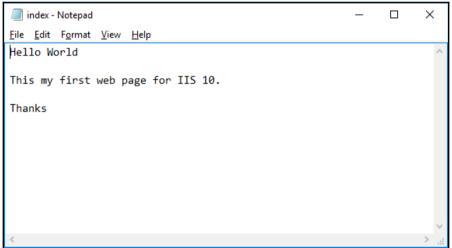

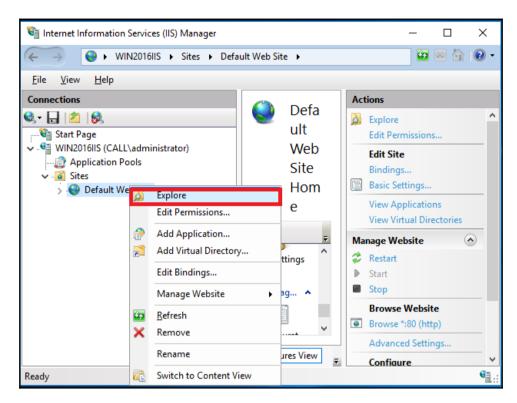

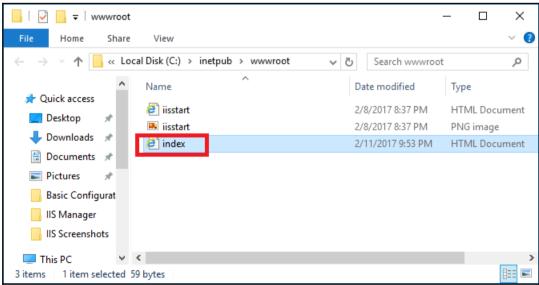

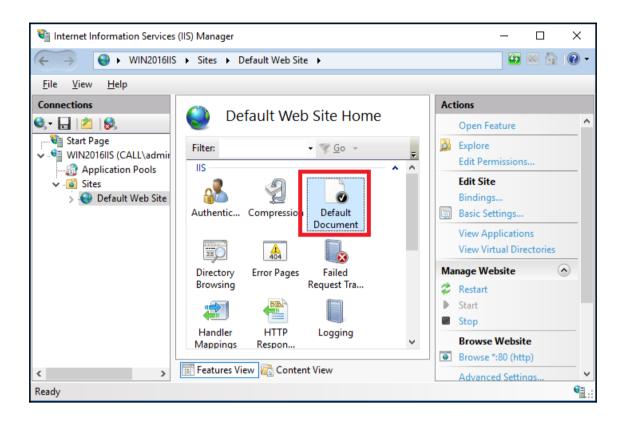

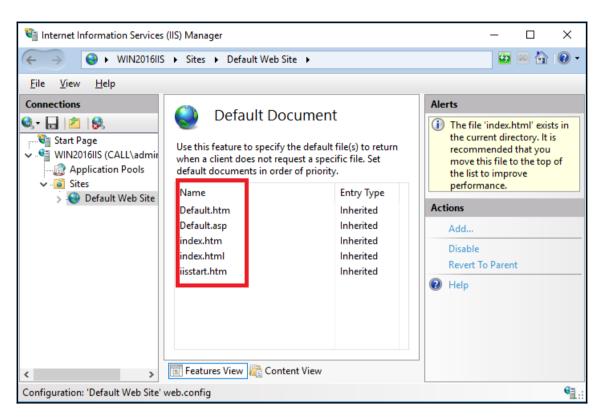

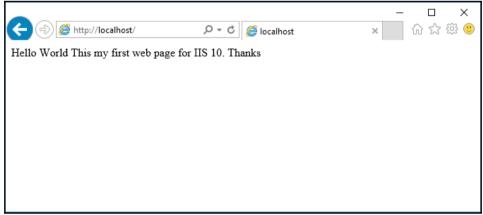

## **Chapter 2: Creating an Application Pool in IIS 10.0**

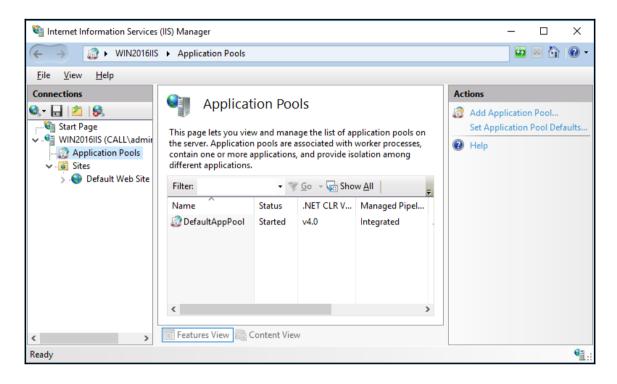

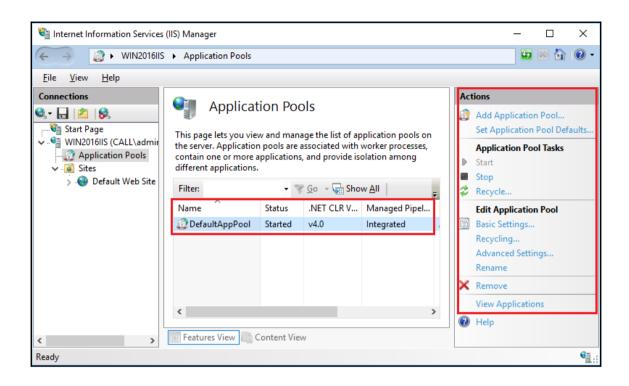

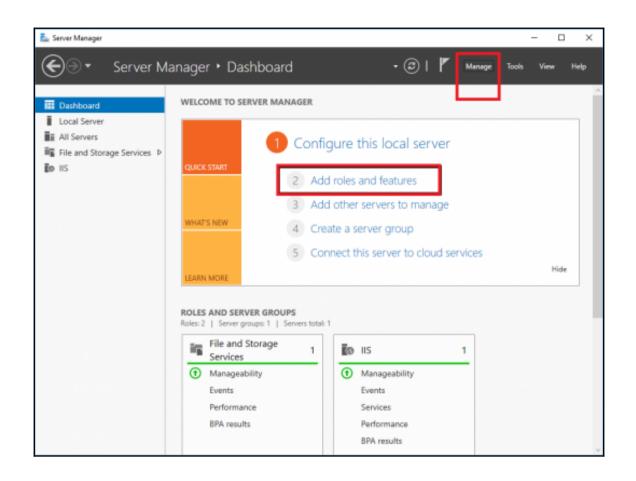

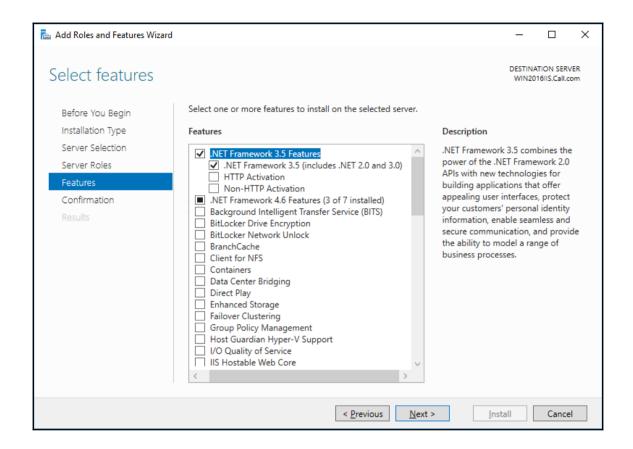

## Specify Alternate Source Path

Some servers might not have all source files available to add all roles, role services, or features. The source files might not have been installed, or might have been removed by users after the operating system was installed.

If the server on which you want to install roles or features does not have all required source files, the server can try to get files by using Windows Update, or from a location that is specified by Group Policy.

You can also specify an alternate path for the source files, if the destination server does not have them. The source path or file share must grant Read permissions either to the Everyone group (not recommended for security reasons), or to the computer (local system) account of the destination server; granting user account access is not sufficient.

The following are examples of a valid source file path where the destination server is the local server, and where the E: drive contains the Windows Server installation media.

Source files for .NET Framework 3.5 Features are not installed as part of a typical installation, but are available in the side-by-side store (SxS) folder:

E:\Sources\SxS\

Source files for other features are available in the Install.wim file. Add the WIM: prefix to the path, and a suffix to indicate the index of the image from which to get source files. In the following example, the index is 4:

WIM:E:\Sources\Install.wim:4

| Path: | D:\sources\sxs |
|-------|----------------|
|       |                |

OK Cancel

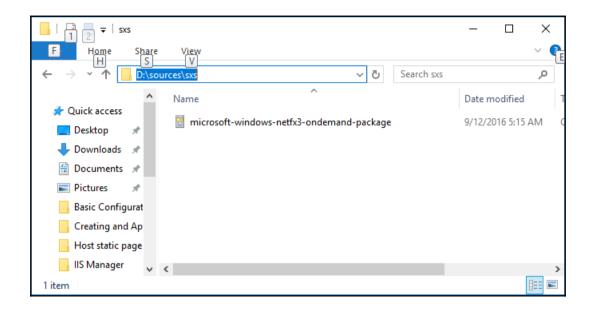

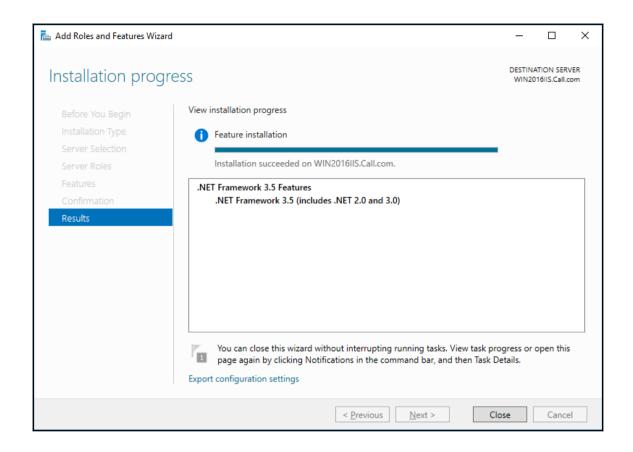

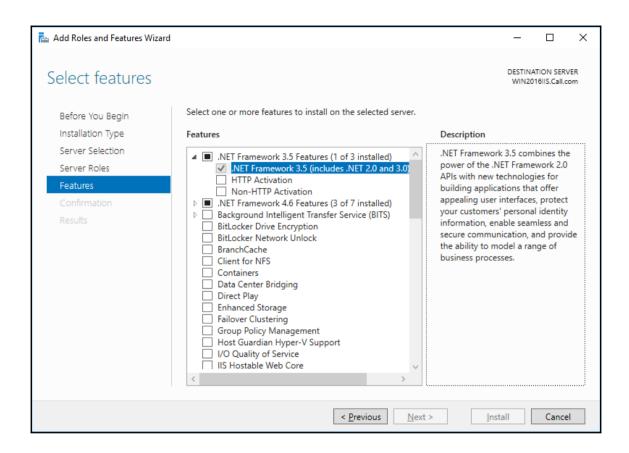

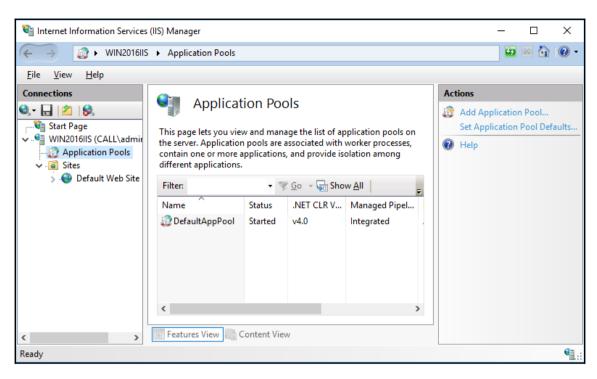

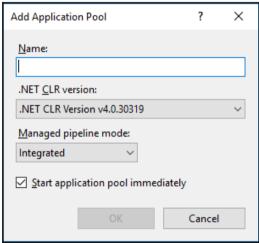

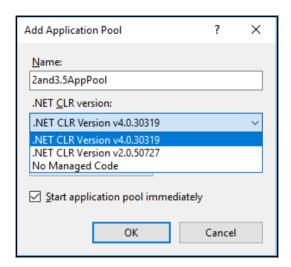

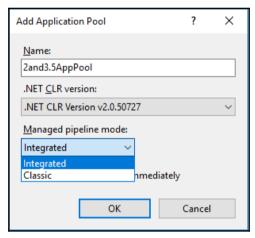

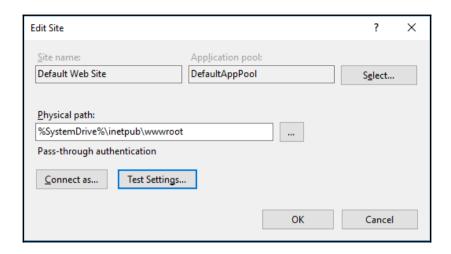

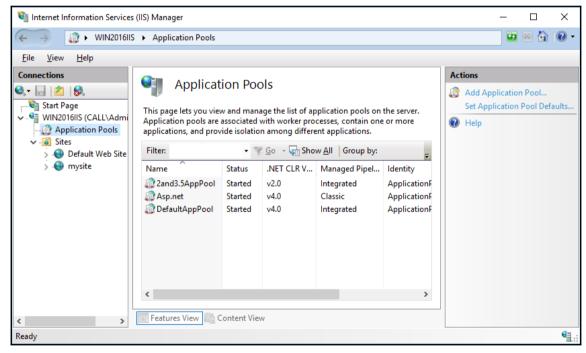

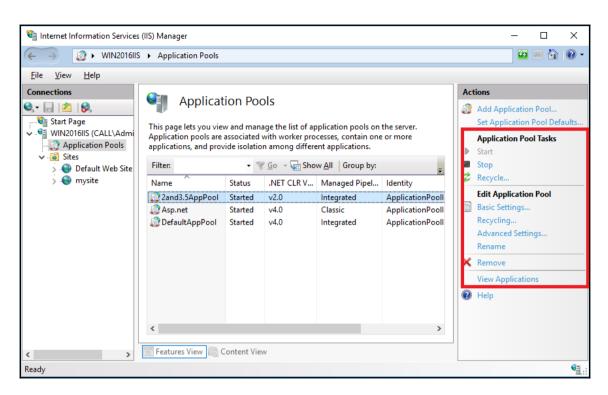

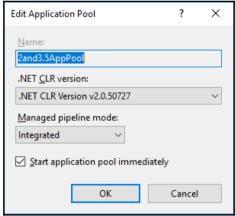

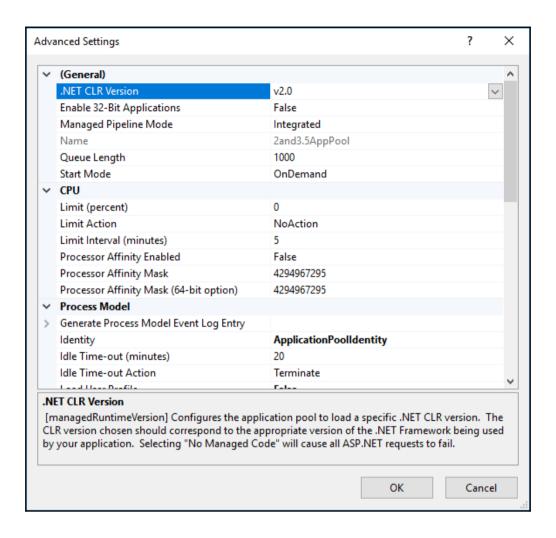

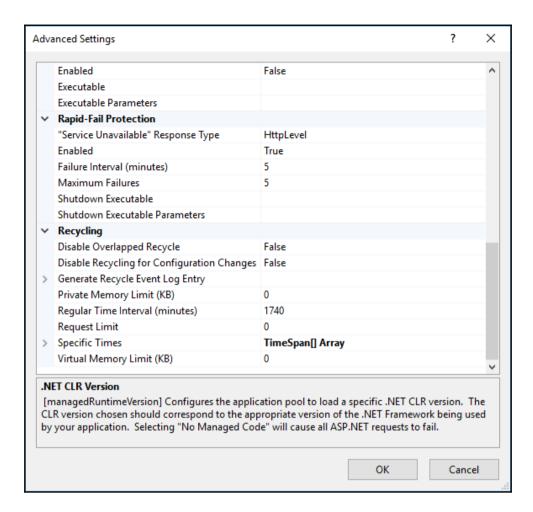

| Edit Application Pool Recycling Settings       |                               | ?      | × |
|------------------------------------------------|-------------------------------|--------|---|
| Recycling Conditions                           |                               |        |   |
| Fixed Intervals                                |                               |        |   |
| ✓ Regular time <u>i</u> ntervals (in minutes): | Fixed number of requests:     |        |   |
| Specific time(s):                              |                               |        |   |
| Example: 8:00 PM,12:00 AM                      |                               |        |   |
| Memory Based Maximums                          |                               |        |   |
| ☐ <u>V</u> irtual memory usage (in KB):        | Private memory usage (in KB): |        |   |
|                                                |                               |        |   |
|                                                |                               |        |   |
|                                                | Previous Next Einish          | Cancel |   |

| Edit Application Pool Recycling Settings     |                                                                   | ?      | × |
|----------------------------------------------|-------------------------------------------------------------------|--------|---|
| Recycling Events to Log                      |                                                                   |        |   |
| Event log entries can be generated when an a | application pool is recycled. Select the recycling events to log. |        |   |
| Configurable recycling events:               |                                                                   |        |   |
| ✓ Regular time intervals                     | ✓ <u>S</u> cheduled time(s)                                       |        |   |
| ✓ <u>V</u> irtual memory usage               | ✓ Private memory usage                                            |        |   |
| ✓ Number of requests                         |                                                                   |        |   |
| Runtime recycling events:                    |                                                                   |        |   |
| ☑ On- <u>d</u> emand                         |                                                                   |        |   |
| ✓ Configuration changes                      |                                                                   |        |   |
| ☑ Unhealthy IS <u>A</u> PI                   |                                                                   |        |   |
|                                              |                                                                   |        |   |
|                                              |                                                                   |        |   |
|                                              |                                                                   |        |   |
|                                              | Previous Next Finish                                              | Cancel |   |

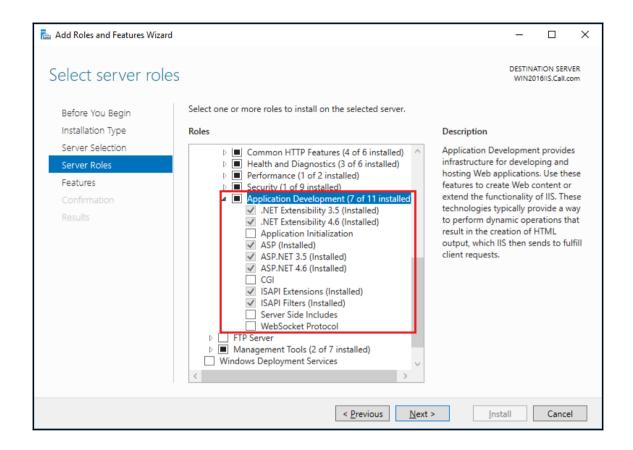

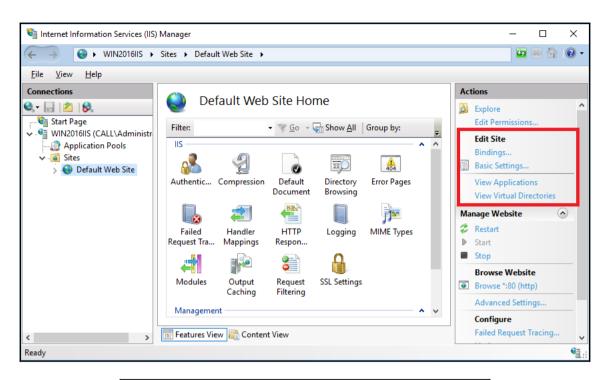

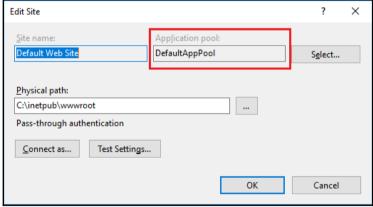

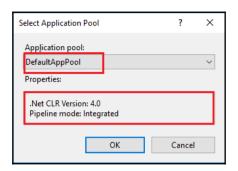

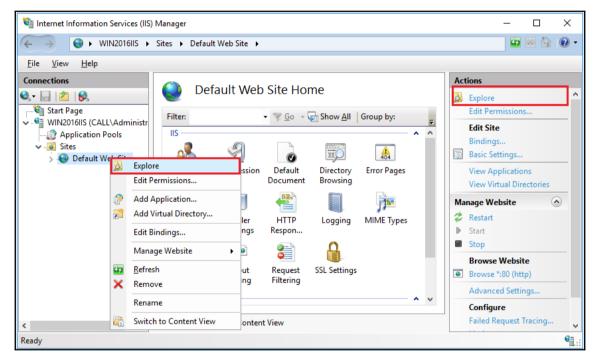

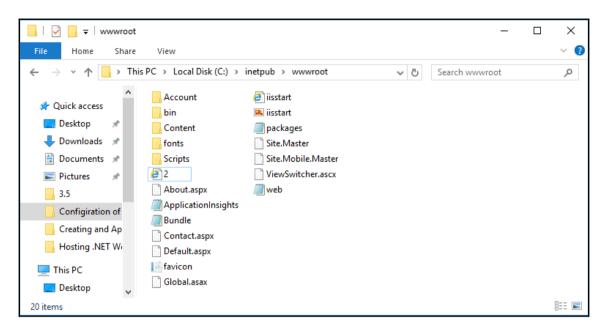

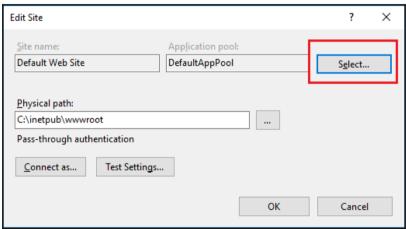

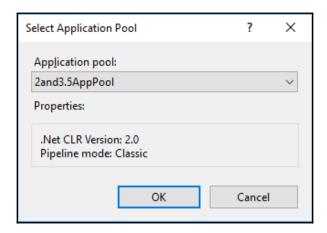

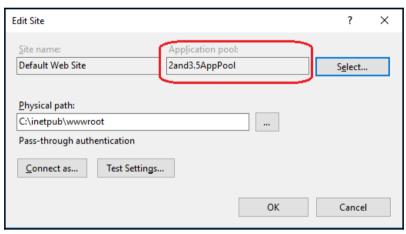

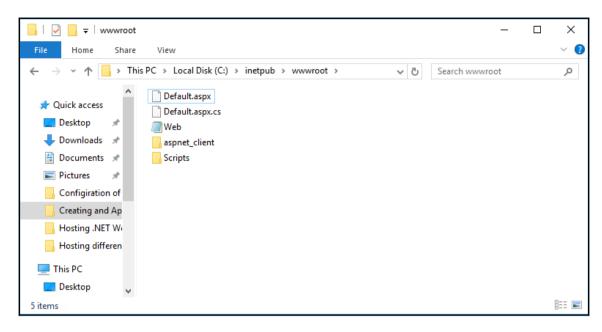

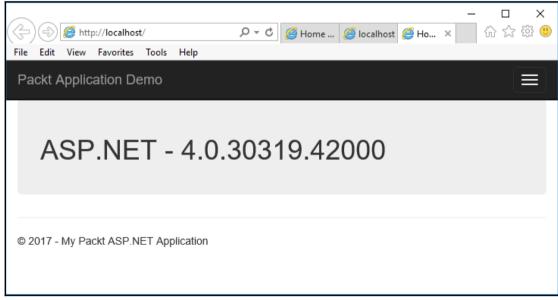

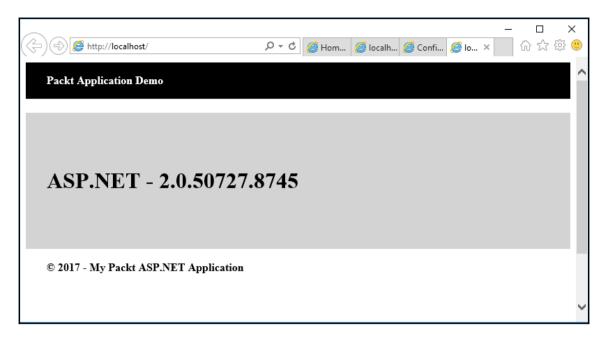

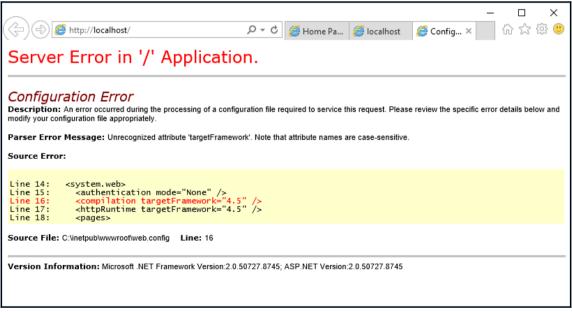

## **Chapter 3: Hosting Multiple Websites on IIS 10.0**

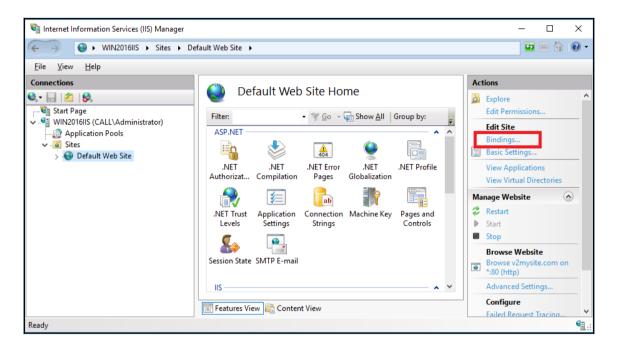

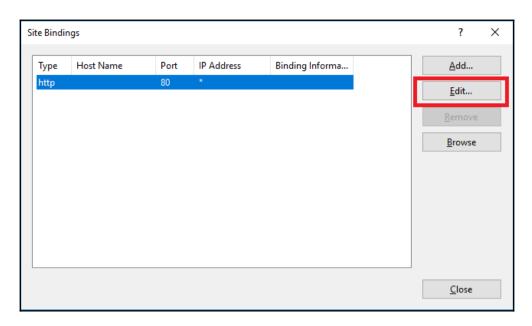

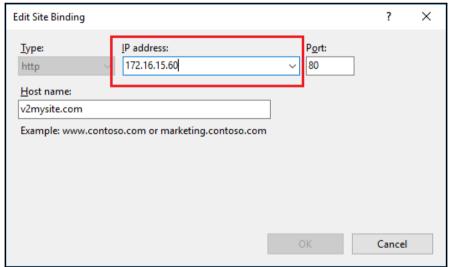

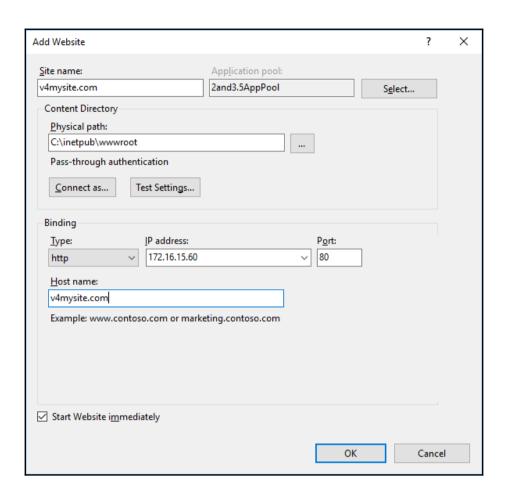

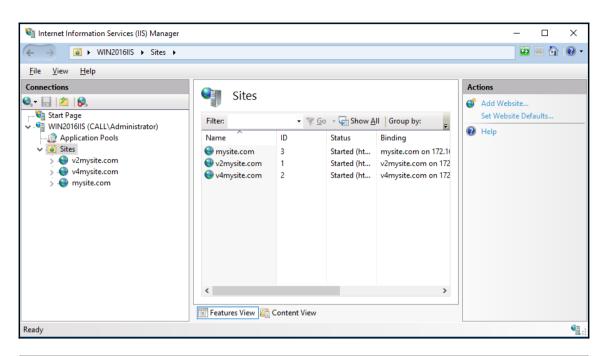

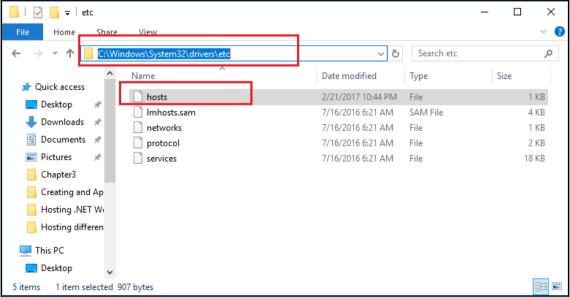

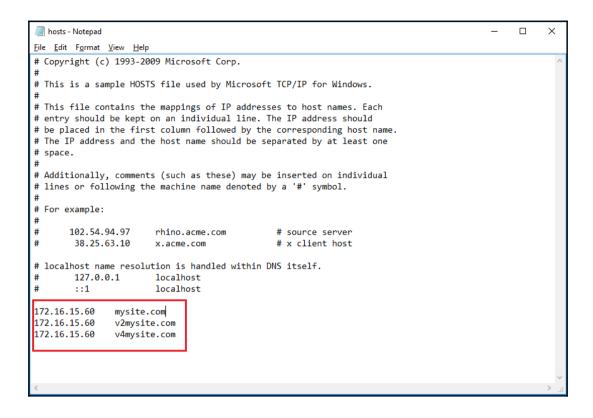

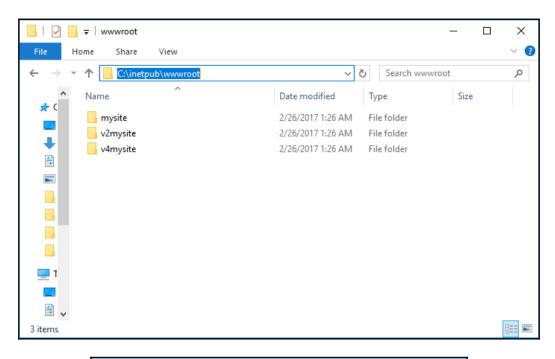

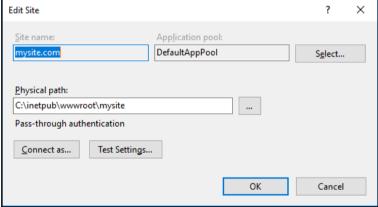

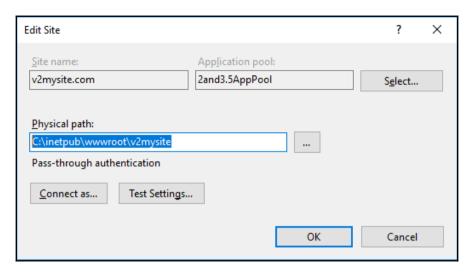

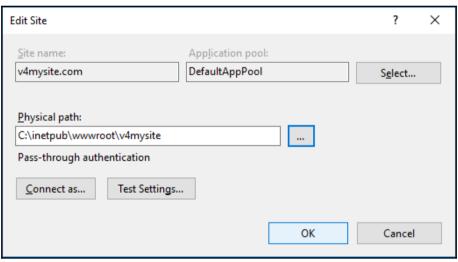

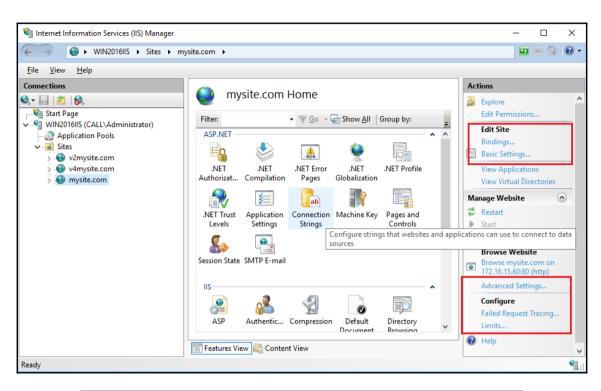

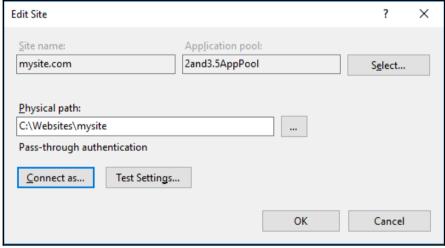

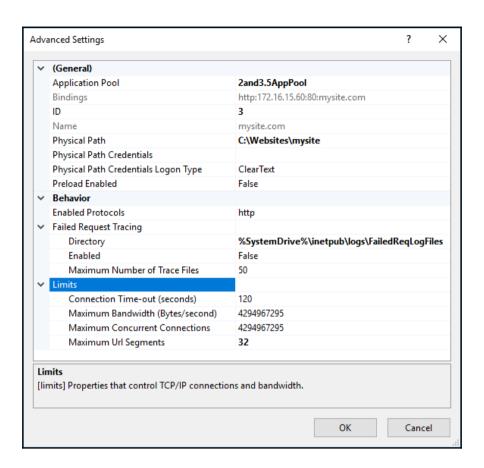

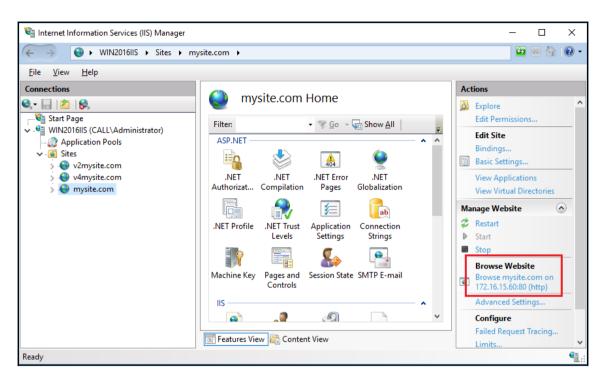

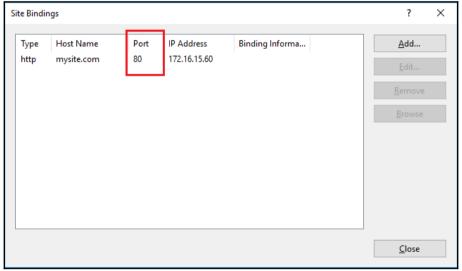

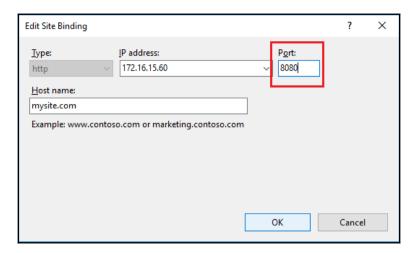

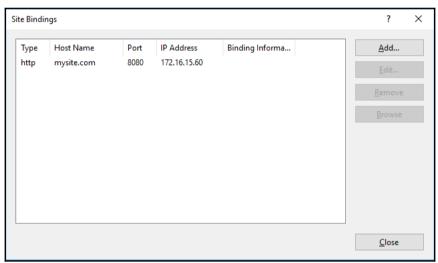

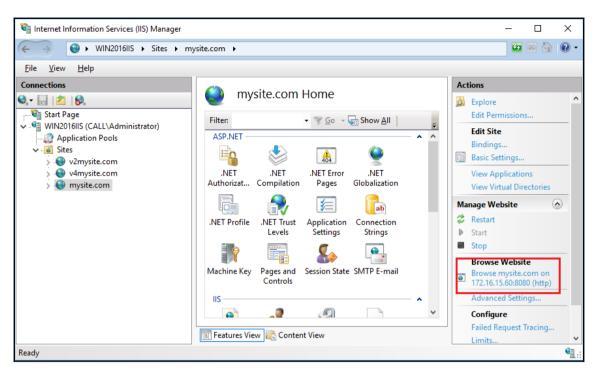

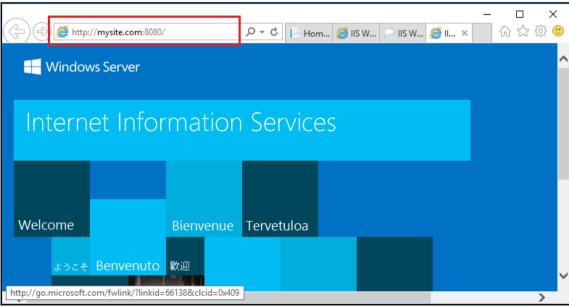

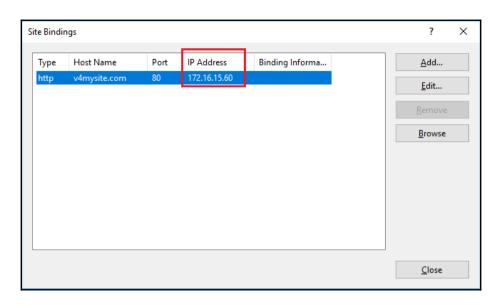

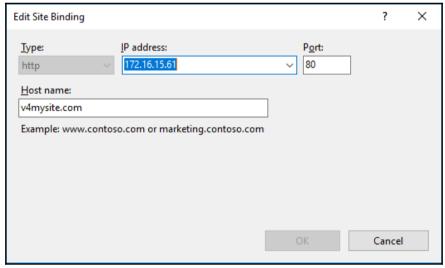

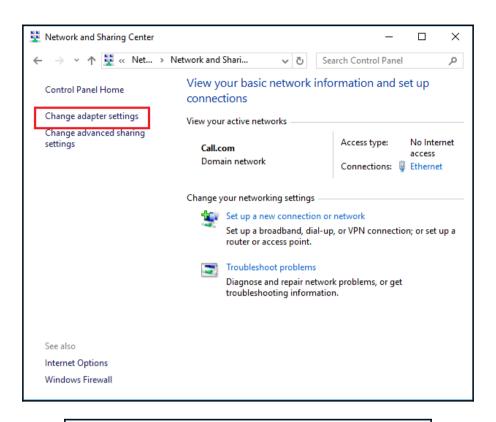

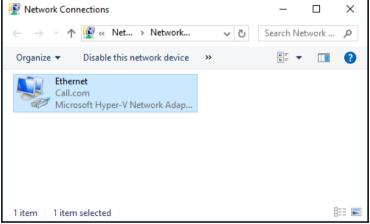

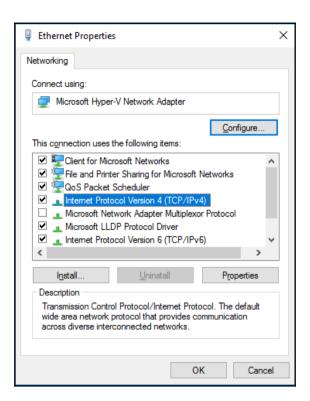

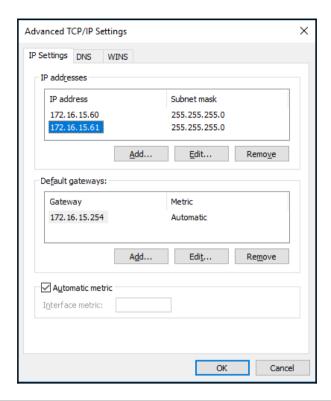

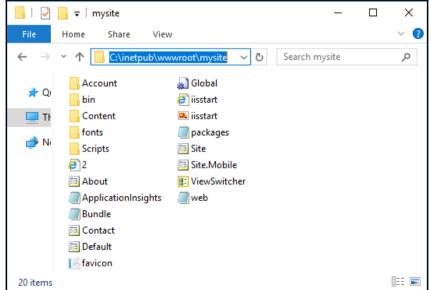

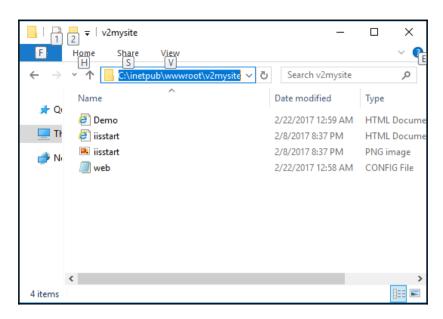

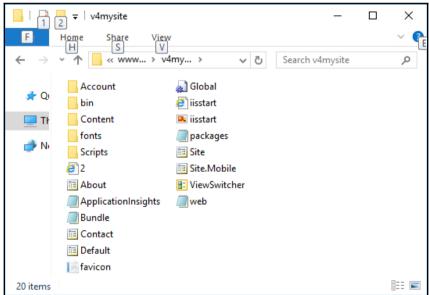

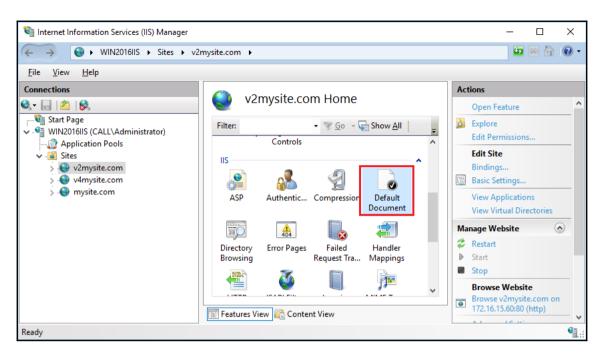

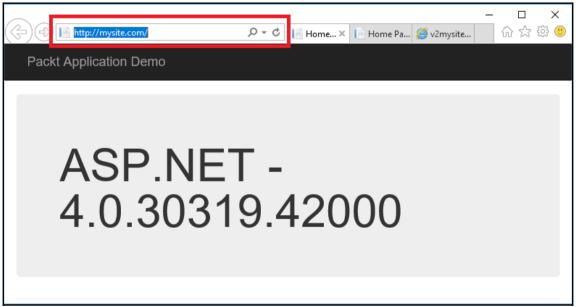

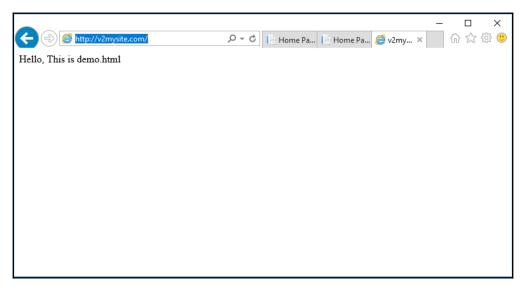

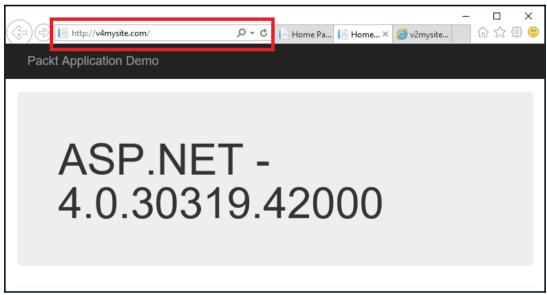

## **Chapter 4: Constructing Virtual Directories** in IIS 10.0

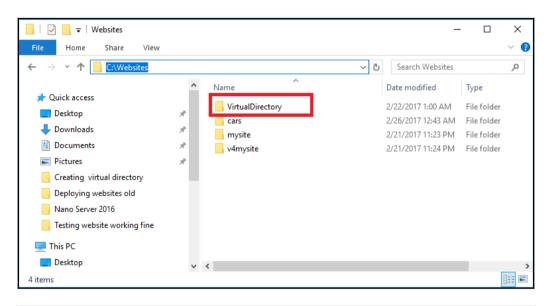

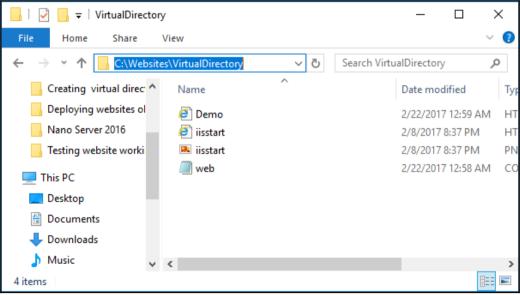

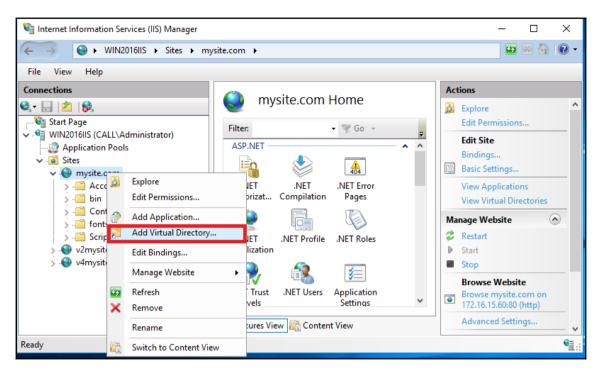

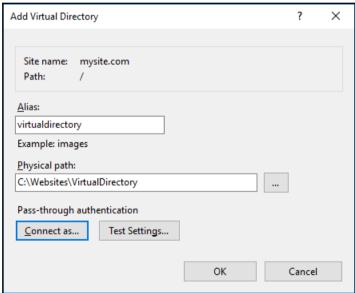

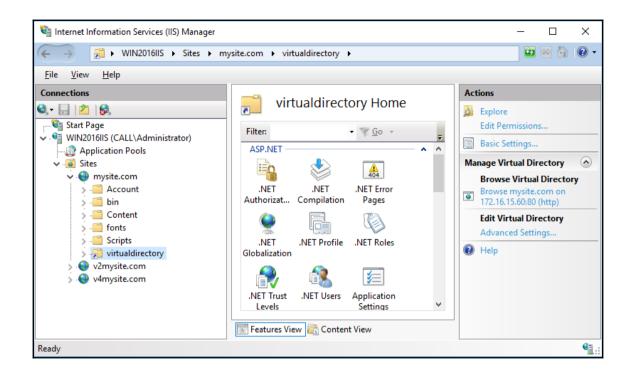

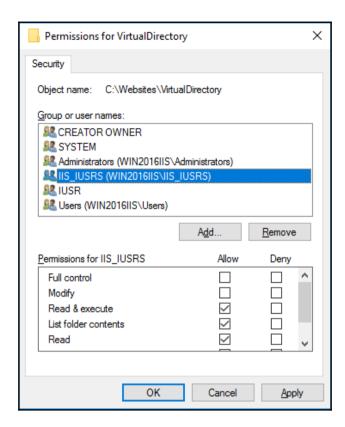

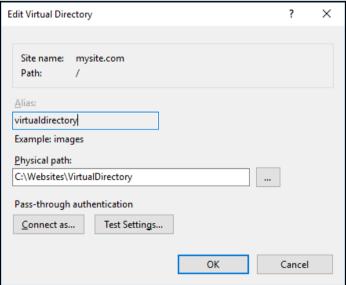

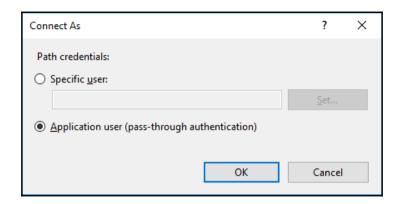

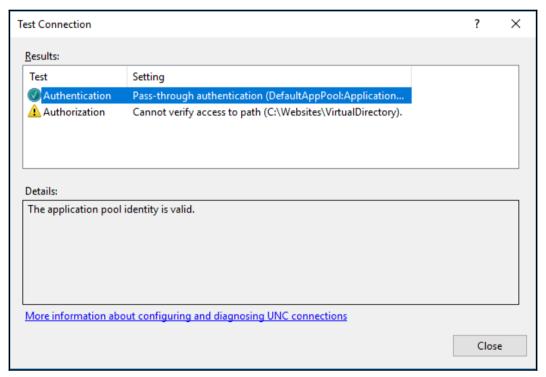

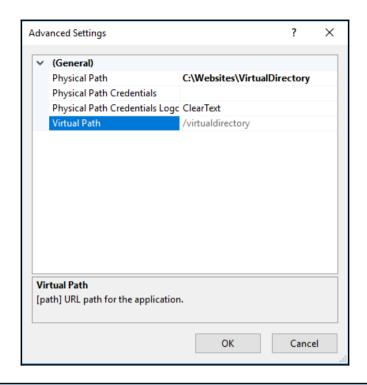

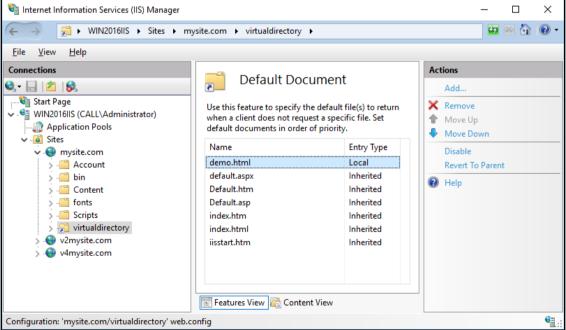

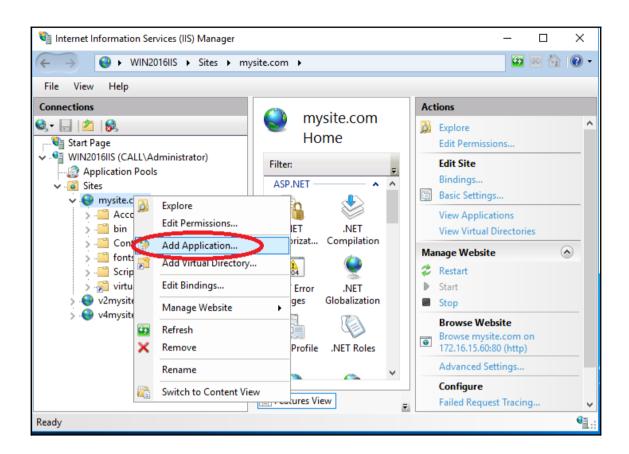

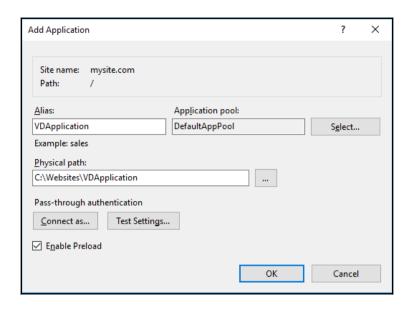

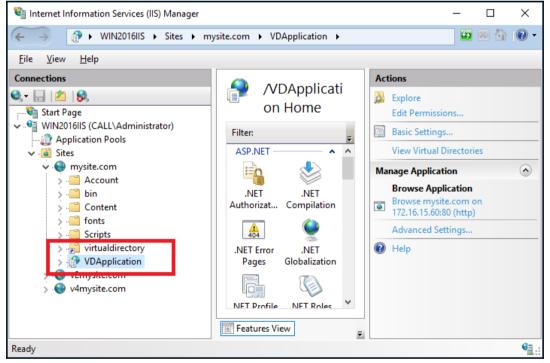

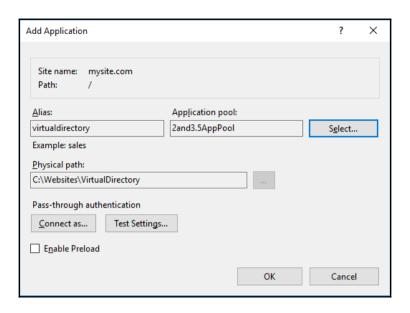

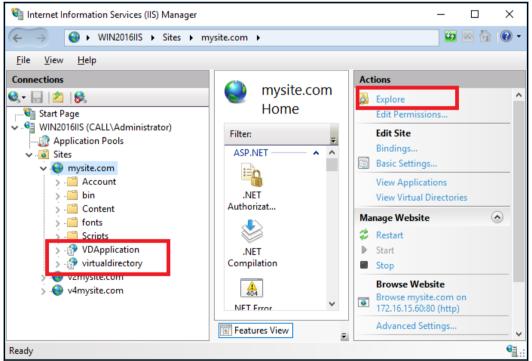

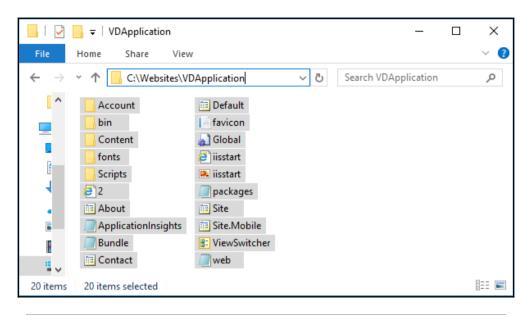

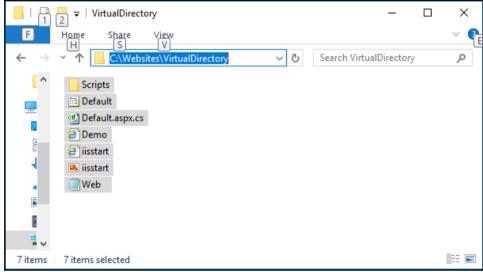

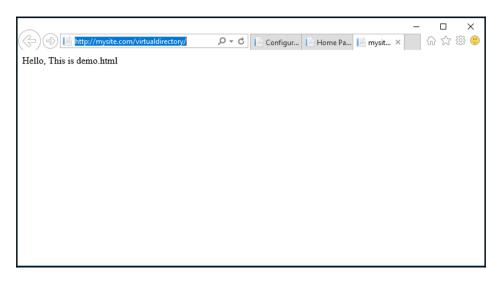

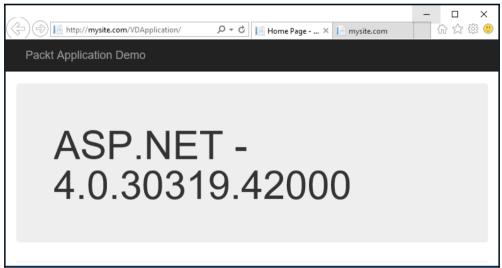

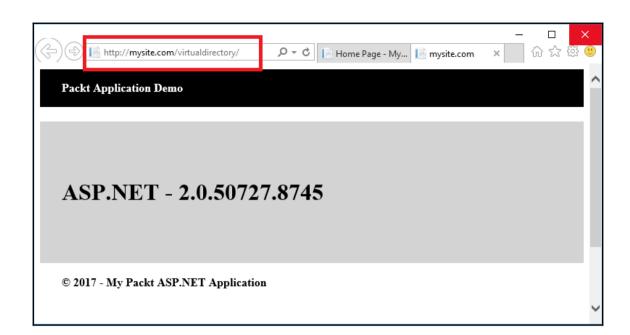

## Chapter 5: Installing HTTP/2 on IIS 10.0

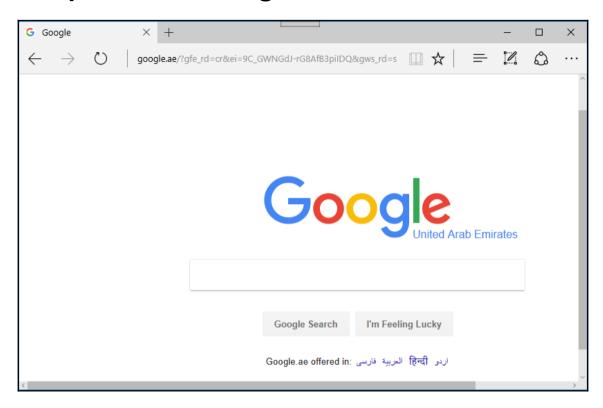

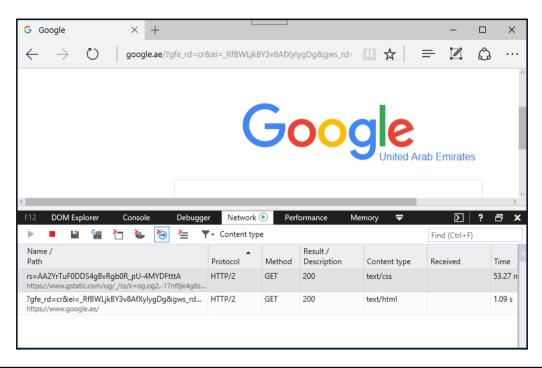

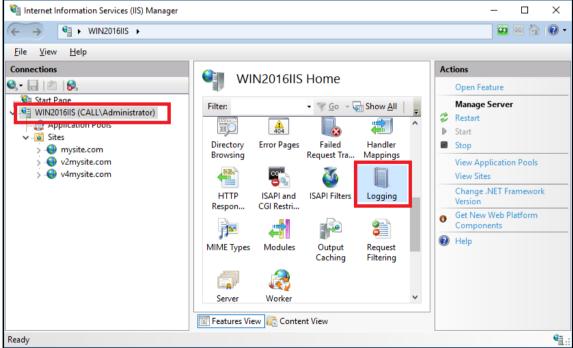

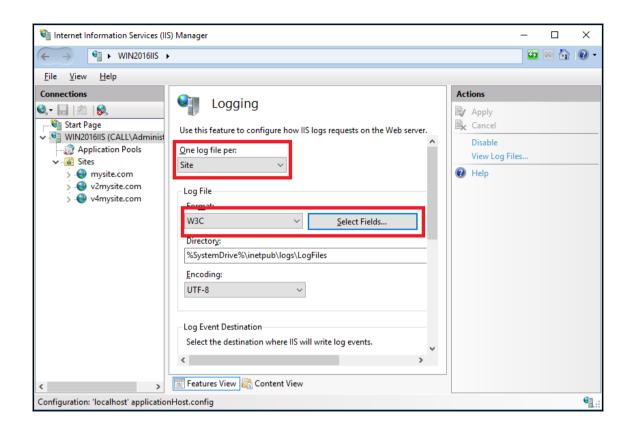

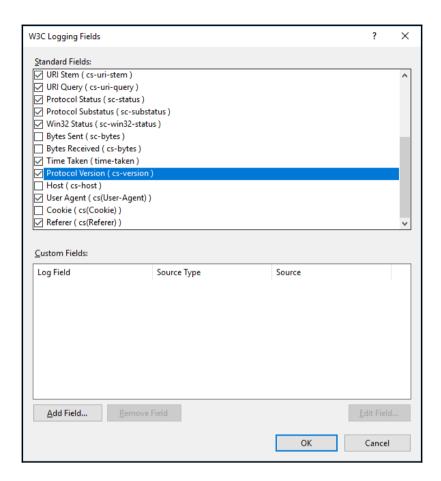

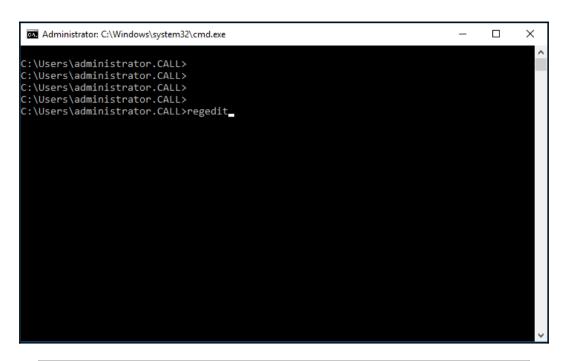

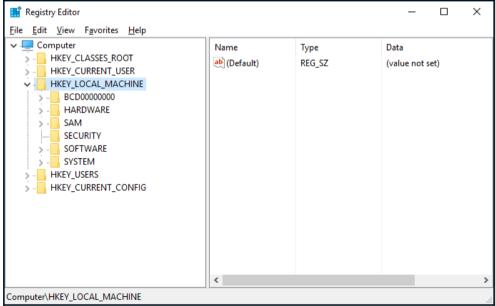

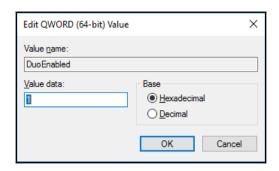

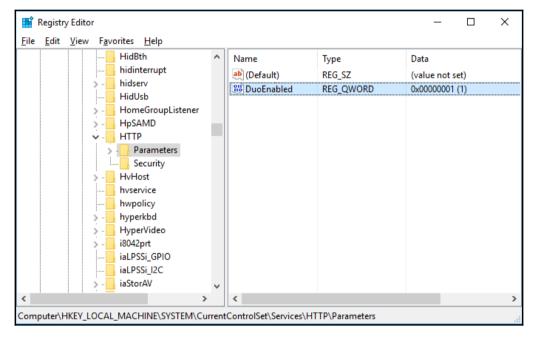

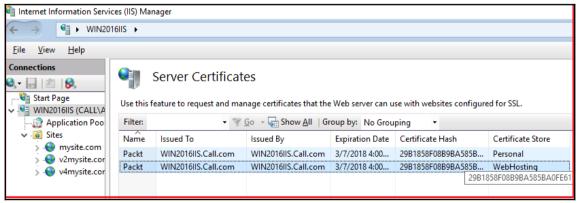

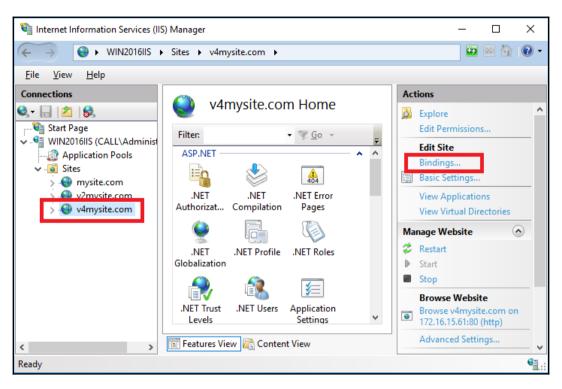

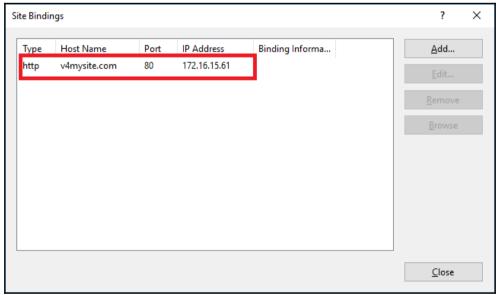

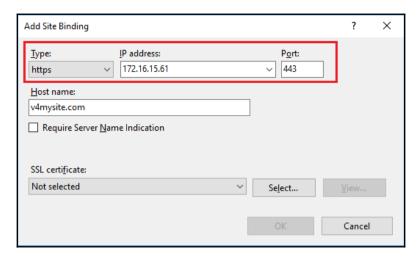

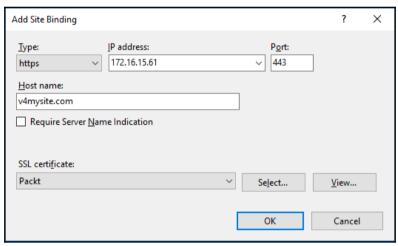

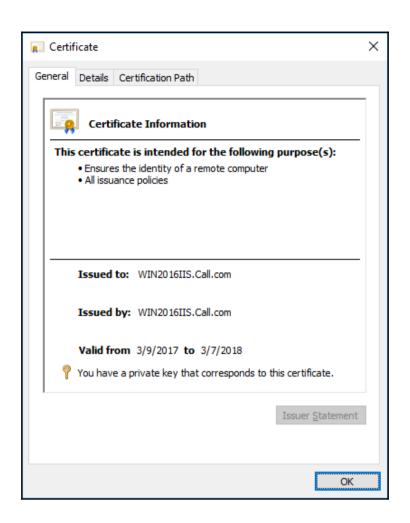

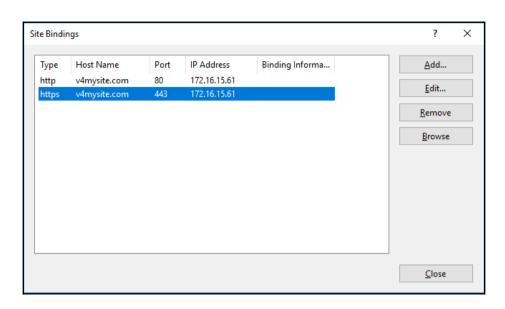

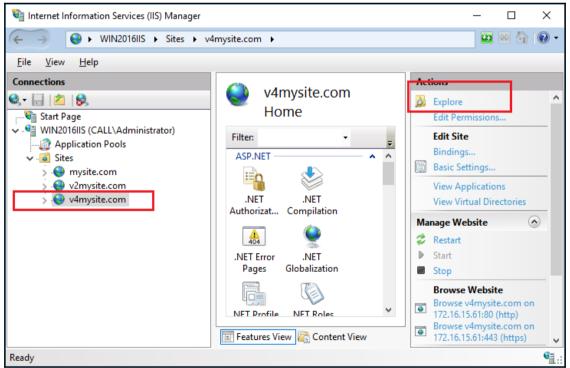

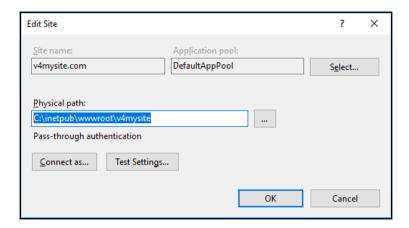

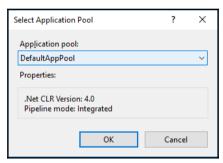

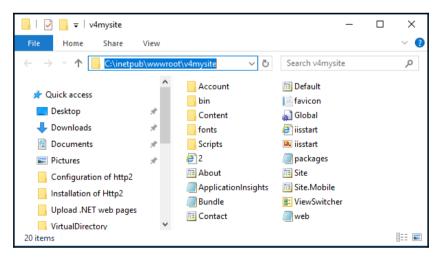

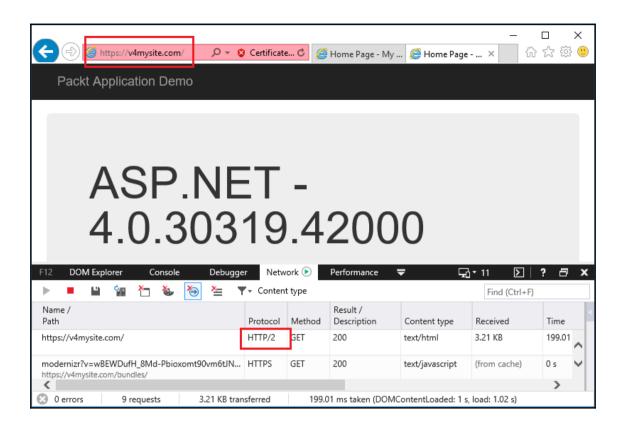

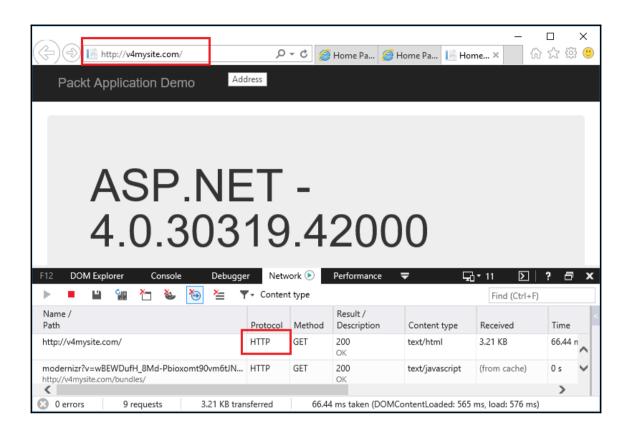

## Chapter 6: Getting Your Wildcard Host Up and Running

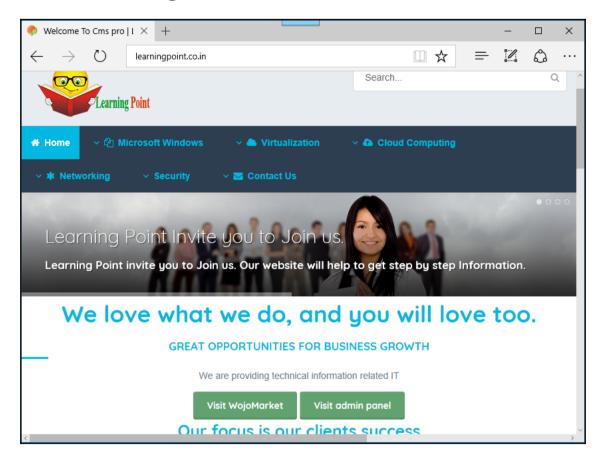

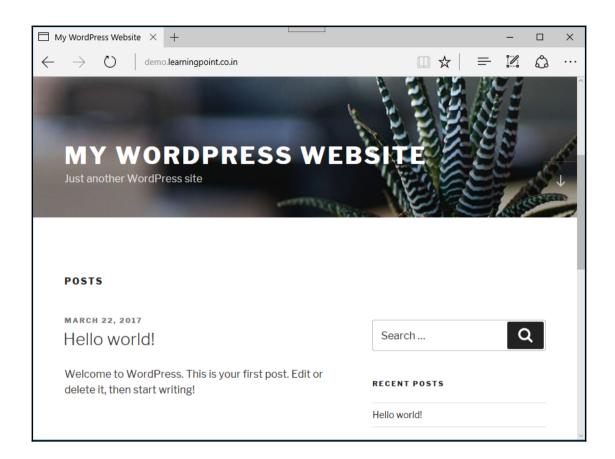

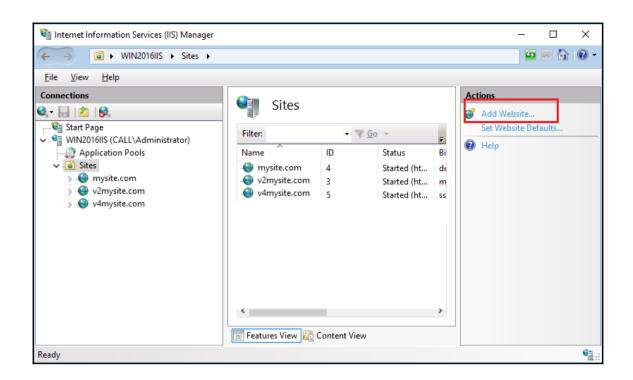

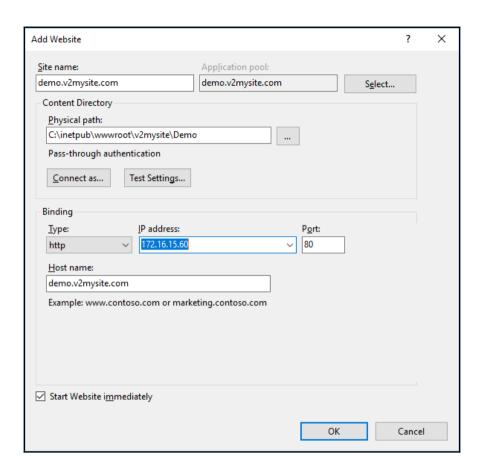

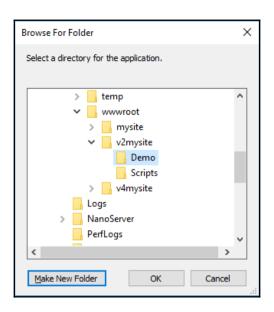

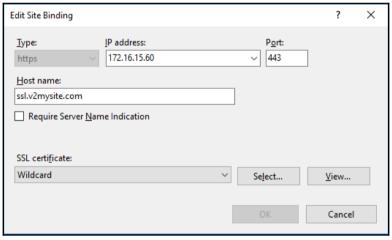

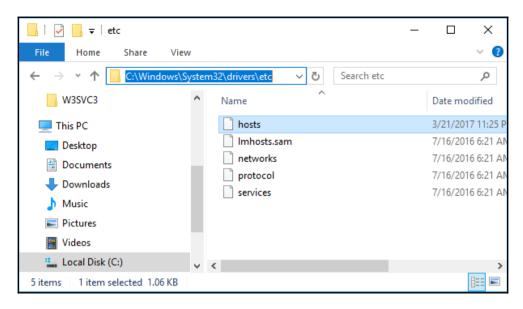

```
hosts - Notepad
<u>File Edit Format View Help</u>
# Copyright (c) 1993-2009 Microsoft Corp.
# This is a sample HOSTS file used by Microsoft TCP/IP for Windows.
# This file contains the mappings of IP addresses to host names. Each
# entry should be kept on an individual line. The IP address should
# be placed in the first column followed by the corresponding host name.
# The IP address and the host name should be separated by at least one
# space.
# Additionally, comments (such as these) may be inserted on individual
# lines or following the machine name denoted by a '#' symbol.
# For example:
       102.54.94.97
#
                        rhino.acme.com
                                                # source server
#
        38.25.63.10
                        x.acme.com
                                                # x client host
# localhost name resolution is handled within DNS itself.
        127.0.0.1
                        localhost
        ::1
                        localhost
172.16.15.60
                mvsite.com
172.16.15.60
               v2mysite.com
172.16.15.61
                v4mysite.com
172.16.15.60
                Yobooking.com
172.16.15.60
                SSL.v2mysite.com
172.16.15.60
              demo.v2mysite.com
```

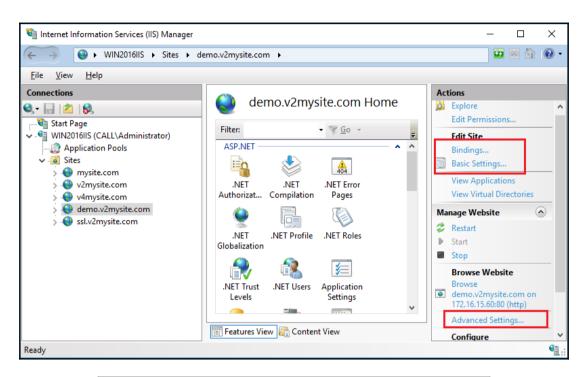

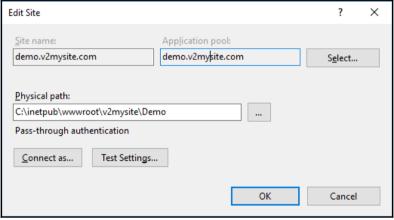

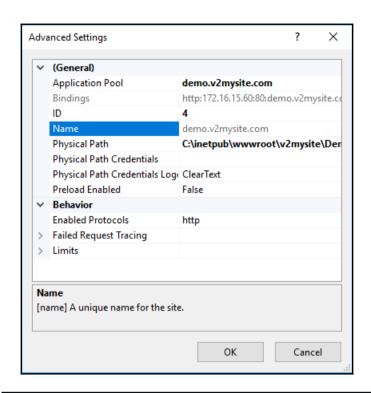

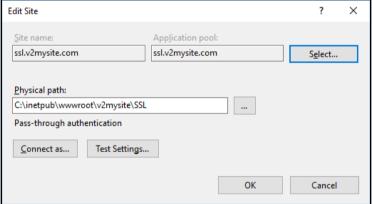

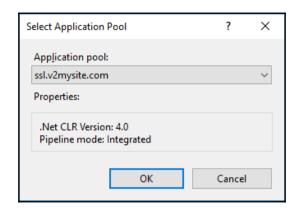

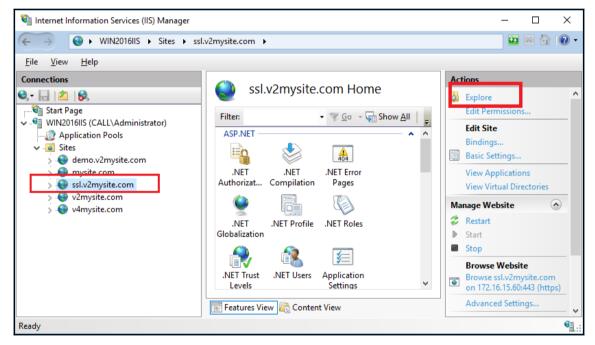

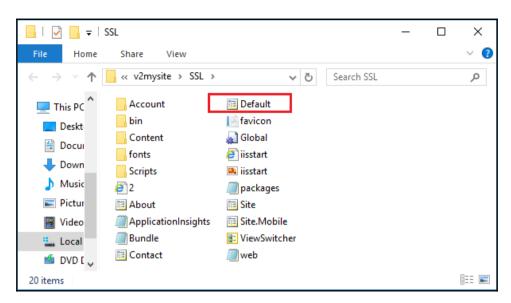

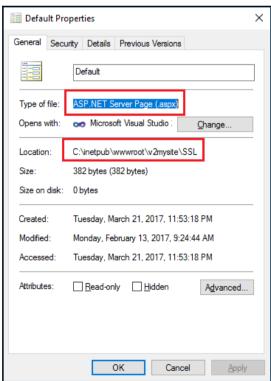

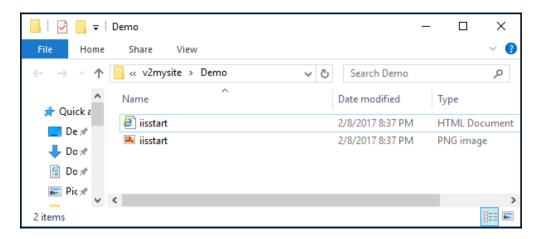

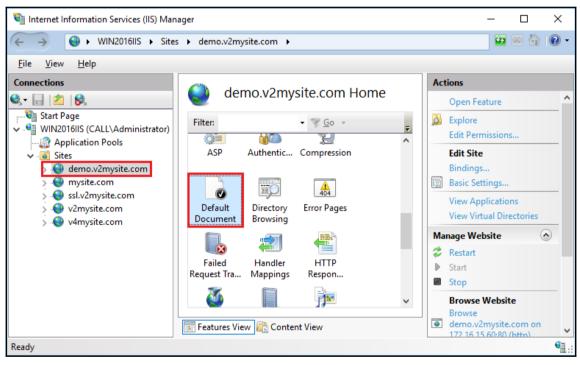

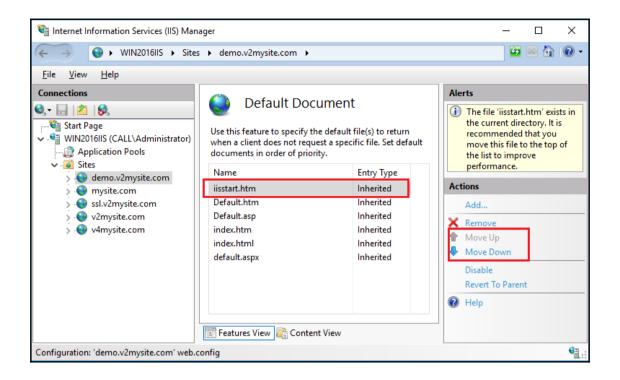

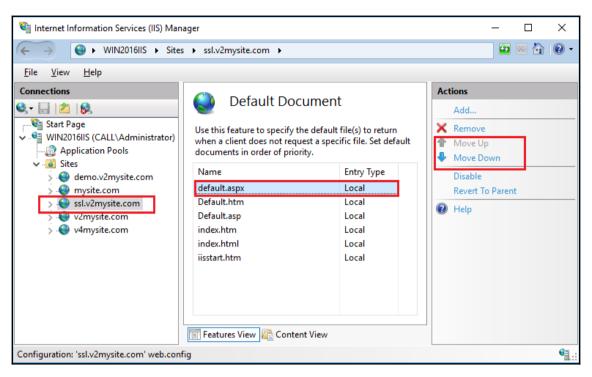

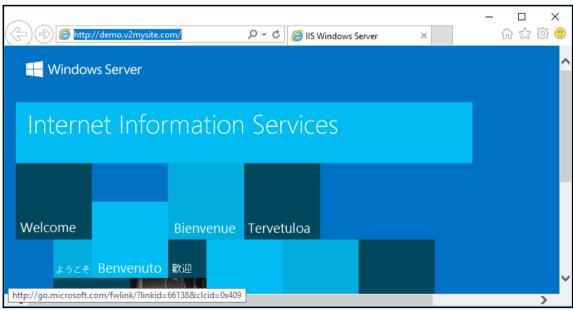

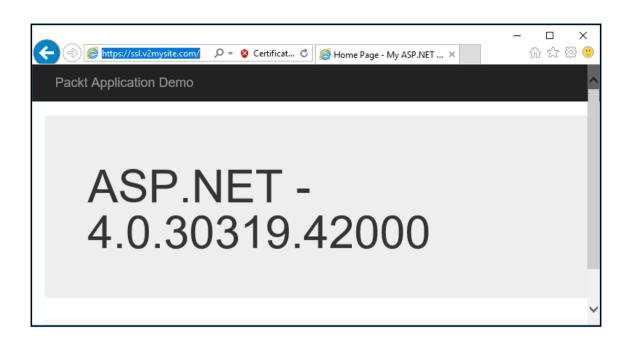

## **Chapter 7: Deploying IIS 10.0 on Nano Server**

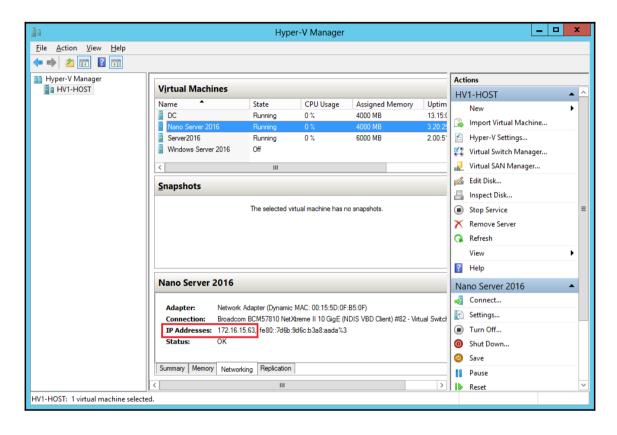

| Password:           |                   |
|---------------------|-------------------|
|                     | Keyboard Required |
|                     |                   |
| ENTER: Authenticate |                   |

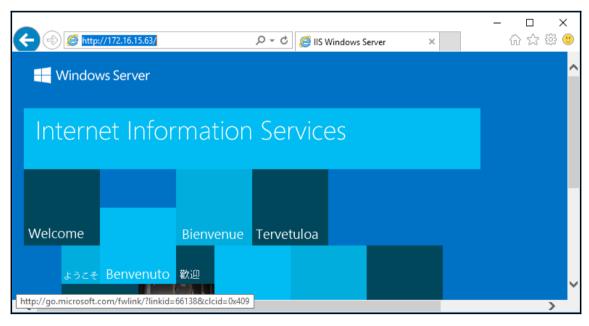

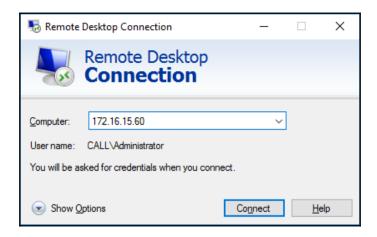

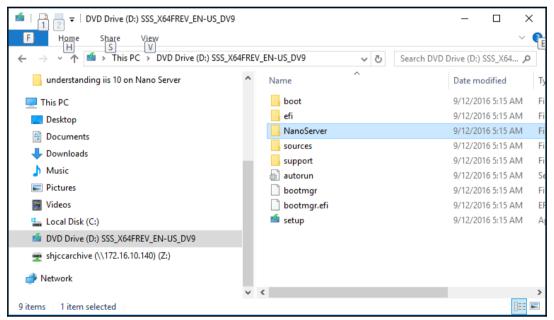

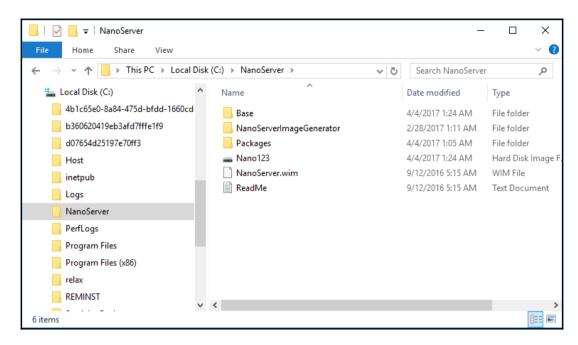

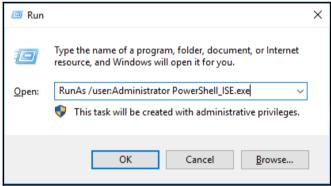

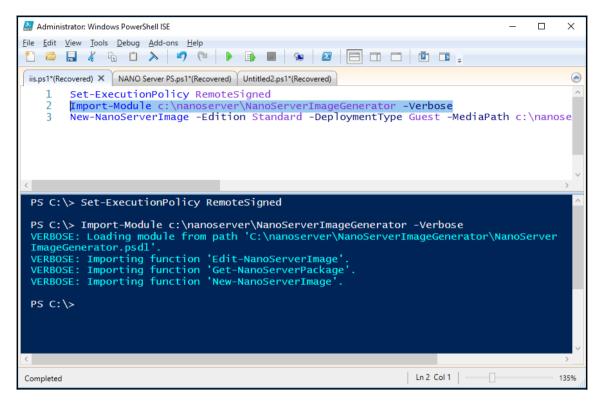

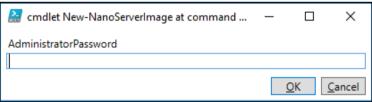

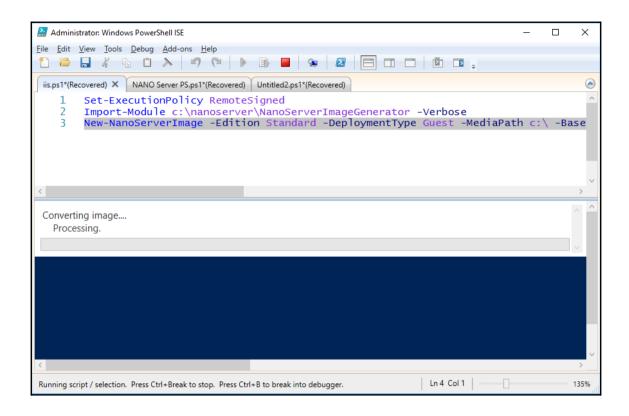

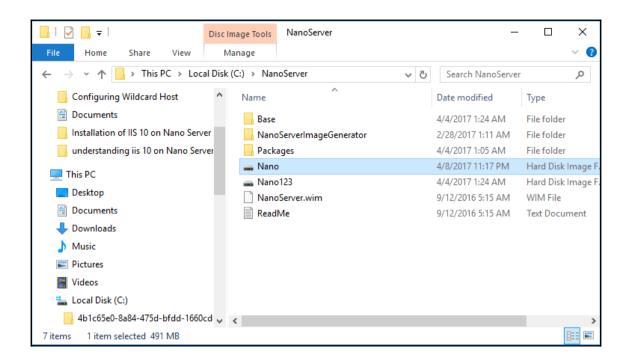

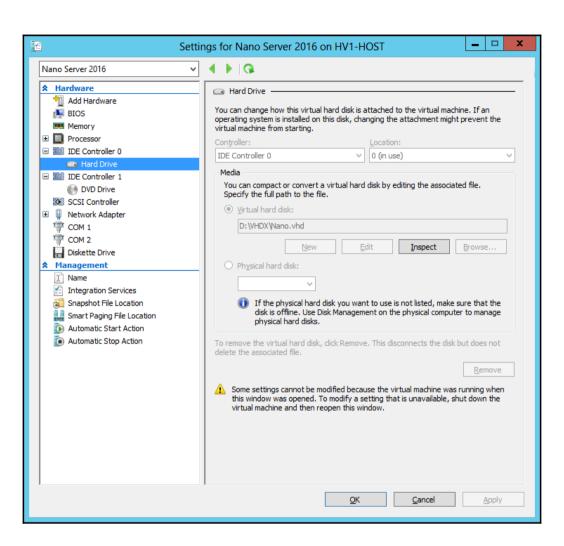

## Network Adapter Settings

Ethernet

Microsoft Hyper-V Network Adapter

State Started MAC Address 00-15-5D-0F-B5-0F

Interface

Disabled

Subnet mask 255.255.255.0

Prefix Origin Manual Suffix Origin Manual

Interface

Enabled

IPv6 Address fe80::7d6b:9d6c:b3a8:aada

Prefix Length 64

Prefix Origin Well Known

Suffix Origin Link

Up/Dn: Scroll | ESC: Back | F4: Toggle | F10: Routing Table

F11: IPv4 Settings | F12: IPv6 Settings

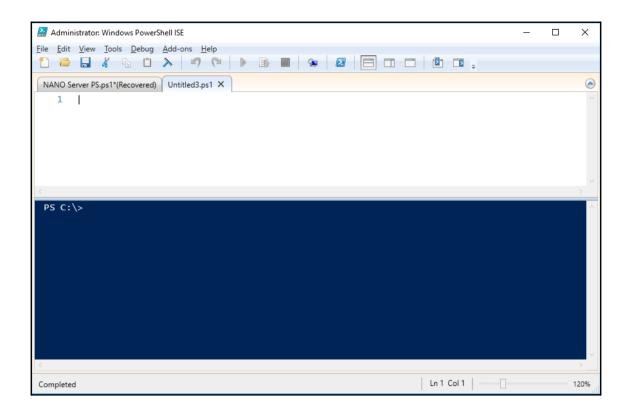

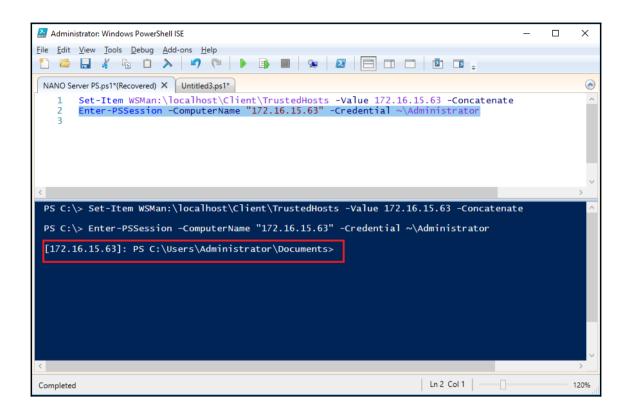

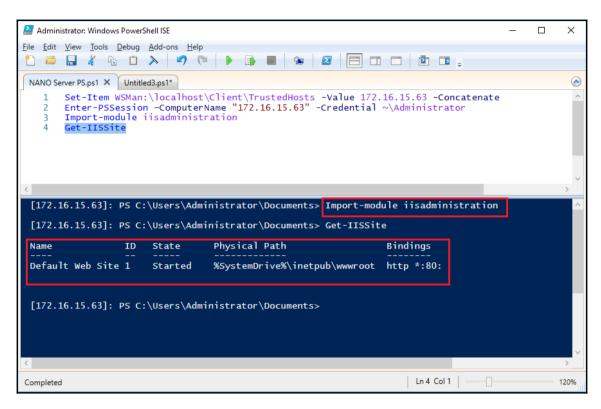

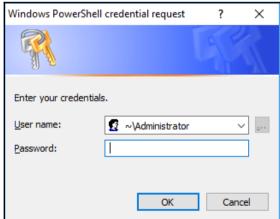

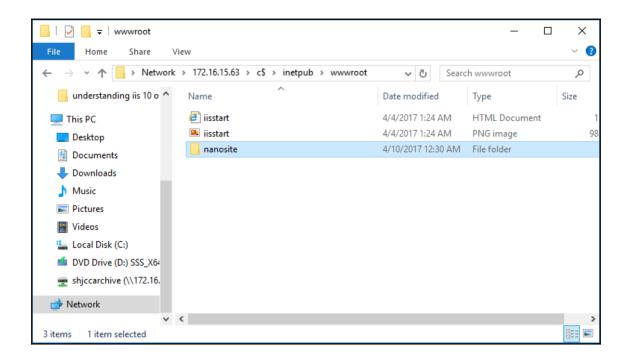

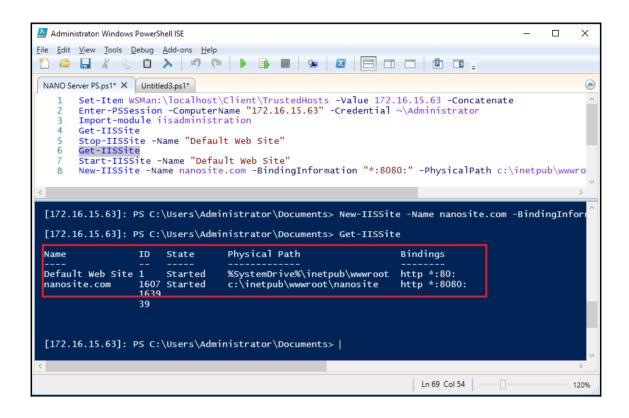

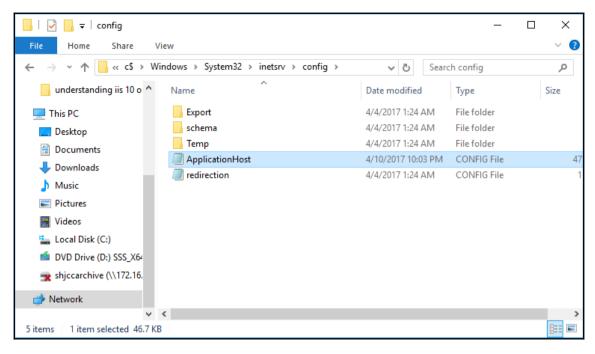

```
ApplicationHost - Notepad
                                                                                              П
                                                                                                    ×
File Edit Format View Help
kconfiguration>
   <!--
       The <configSections&gt; section controls the registration of sections.
       Section is the basic unit of deployment, locking, searching and
       containment for configuration settings.
       Every section belongs to one section group.
       A section group is a container of logically-related sections.
       Sections cannot be nested.
       Section groups may be nested.
       <section
           name="" [Required, Collection Key] [XML name of the section]
           allowDefinition="Everywhere" [MachineOnly|MachineToApplication|AppHostOnly|Everywhere]
[Level where it can be set]
           overrideModeDefault="Allow" [Allow|Deny] [Default delegation mode]
           allowLocation="true" [true|false] [Allowed in location tags]
        />
       The recommended way to unlock sections is by using a location tag:
       <location path="Default Web Site" overrideMode="Allow"&gt;
           <system.webServer&gt;
               <asp /&gt;
           </system.webServer&gt;
       </location&gt;
```

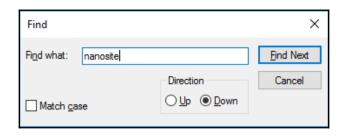

```
ApplicationHost - Notepad
                                                                                                ×
File Edit Format View Help
       </listenerAdapters>
       <log>
            <centralBinaryLogFile enabled="true" directory="%SystemDrive%\inetpub\logs</pre>
\LogFiles"></centralBinaryLogFile>
           <centralW3CLogFile enabled="true" directory="%SystemDrive%\inetpub\logs</pre>
\LogFiles"></centralW3CLogFile>
       </log>
        <sites>
            <site name="Default Web Site" id="1">
                <application path="/">
                    <virtualDirectory path="/" physicalPath="%SystemDrive%\inetpub</pre>
\wwwroot"></virtualDirectory>
               </application>
                <bindings>
                    <binding protocol="http" bindingInformation="*:801:"></binding>
                </bindings>
            </site>
            <virtualDirectory path="/" physicalPath="c:\inetpub\wwwroot\nanosite" />
                </application>
                <bindings>
                    <binding protocol="http" bindingInformation="*:8080:" />
                </bindings>
            <siteDefaults>
                <logFile logFormat="W3C" directory="%SystemDrive%\inetpub\logs\LogFiles"></logFile></logFile>
```

```
ApplicationHost - Notepad
                                                                                                    Х
File Edit Format View Help
        </listenerAdapters>
        <log>
            <centralBinaryLogFile enabled="true" directory="%SystemDrive%\inetpub\logs
\LogFiles"></centralBinaryLogFile>
            <centralW3CLogFile enabled="true" directory="%SystemDrive%\inetpub\logs</pre>
\LogFiles"></centralW3CLogFile>
        </log>
        <sites>
            <site name="Default Web Site" id="1">
                <application path="/">
                     <virtualDirectory path="/" physicalPath="%SystemDrive%\inetpub</pre>
\wwwroot"></virtualDirectory>
                </application>
                <br/>
<br/>
dindings>
                    <binding protocol="http" bindingInformation="*:801:"></binding>
                </bindings>
            </site>
            <site name="nanosite.com" id="1607163939">
                <application path="/">
                    <virtualDirectory path="/" physicalPath="c:\inetpub\wwwroot\nanosite" />
                </application>
                <bindings>
                    <binding protocol="http" bindingInformation="172.16.15.63:8081:" />
                </bindings>
            </site>
            <siteDefaults>
                 <logFile logFormat="W3C" directory="%SystemDrive%\inetpub\logs\LogFiles"></logFile></logFile>
```

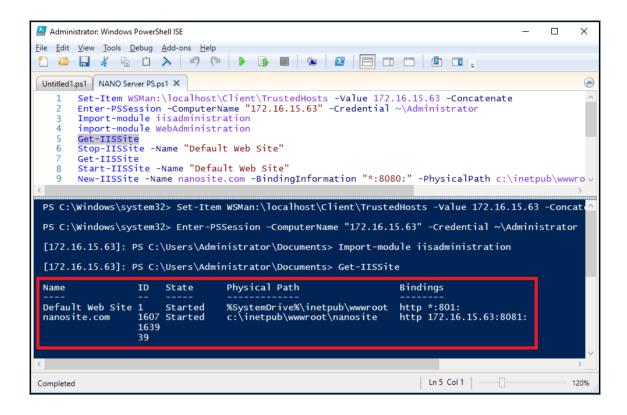

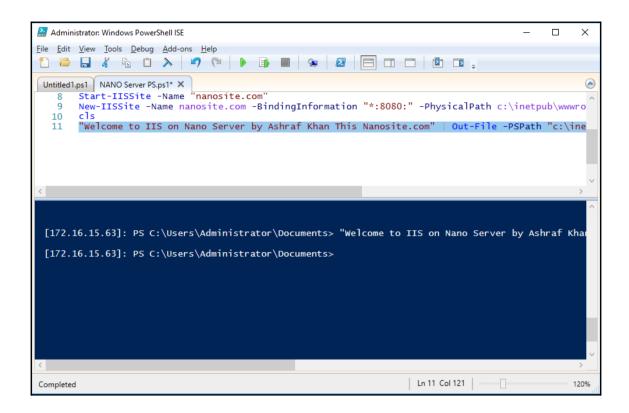

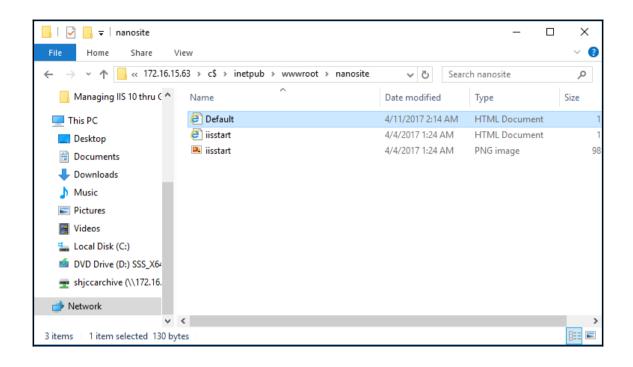

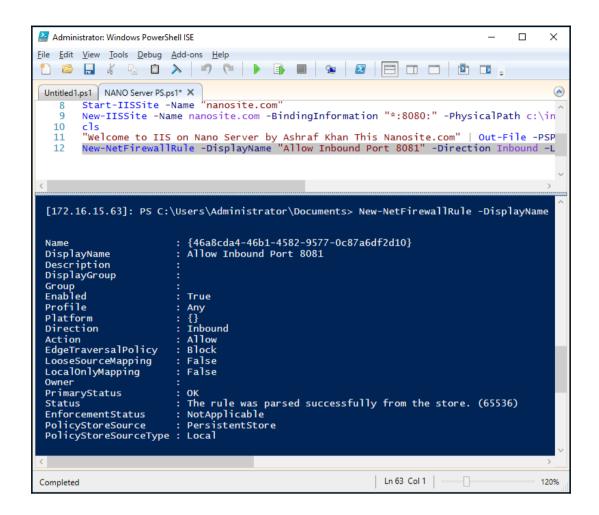

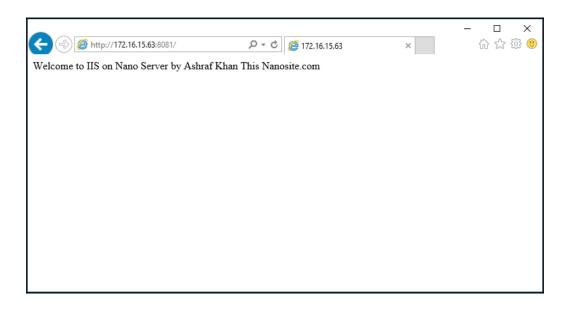

## Chapter 8: Configuring IIS Administration with PowerShell Cmdlets

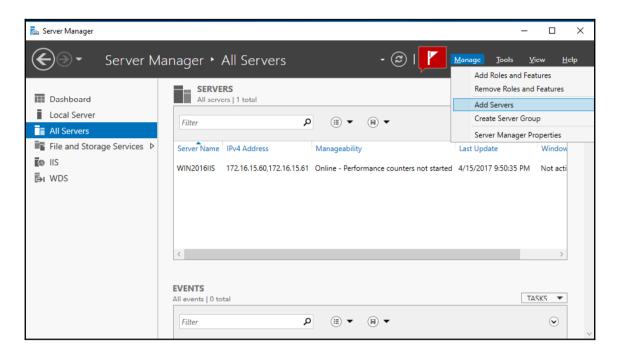

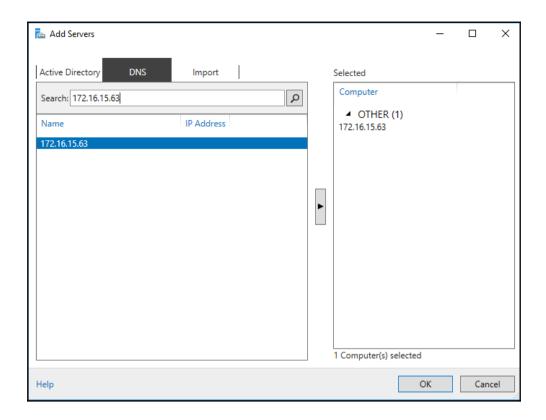

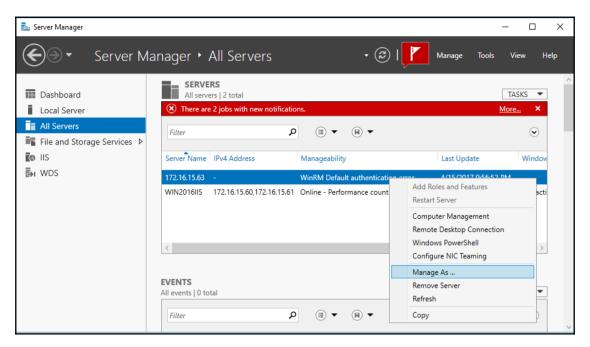

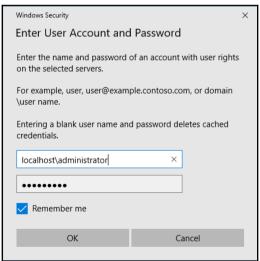

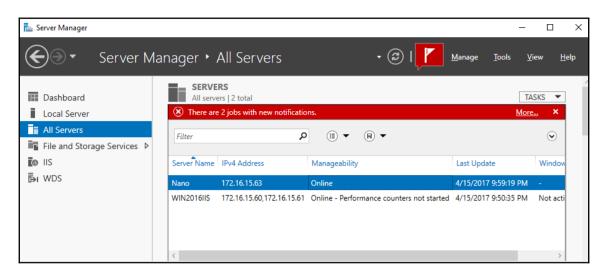

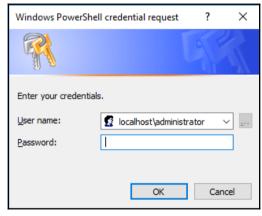

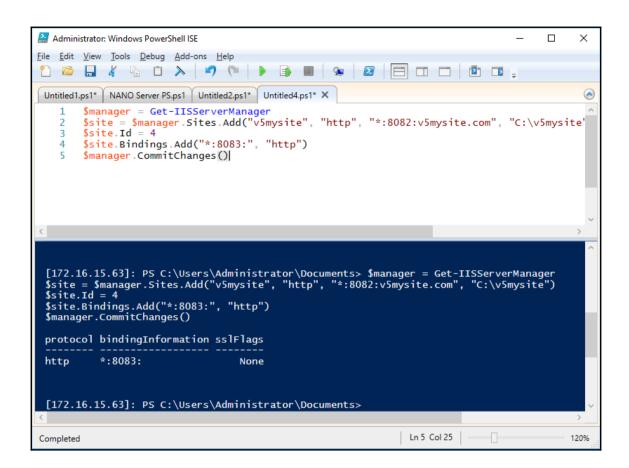

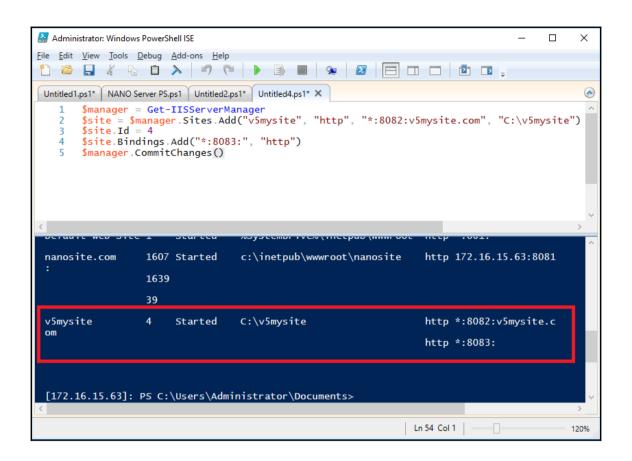

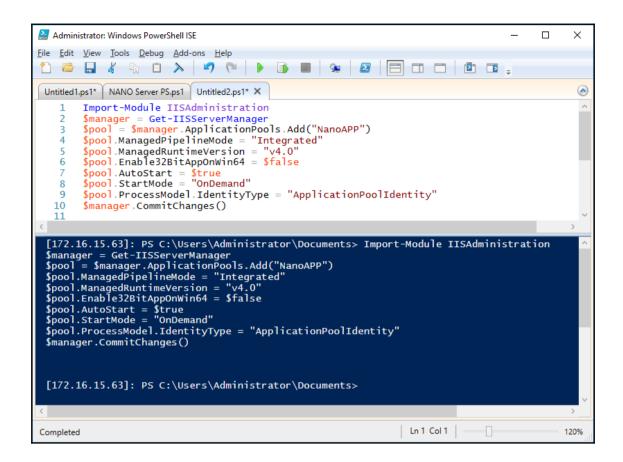

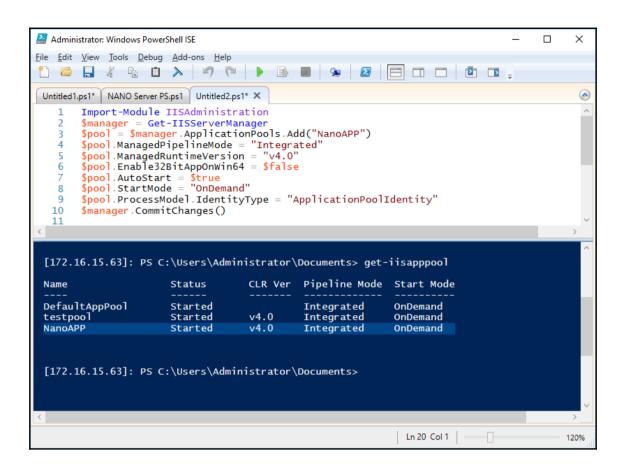

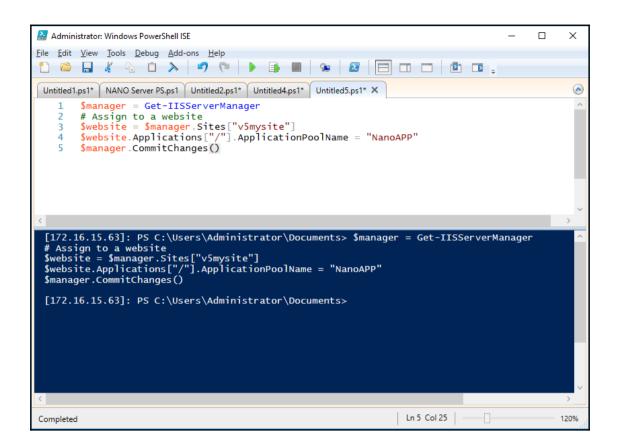

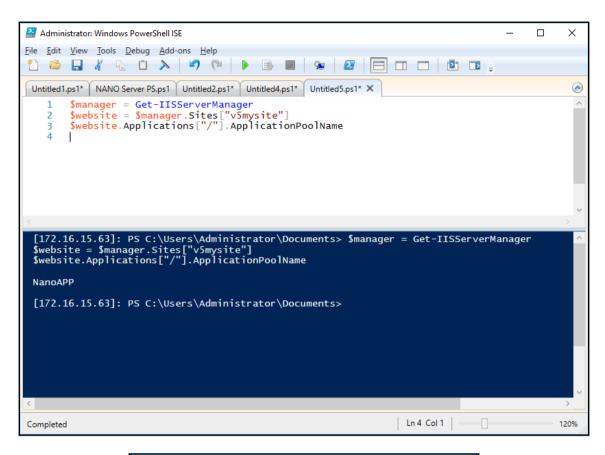

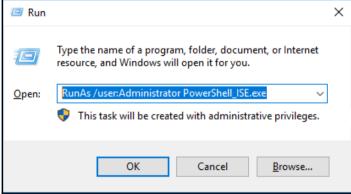

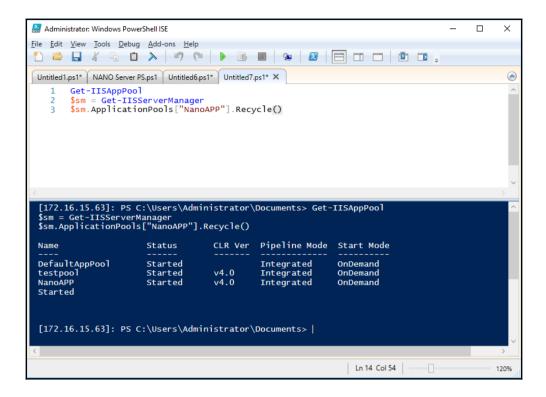

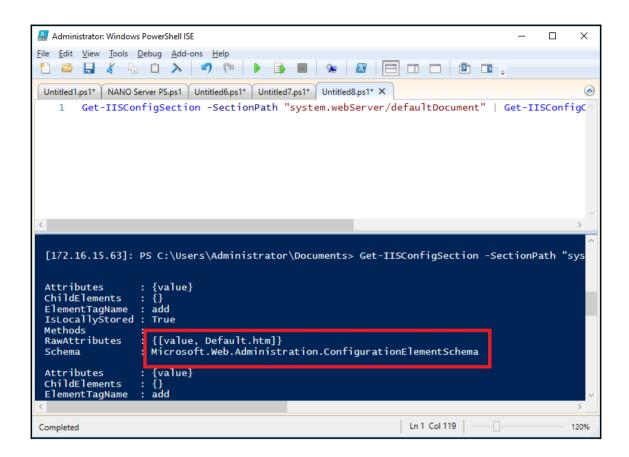

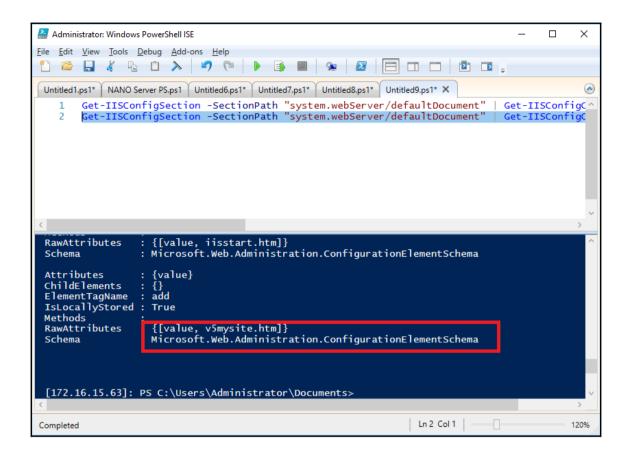

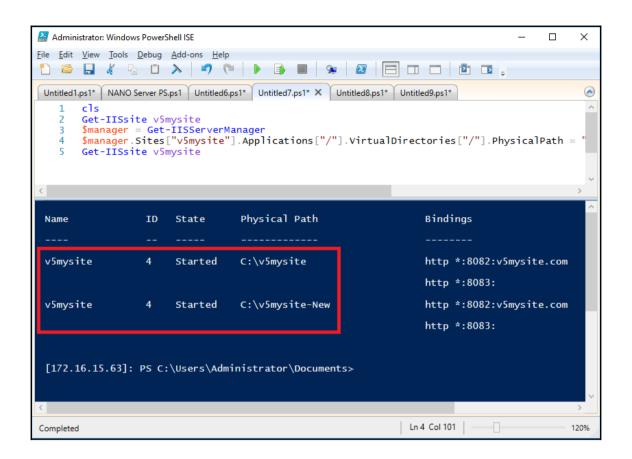

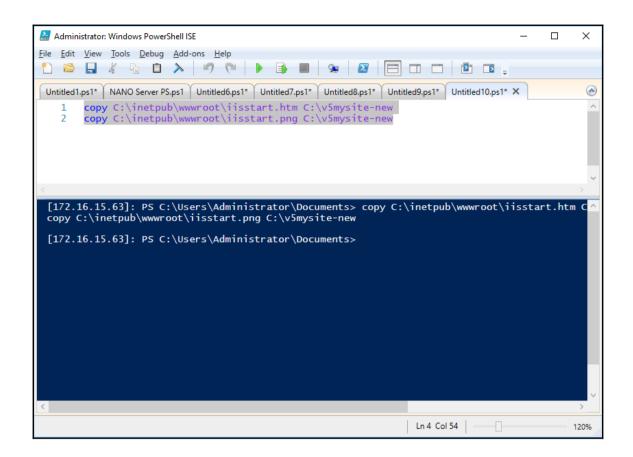

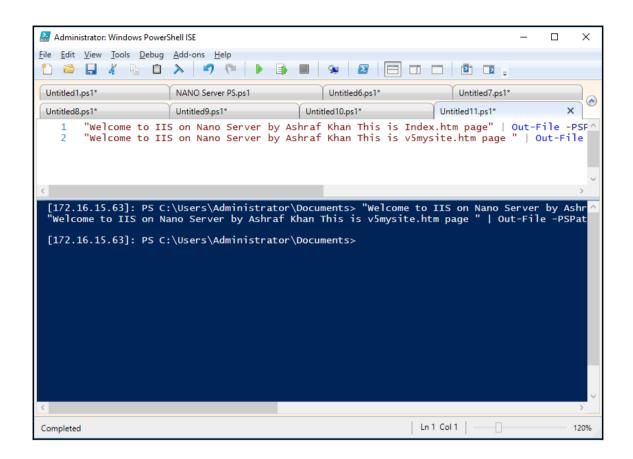

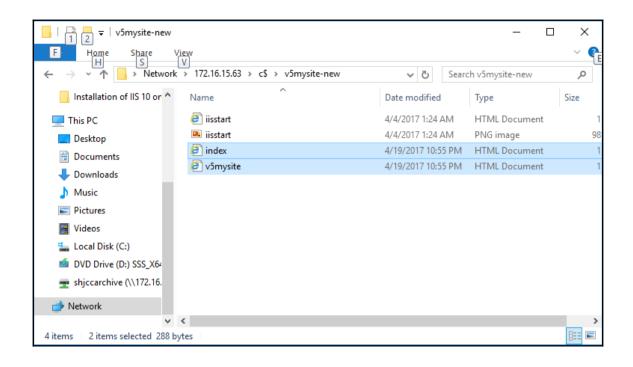

```
ApplicationHost - Notepad
                                                                                                     ×
File Edit Format View Help
        <sites>
            <site name="Default Web Site" id="1">
                <application path="/">
                     <virtualDirectory path="/" physicalPath="%SystemDrive%\inetpub</pre>
\wwwroot"></virtualDirectory>
                </application>
                <bindings>
                     <binding protocol="http" bindingInformation="*:801:"></binding>
                </bindings>
            </site>
            <site name="nanosite.com" id="1607163939">
                <application path="/">
                     <virtualDirectory path="/" physicalPath="c:\inetpub\wwwroot</pre>
\nanosite"></virtualDirectory>
                </application>
                <bindings>
                     <binding protocol="http" bindingInformation="172.16.15.63:8081:"></binding>
                </bindings>
            </site>
            <site name="v5mysite" id="4">
                <application path="/">
                     <virtualDirectory path="/" physicalPath="C:\v5mysite" />
                </application>
                <br/>
<br/>
dindings>
                     <binding protocol="http" bindingInformation="*:8082:" />
                </bindings>
            </site>
            <siteDefaults>
                <ld><logFile logFormat="W3C" directory="%SystemDrive%\inetpub\logs\LogFiles"></logFile></logFile>
```

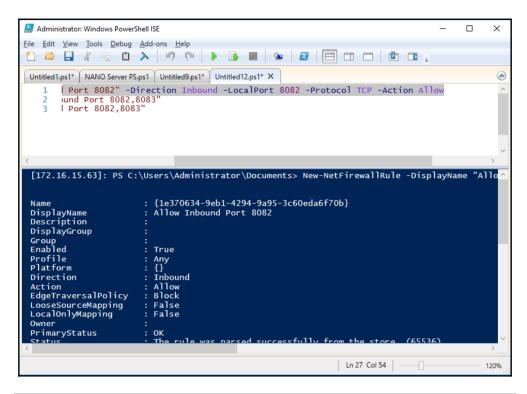

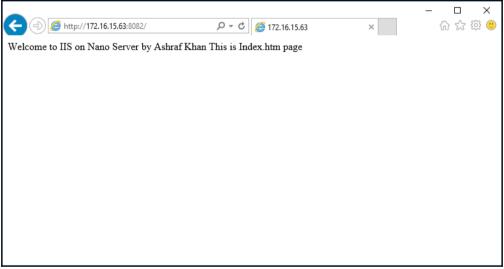

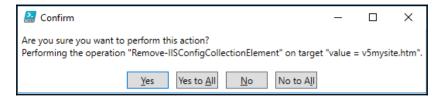

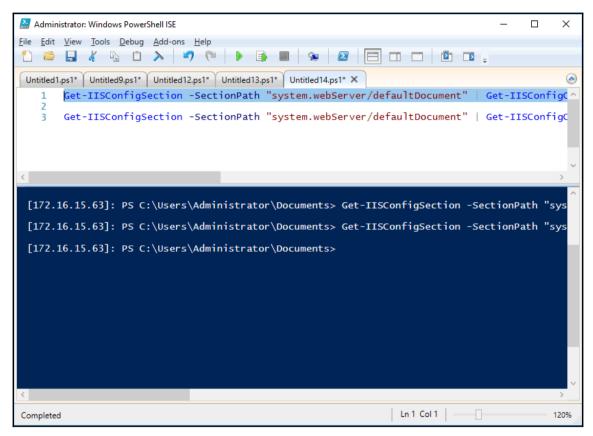

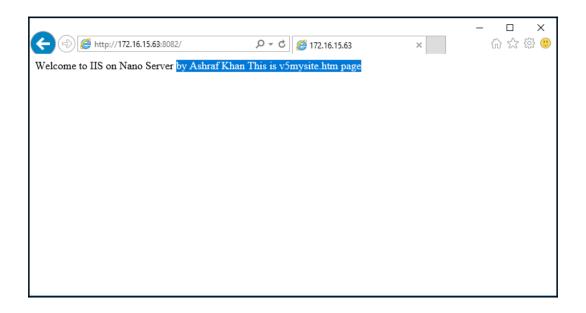

## Chapter 9: Enabling ASP.NET Core with IIS on Nano Server

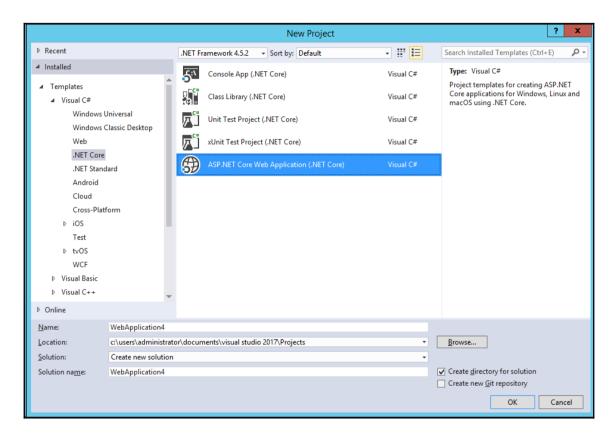

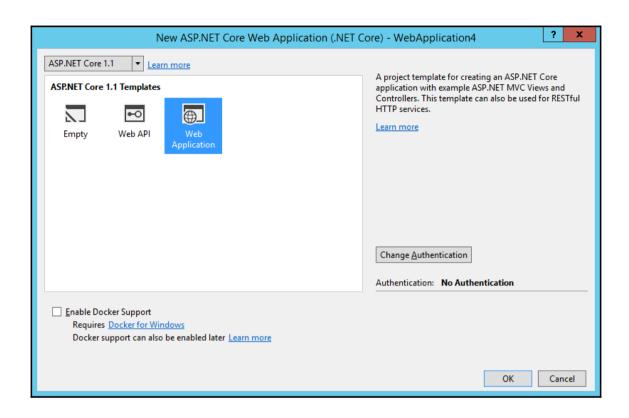

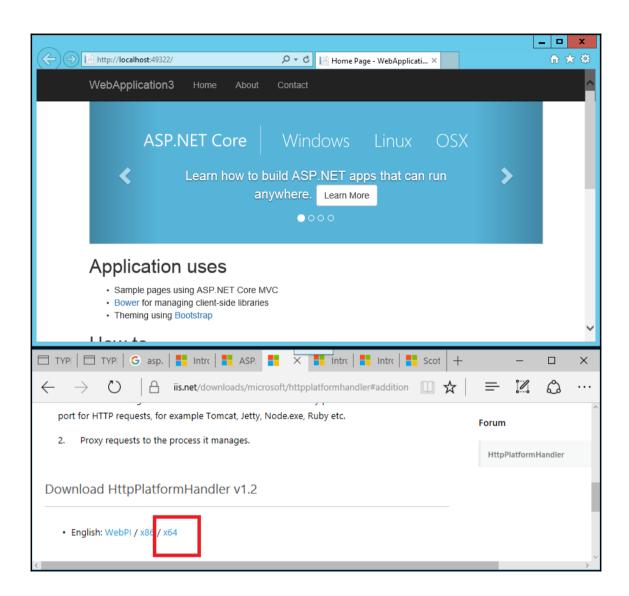

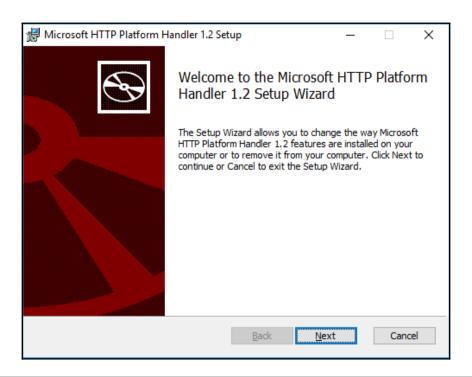

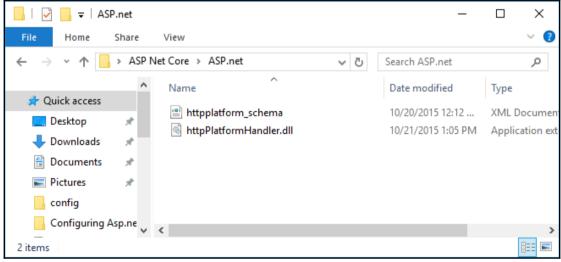

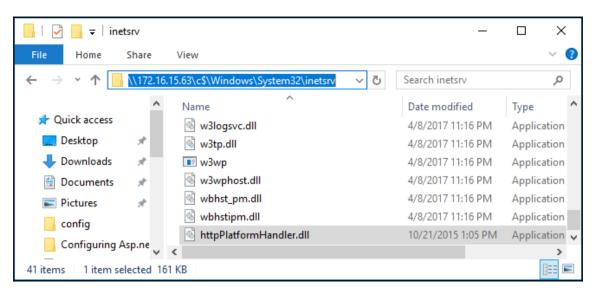

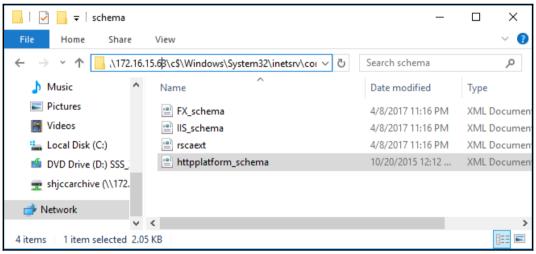

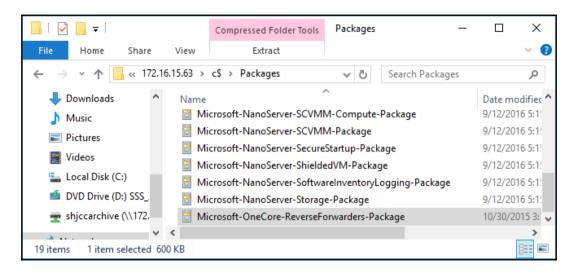

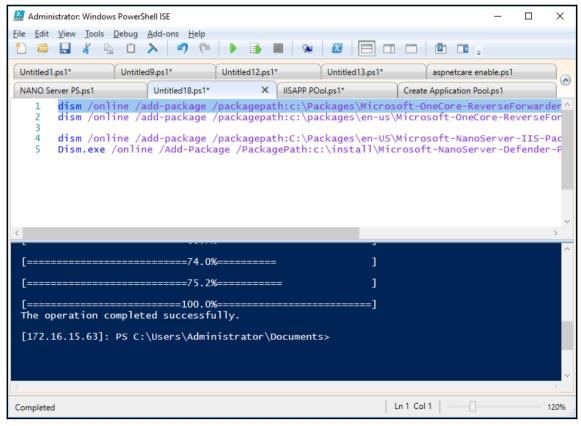

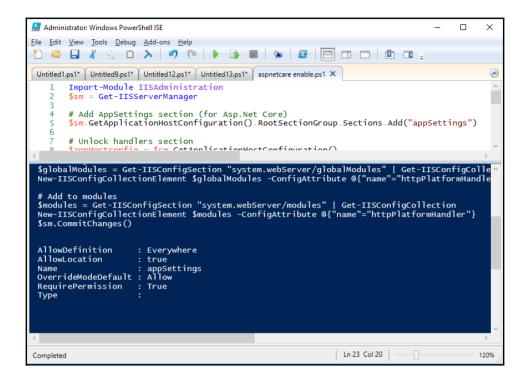

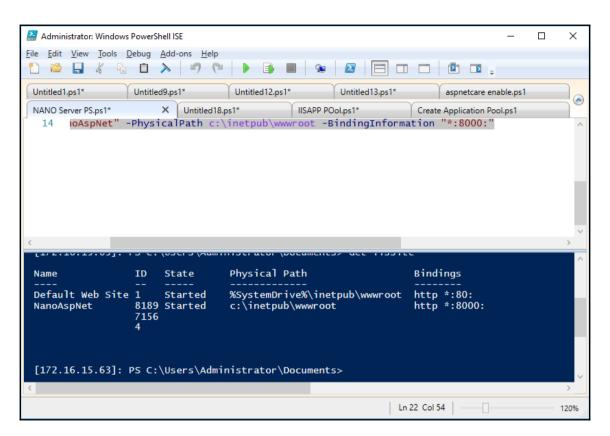

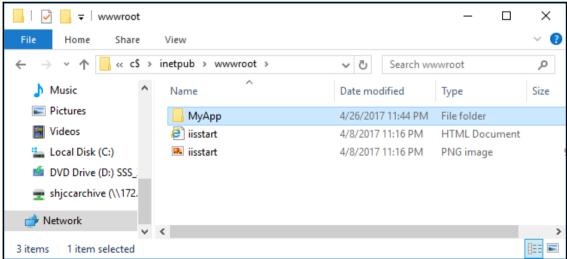

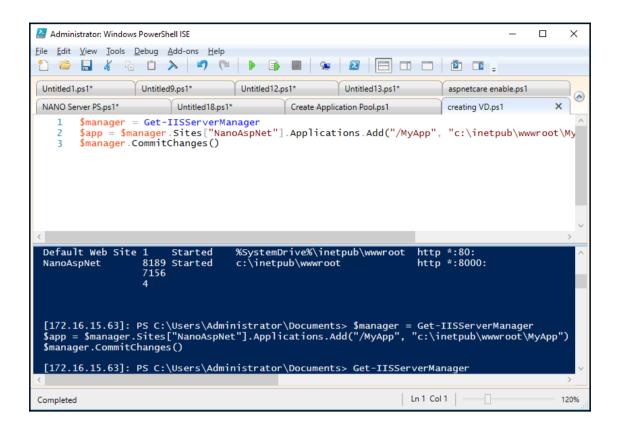

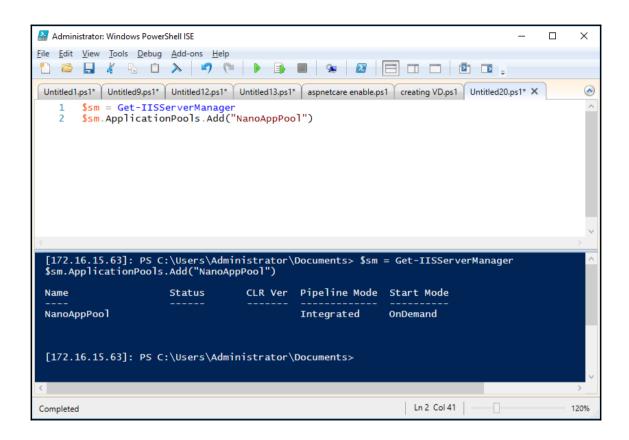

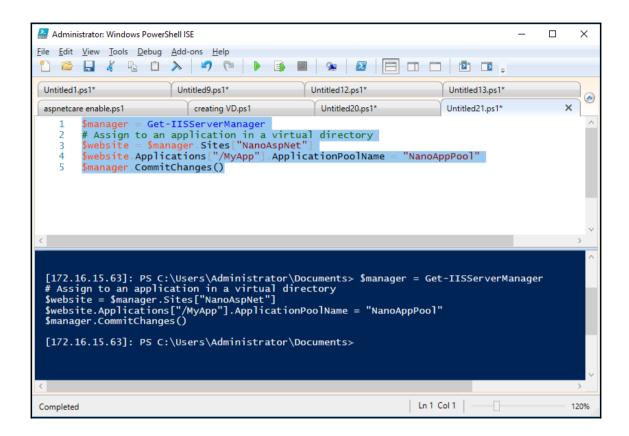

```
×
 ApplicationHost - Notepad
<u>File Edit Format View Help</u>
                                                                                                     ٨
       </log>
       <sites>
           <site name="Default Web Site" id="1">
               <application path="/">
                   <virtualDirectory path="/" physicalPath="%SystemDrive%\inetpub</pre>
\wwwroot"></virtualDirectory>
               </application>
               <bindings>
                   <binding protocol="http" bindingInformation="*:80:"></binding>
               </bindings>
           </site>
            <site name="NanoAspNet" id="818971564">
               <application path="/">
                   <virtualDirectory path="/" physicalPath="c:\inetpub\wwwroot" />
               </application>
               </application>
               <br/>
<br/>
dings>
                   <binding protocol="http" bindingInformation="*:8000:" />
               </bindings>
           </site>
           <siteDefaults>
               <logFile logFormat="W3C" directory="%SystemDrive%\inetpub\logs\LogFiles"></logFile></logFile>
               <traceFailedRequestsLogging directory="%SystemDrive%\inetpub\logs</pre>
\FailedReqLogFiles"></traceFailedRequestsLogging>
           </siteDefaults>
           <applicationDefaults applicationPool="DefaultAppPool"></applicationDefaults>
```

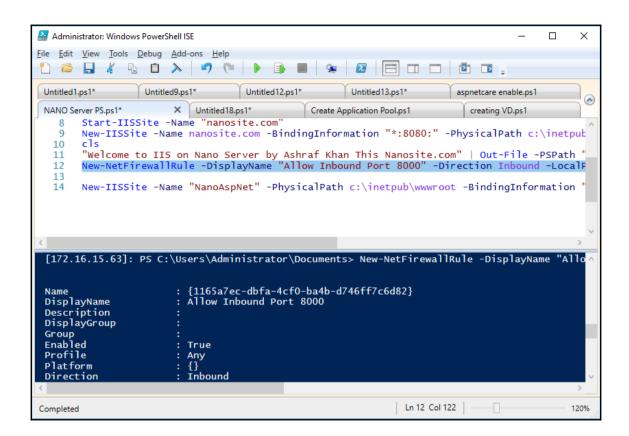

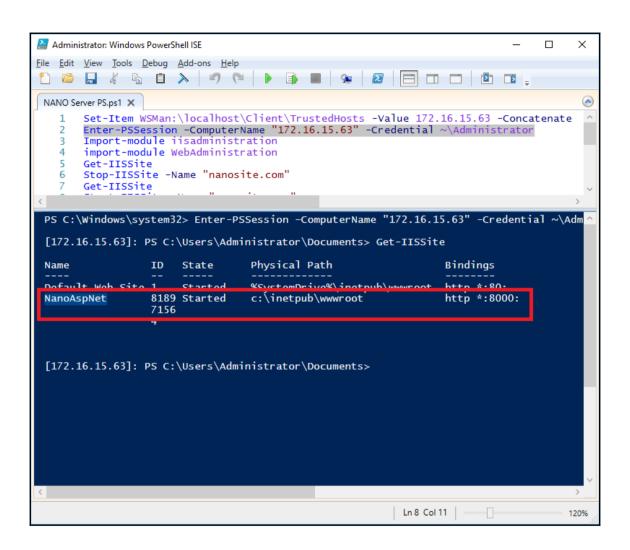

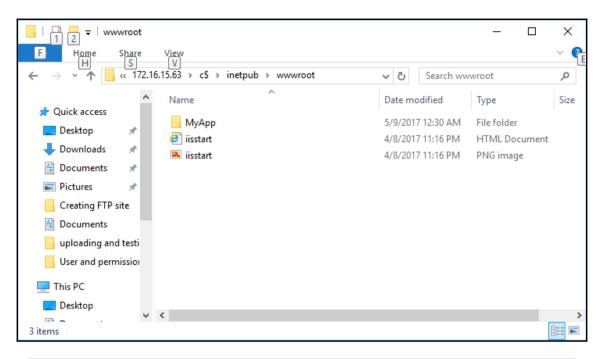

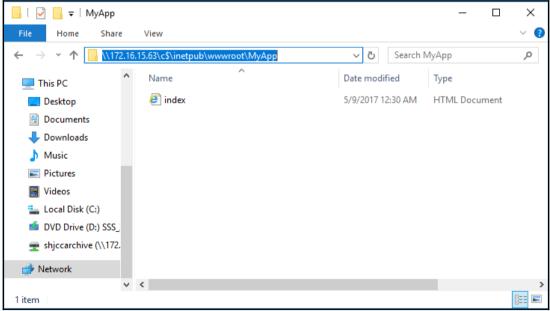

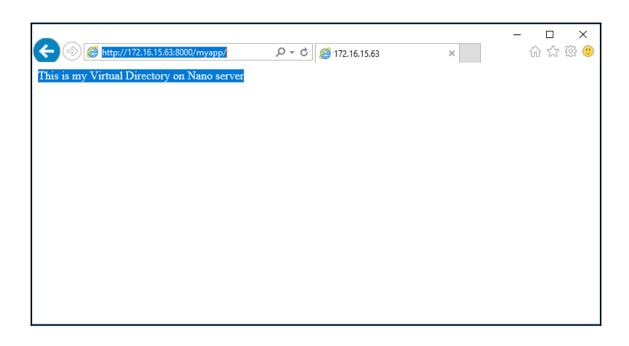

## **Chapter 10: Installing and Configuring SSL Websites**

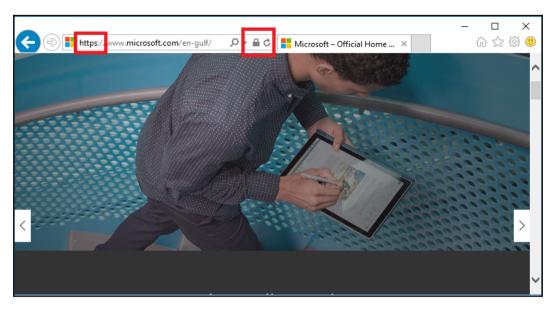

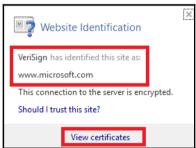

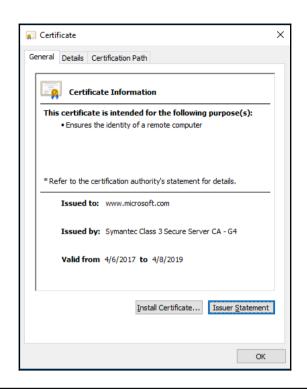

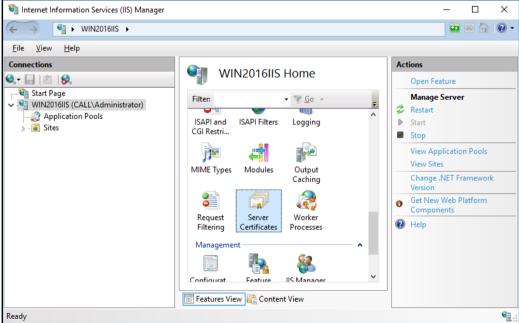

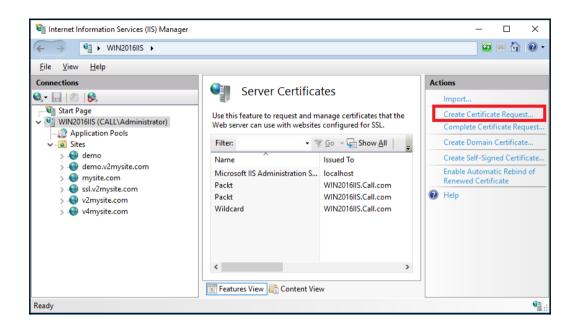

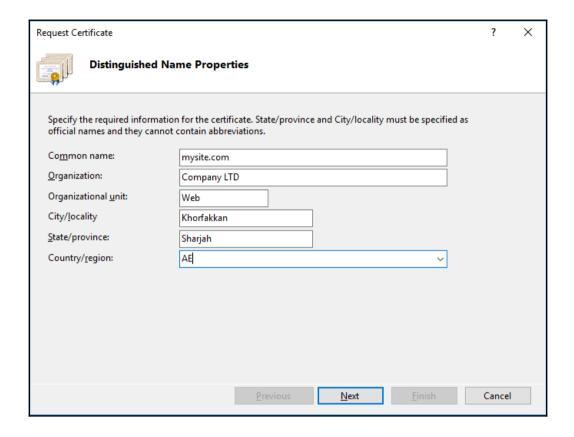

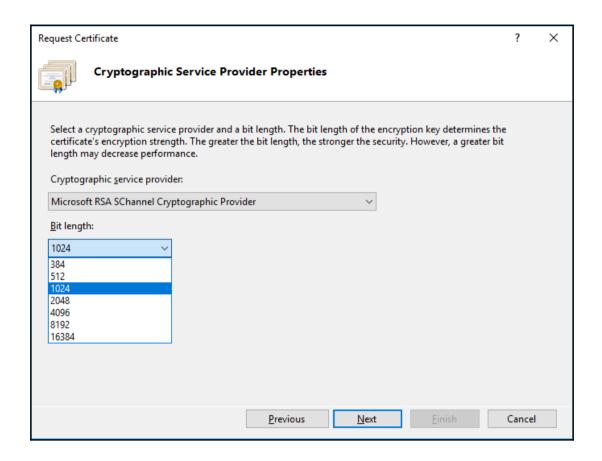

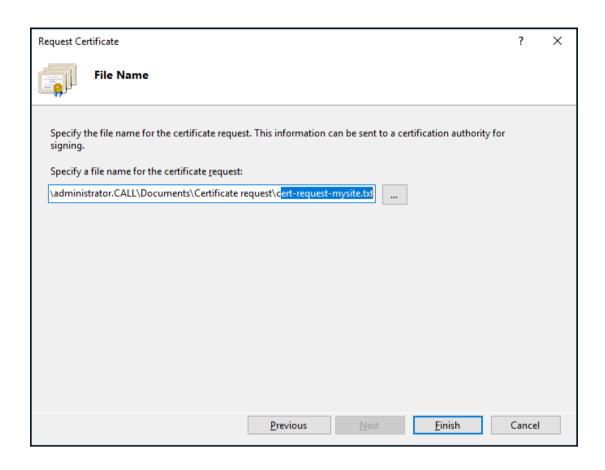

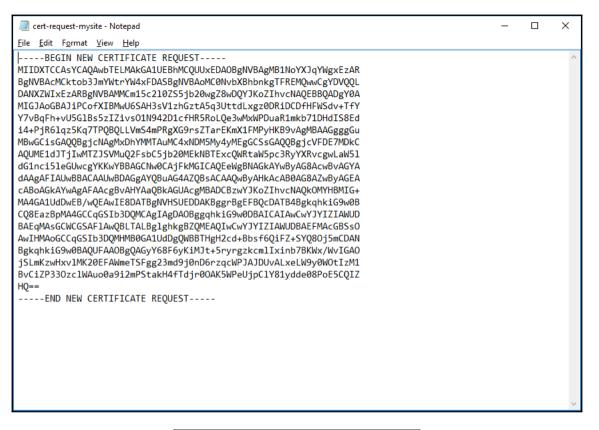

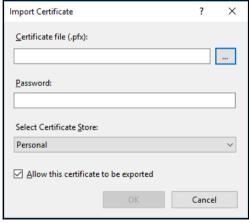

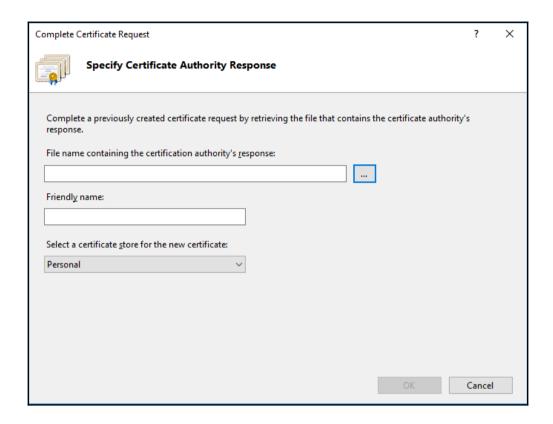

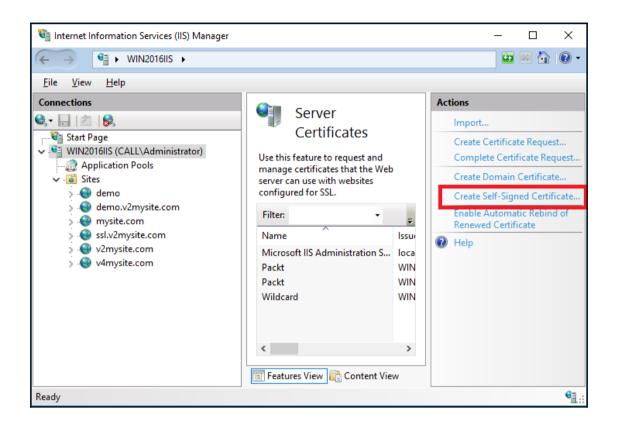

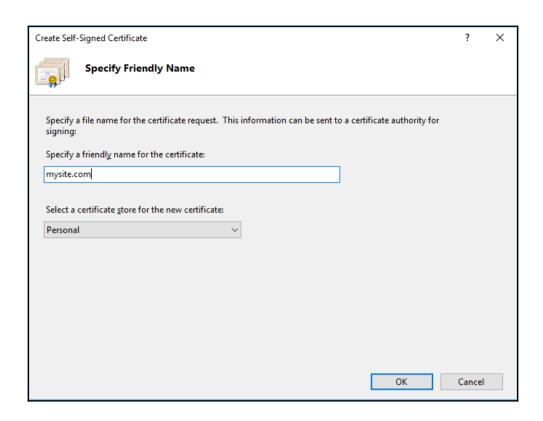

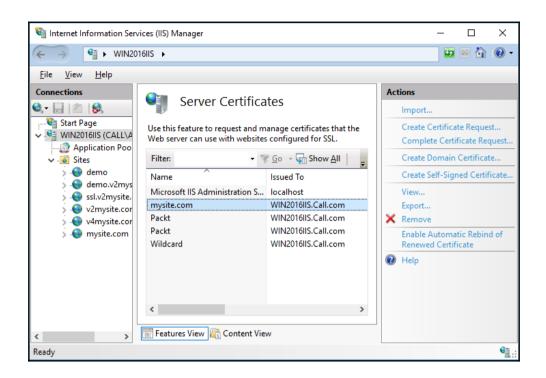

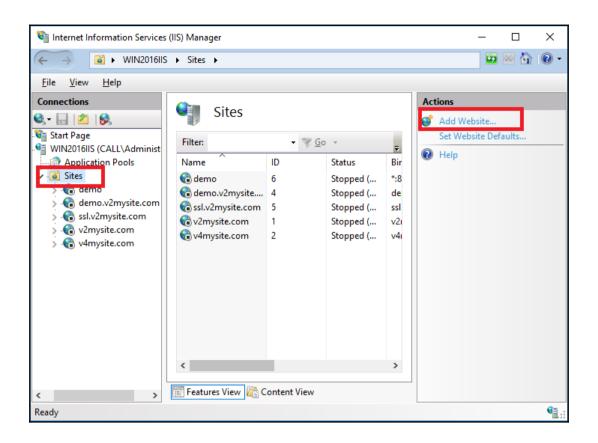

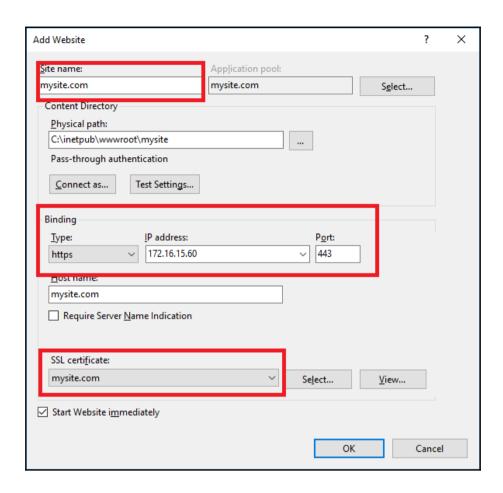

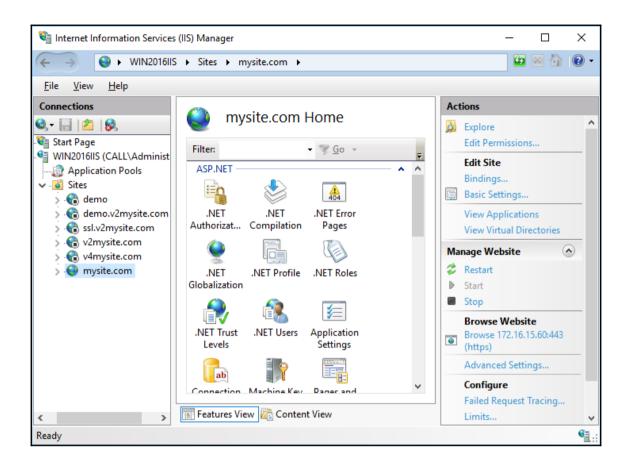

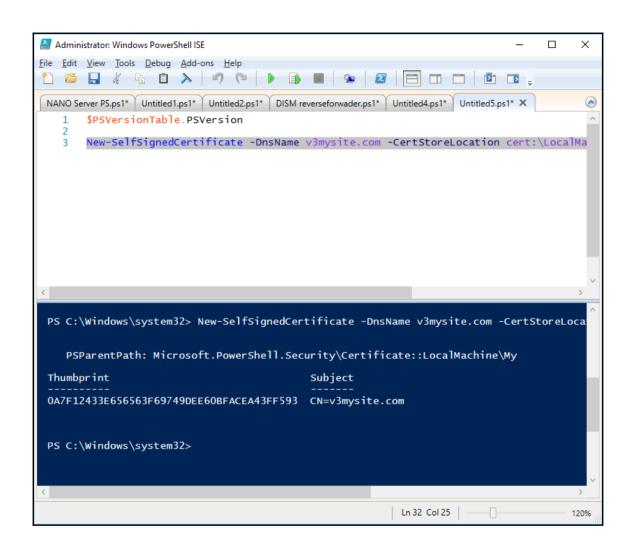

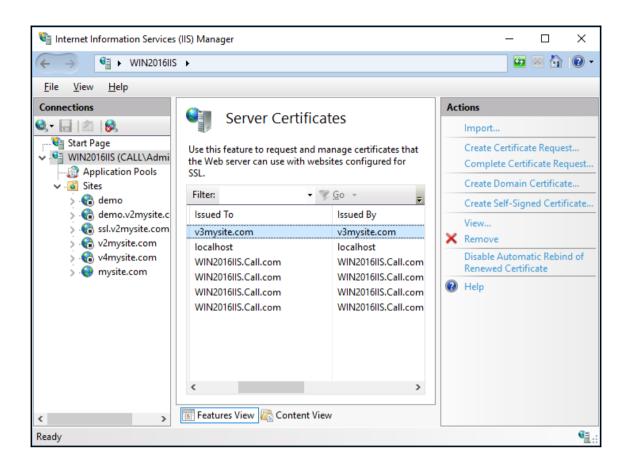

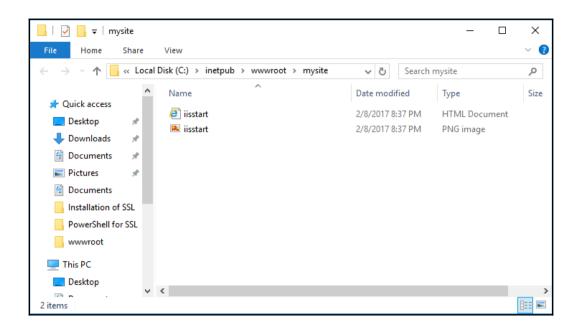

```
nosts - Notepad
                                                                                                X
<u>File Edit Format View Help</u>
# Copyright (c) 1993-2009 Microsoft Corp.
# This is a sample HOSTS file used by Microsoft TCP/IP for Windows.
# This file contains the mappings of IP addresses to host names. Each
# entry should be kept on an individual line. The IP address should
# be placed in the first column followed by the corresponding host name.
# The IP address and the host name should be separated by at least one
# Additionally, comments (such as these) may be inserted on individual
# lines or following the machine name denoted by a '#' symbol.
# For example:
      102.54.94.97
                       rhino.acme.com
                                                # source server
       38.25.63.10
                                                # x client host
                       x.acme.com
# localhost name resolution is handled within DNS itself.
       127.0.0.1
                      localhost
        ::1
                        localhost
172.16.15.60 mysite.com
```

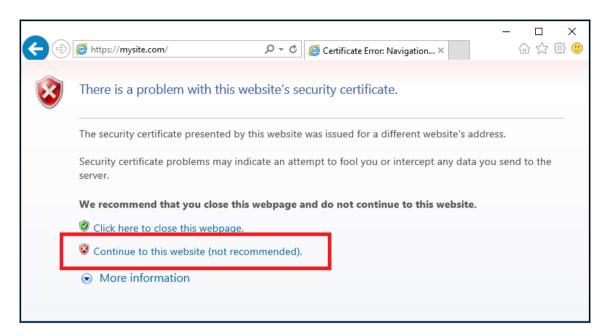

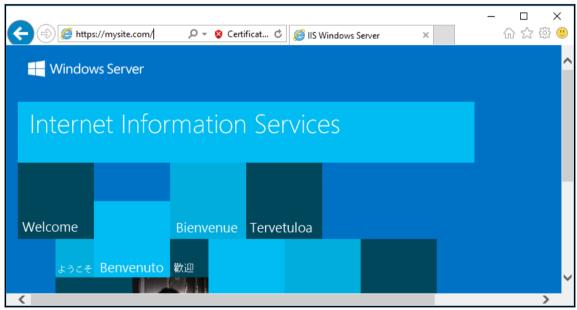

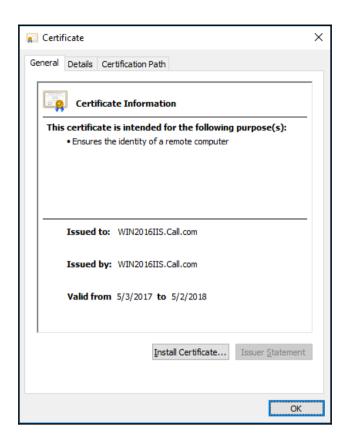

## **Chapter 11: Extending IIS 10.0 to FTP**

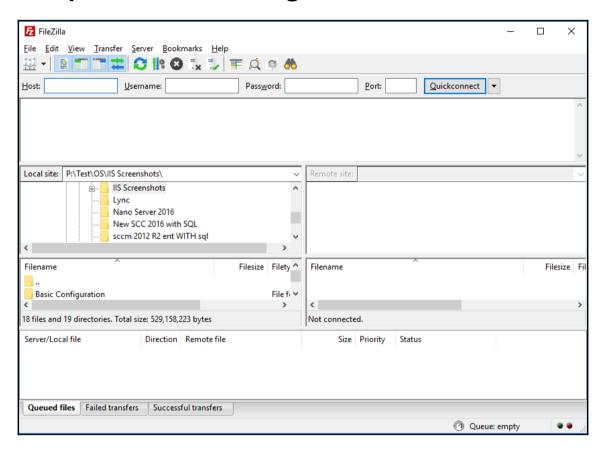

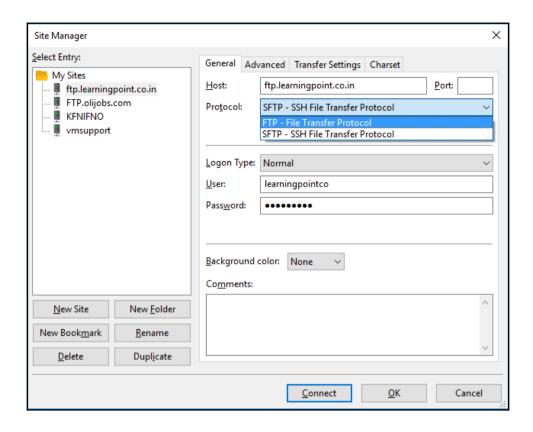

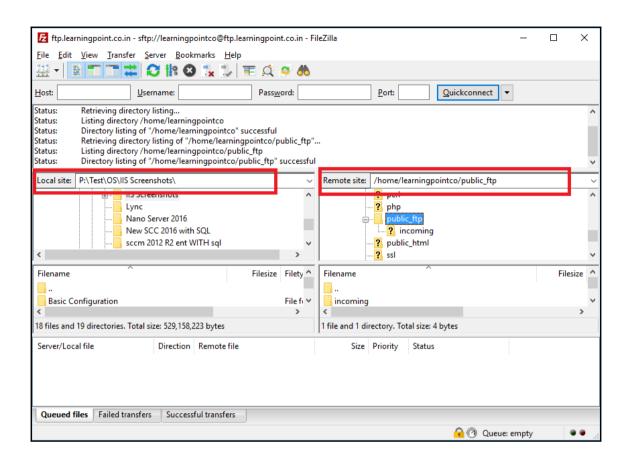

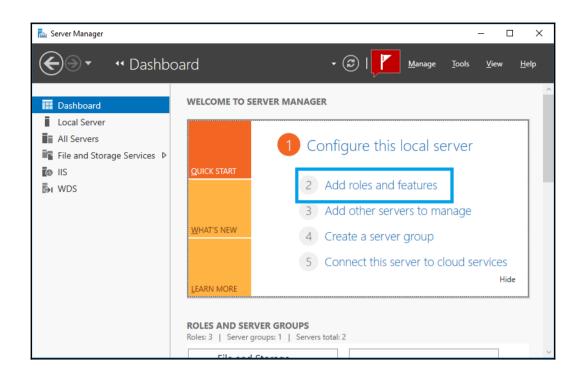

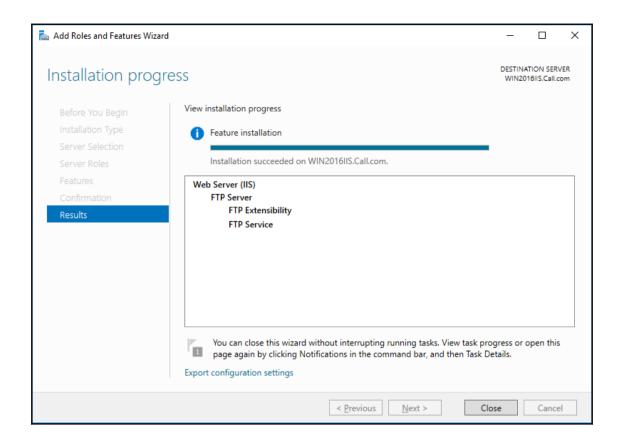

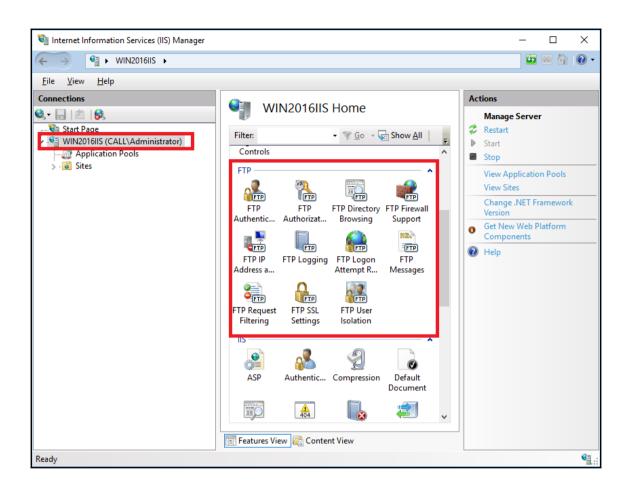

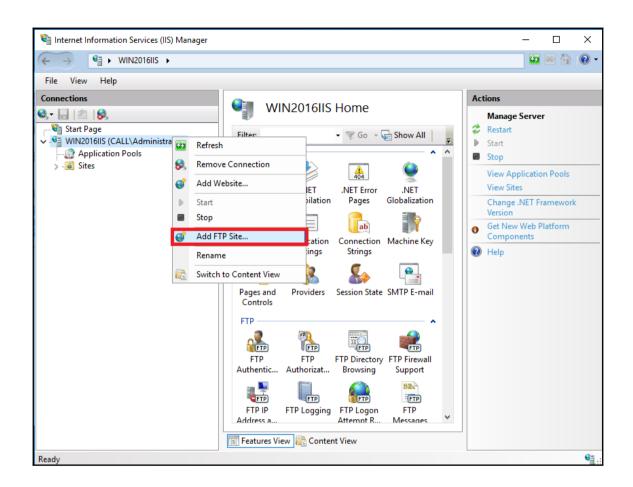

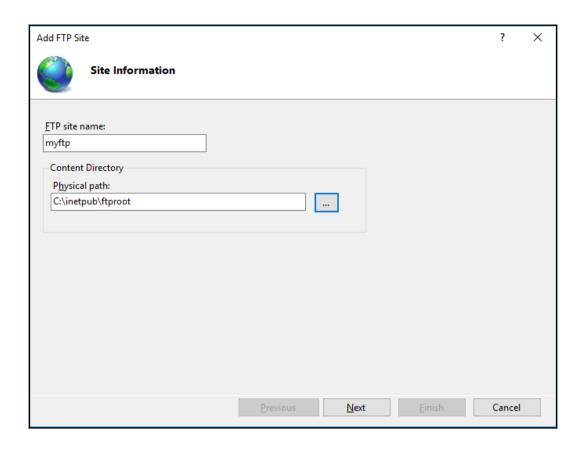

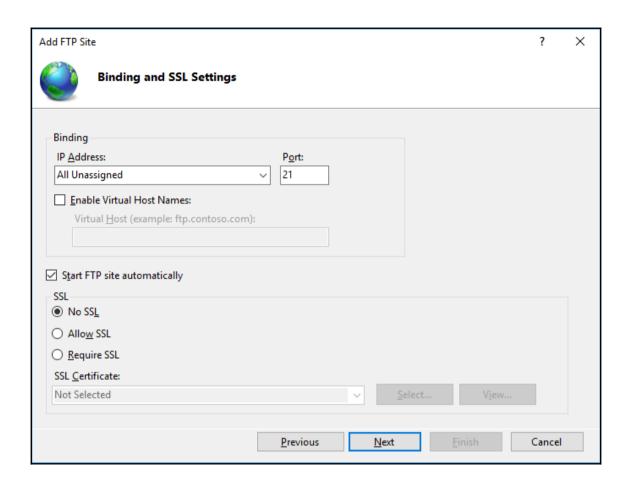

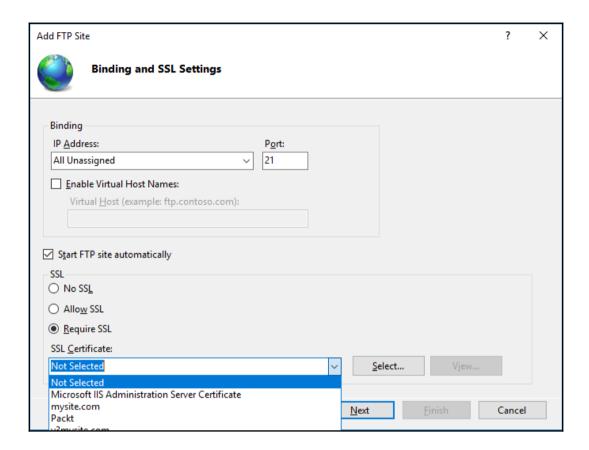

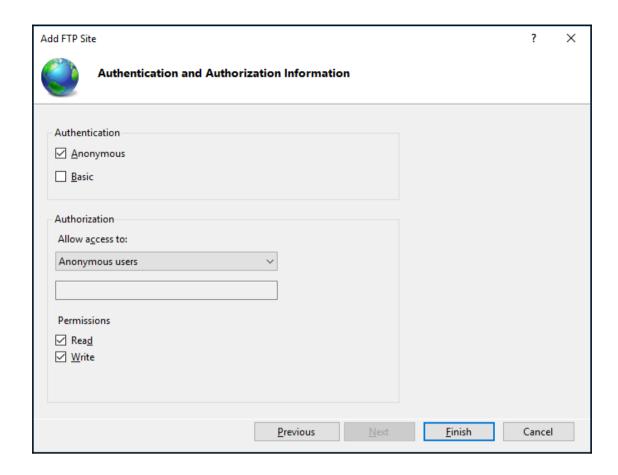

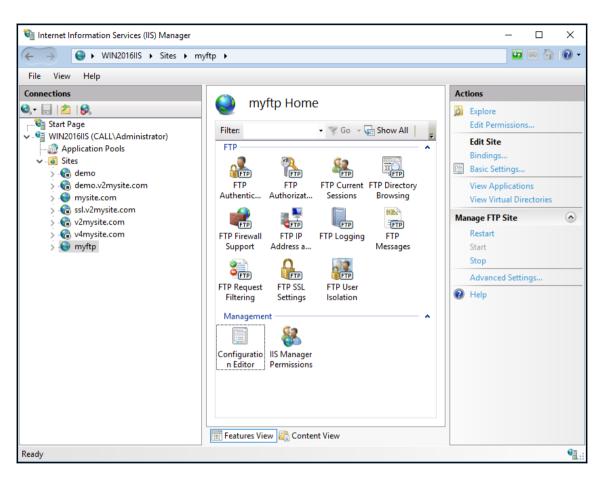

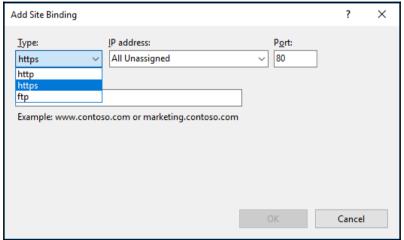

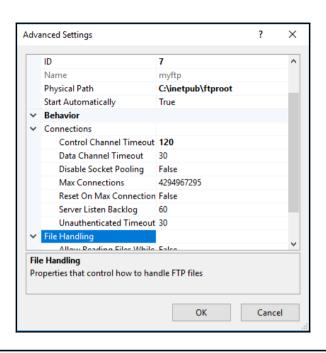

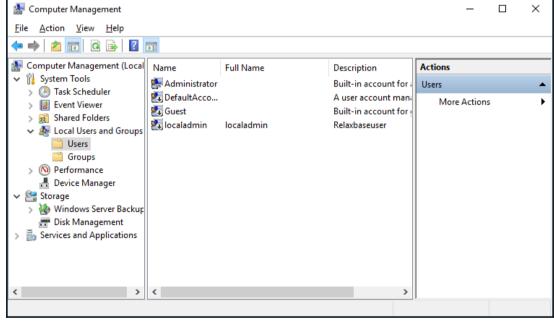

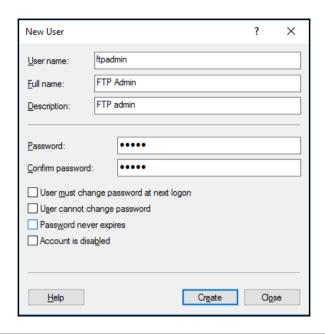

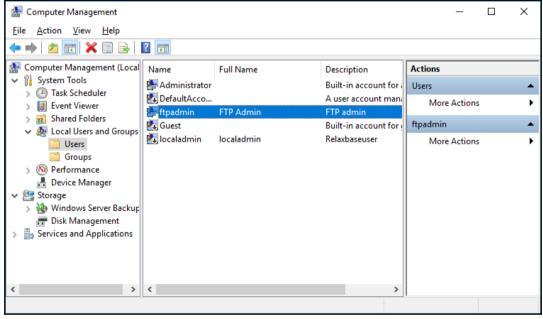

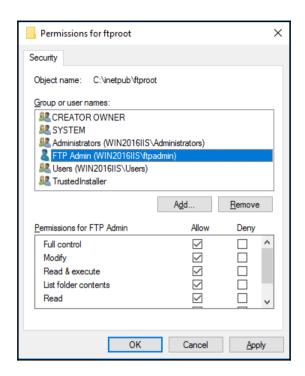

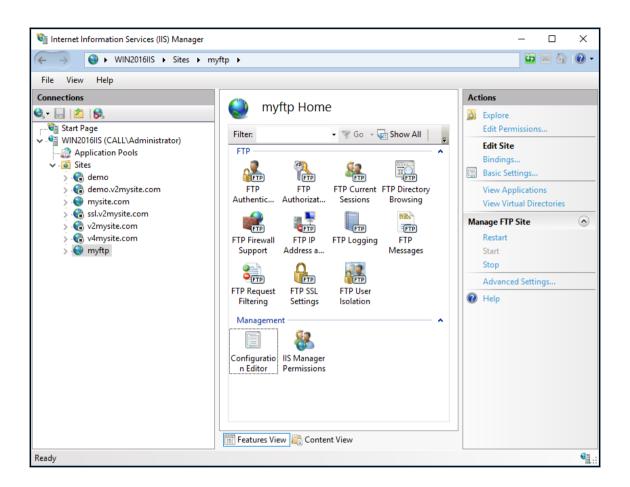

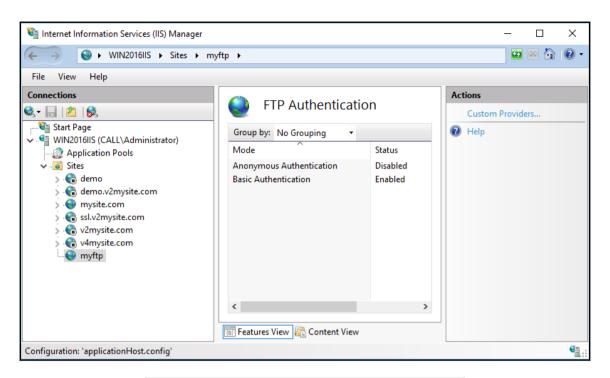

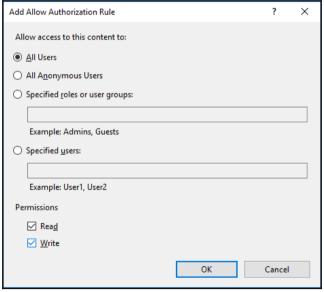

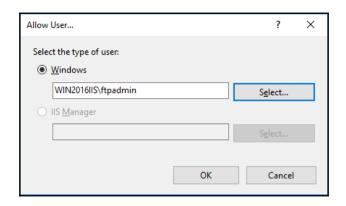

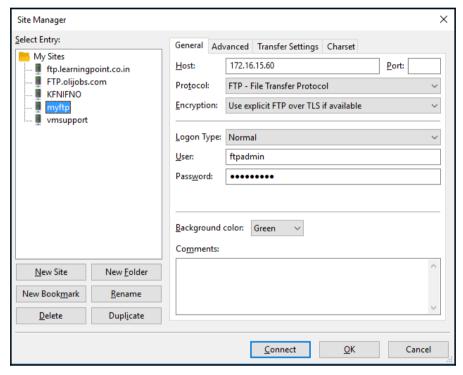

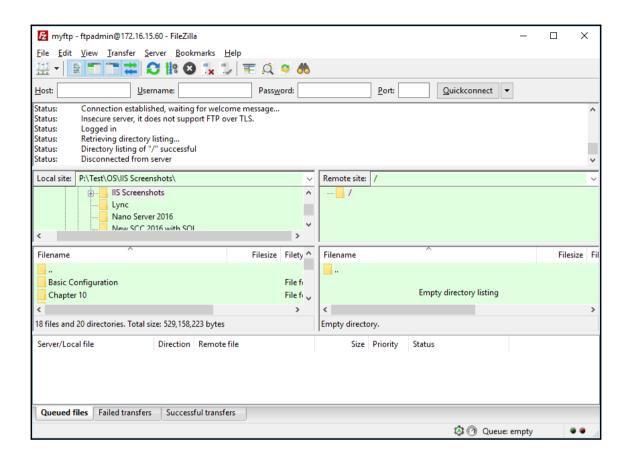

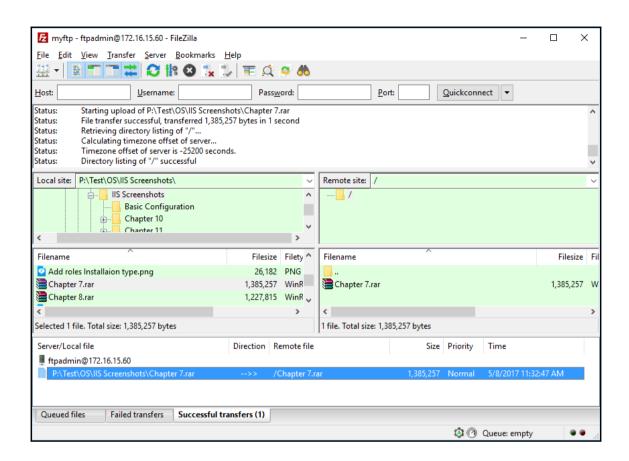

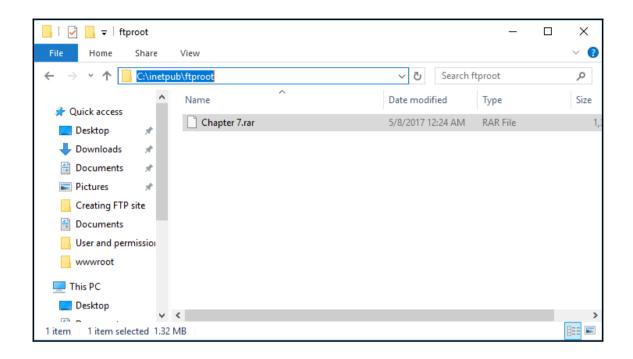

## **Chapter 12: Securing Your Websites on IIS 10.0**

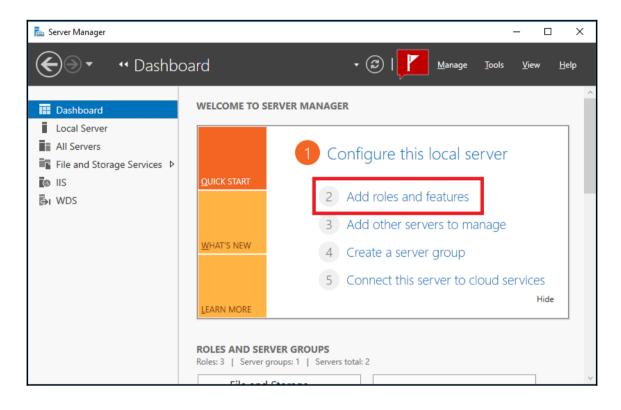

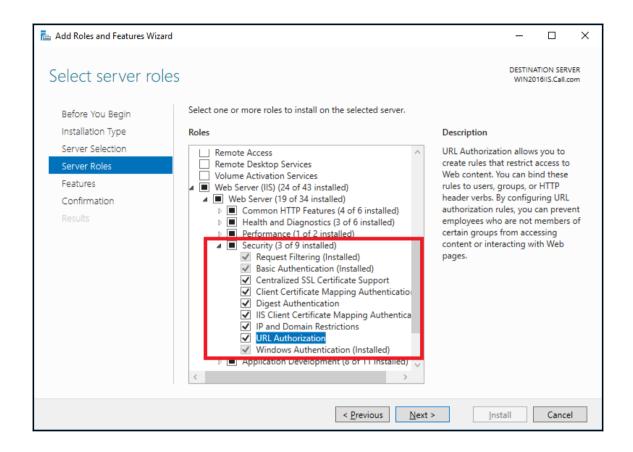

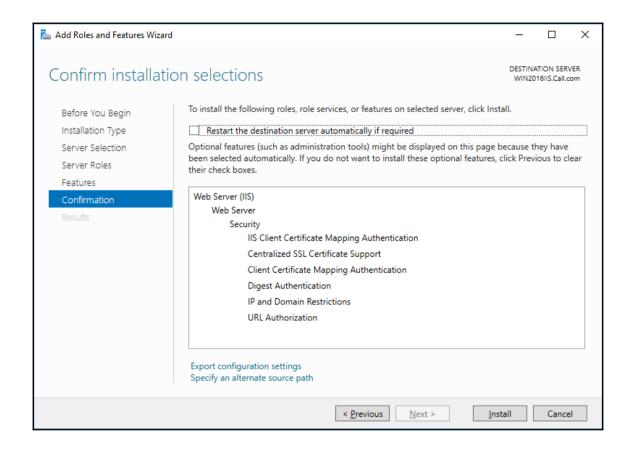

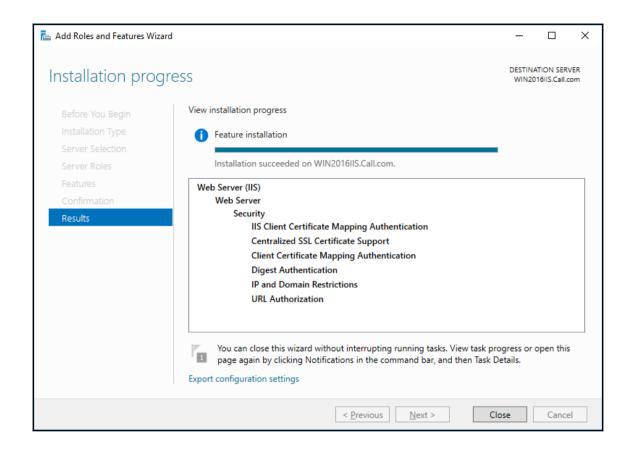

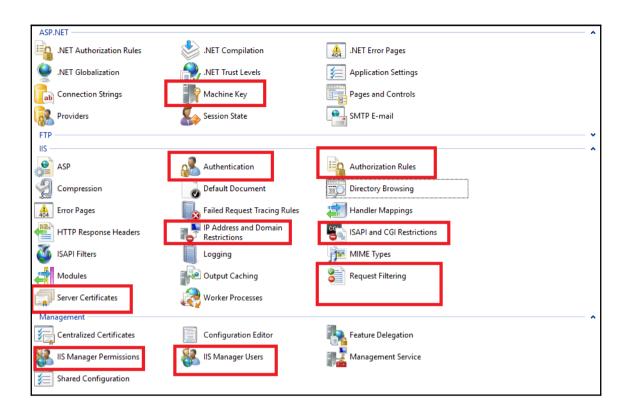

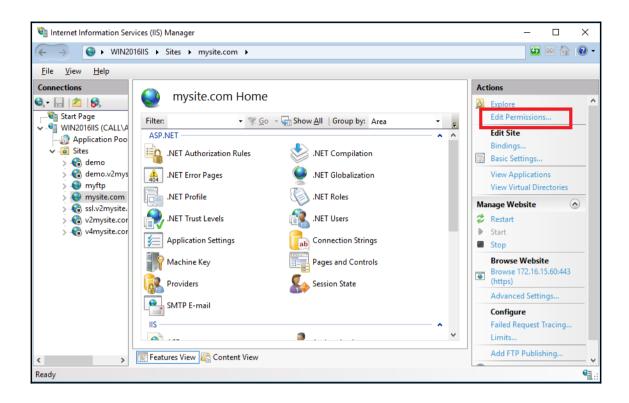

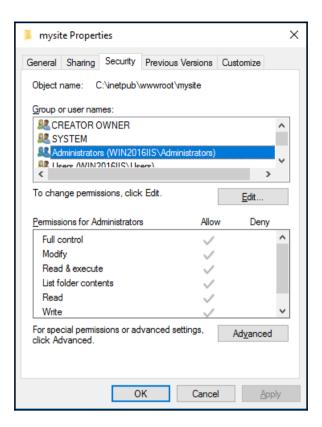

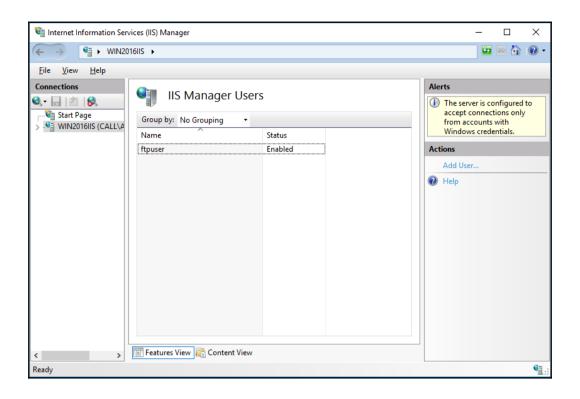

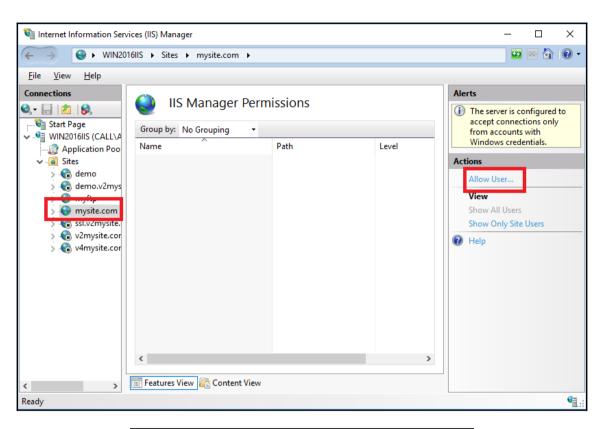

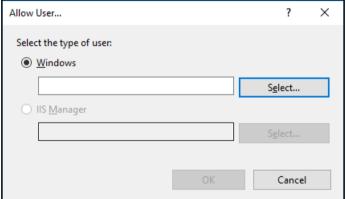

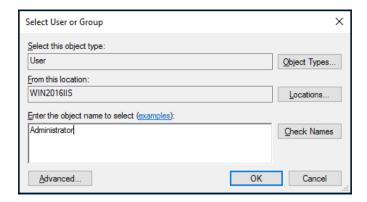

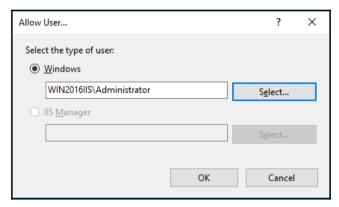

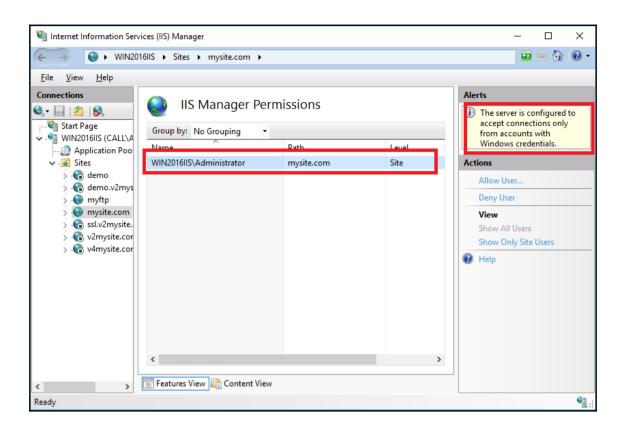

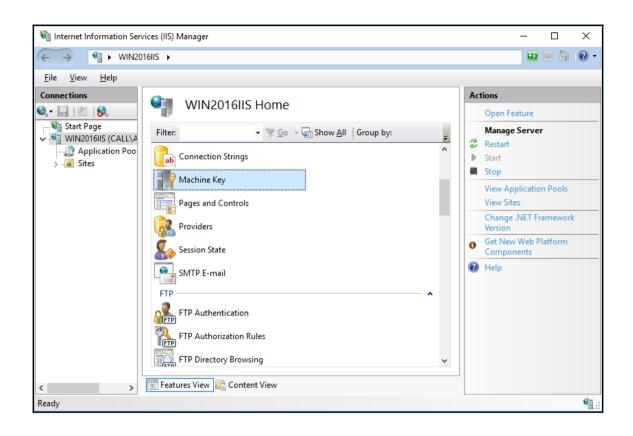

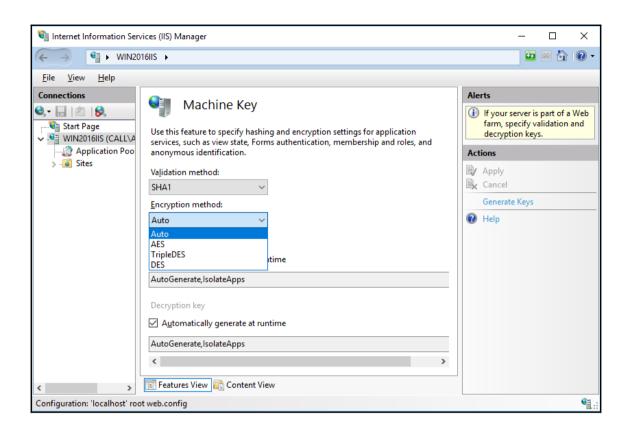

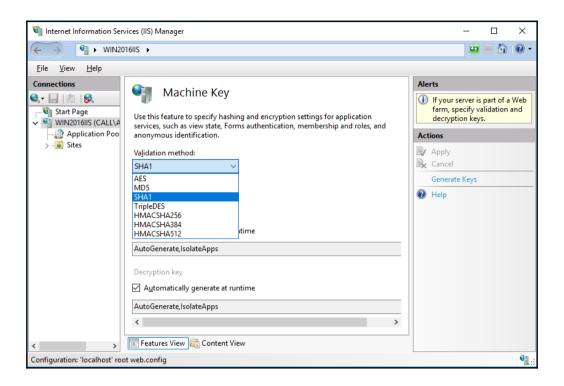

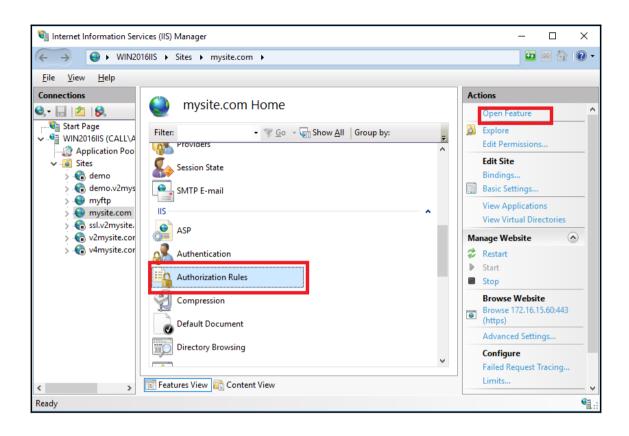

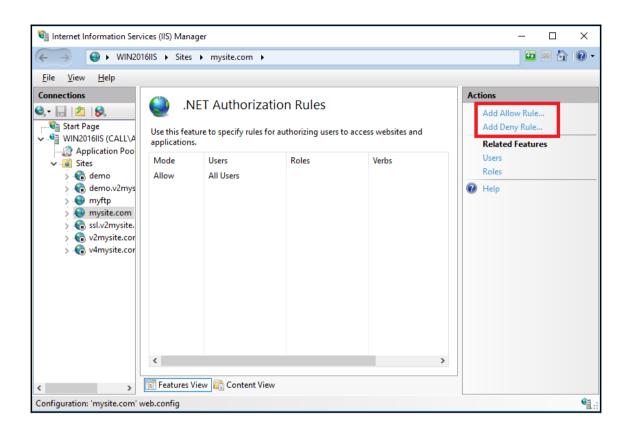

| Add Allow Authorization Rule               |    | 7  | ? ×  |  |
|--------------------------------------------|----|----|------|--|
| Allow access to this Web content to:       |    |    |      |  |
| ○ <u>A</u> ll users                        |    |    |      |  |
| <ul> <li>All anonymous users</li> </ul>    |    |    |      |  |
| Specified <u>r</u> oles or user groups:    |    |    |      |  |
|                                            |    |    |      |  |
| Example: Administrators                    |    |    |      |  |
| O Specified <u>u</u> sers:                 |    |    |      |  |
|                                            |    |    |      |  |
| Example: User1, User2                      |    |    |      |  |
| Apply this rule to specific <u>v</u> erbs: |    |    |      |  |
|                                            |    |    |      |  |
| Example: GET, POST                         |    |    |      |  |
|                                            |    |    |      |  |
|                                            | OK | Ca | ncel |  |

| Add Deny Authorization Rule             |    | ?      | × |
|-----------------------------------------|----|--------|---|
| Deny access to this Web content to:     |    |        |   |
| ○ <u>A</u> ll users                     |    |        |   |
| All anonymous users                     |    |        |   |
| Specified <u>r</u> oles or user groups: |    |        |   |
|                                         |    |        |   |
| Example: Administrators                 |    |        |   |
| O Specified <u>u</u> sers:              |    |        |   |
|                                         |    |        |   |
| Example: User1, User2                   |    |        |   |
| Apply this rule to specific verbs:      |    |        |   |
|                                         |    |        |   |
| Example: GET, POST                      |    |        |   |
|                                         |    |        |   |
|                                         | OK | Cancel |   |

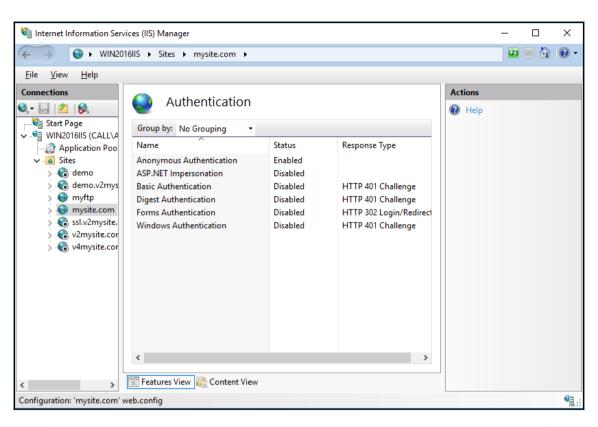

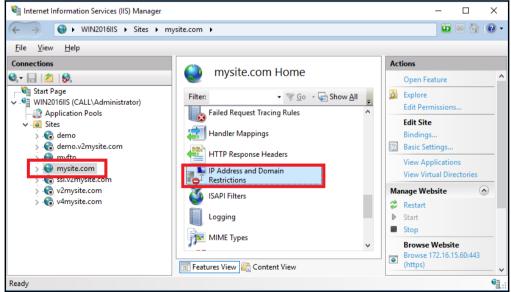

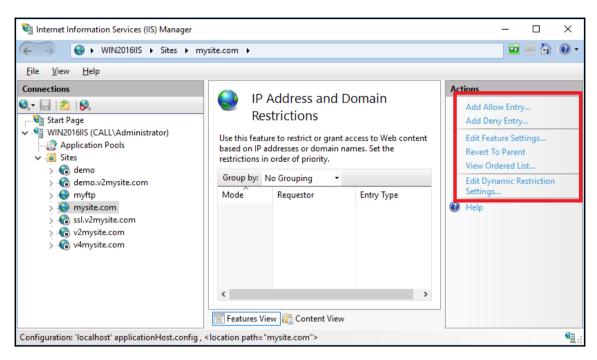

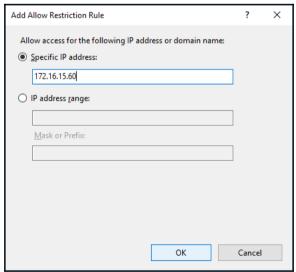

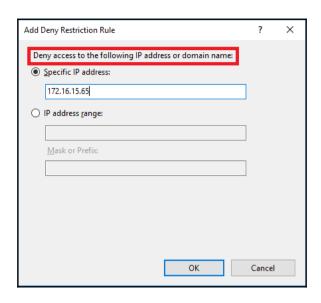

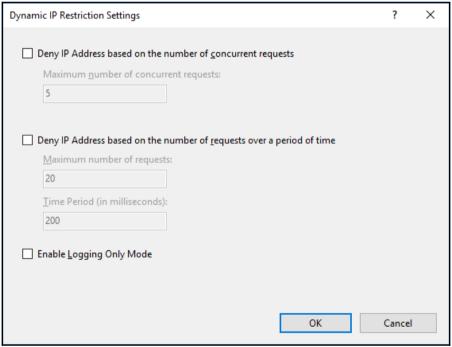

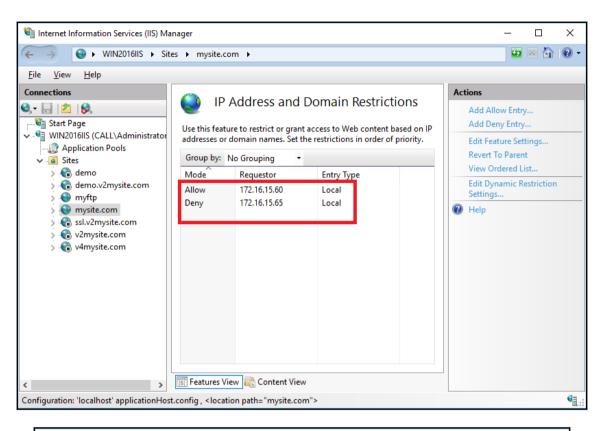

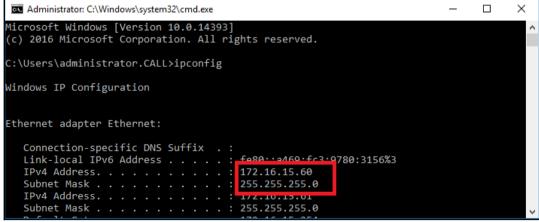

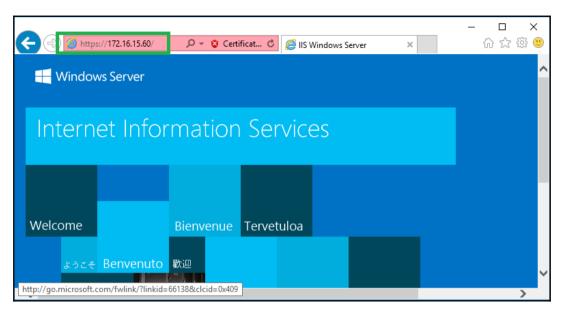

```
Administrator: Windows PowerShell

Windows PowerShell
Copyright (C) 2014 Microsoft Corporation. All rights reserved.

PS C:\Users\Administrator> cmd
Microsoft Windows [Version 6.3.9600]
(c) 2013 Microsoft Corporation. All rights reserved.

C:\Users\Administrator>ipconfig

Windows IP Configuration

Ethernet adapter Ethernet0:

Connection-specific DNS Suffix :
Link-local IPv6 Address . . . : fe80::8dcf:bd:e531:3038%12
IPv4 Address . . . . : 172.16.15.65
Subnet Mask . . . . . : 255.255.55.0
Default Gateway . . . : 172.16.15.254
```

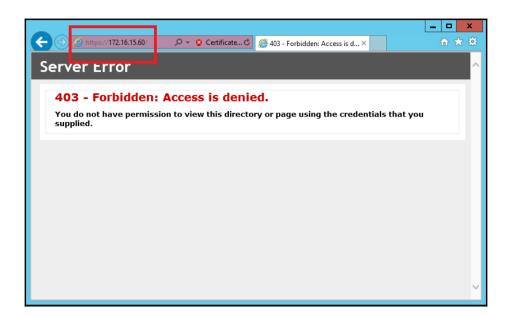

## **Chapter 13: Managing and Troubleshooting IIS 10.0**

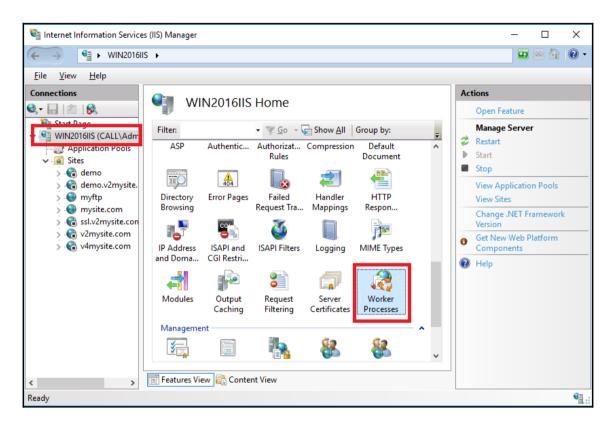

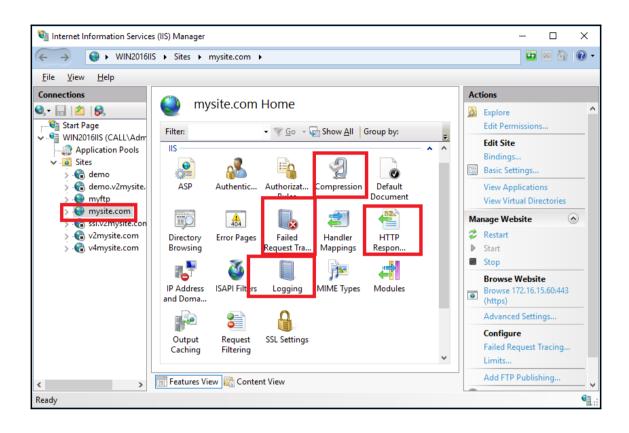

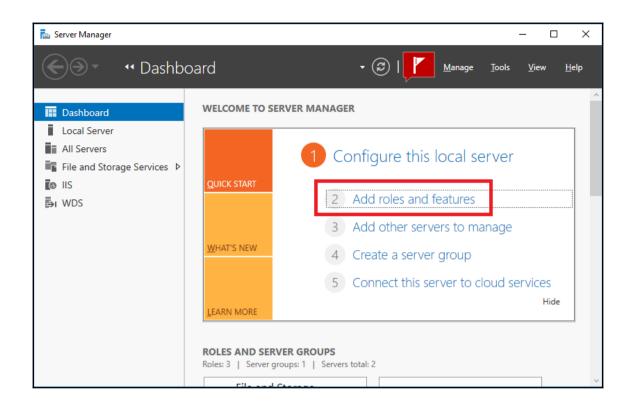

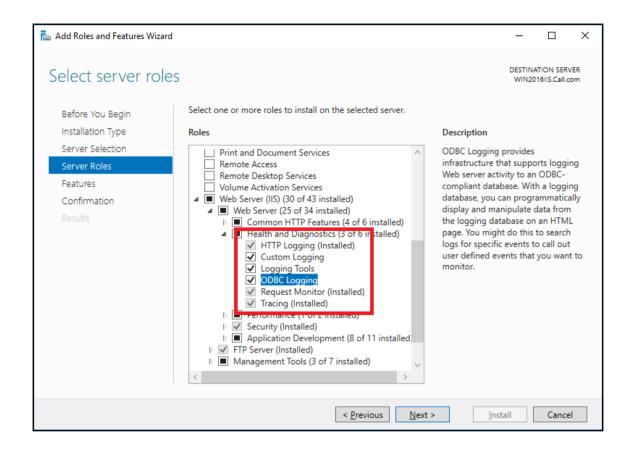

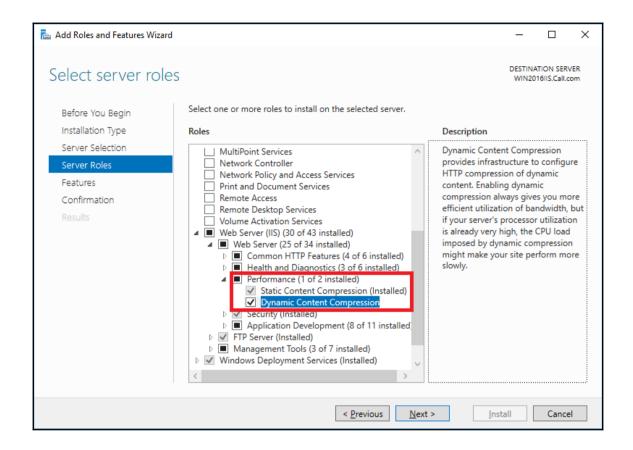

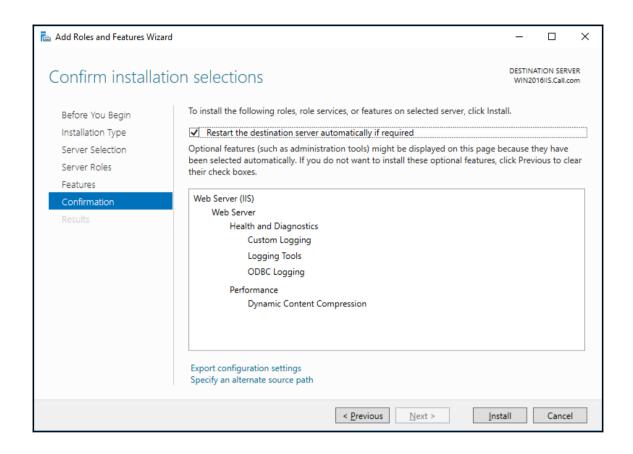

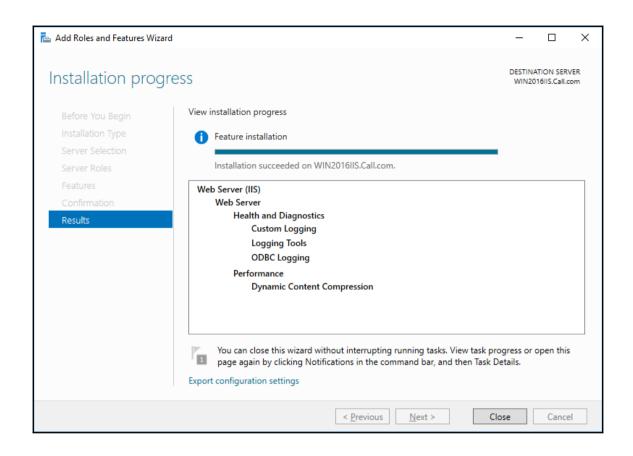

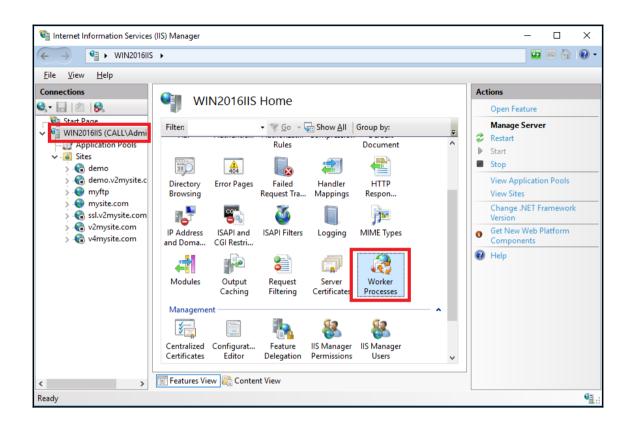

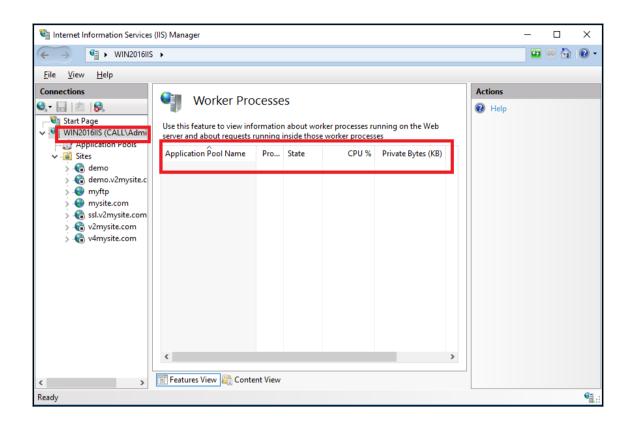

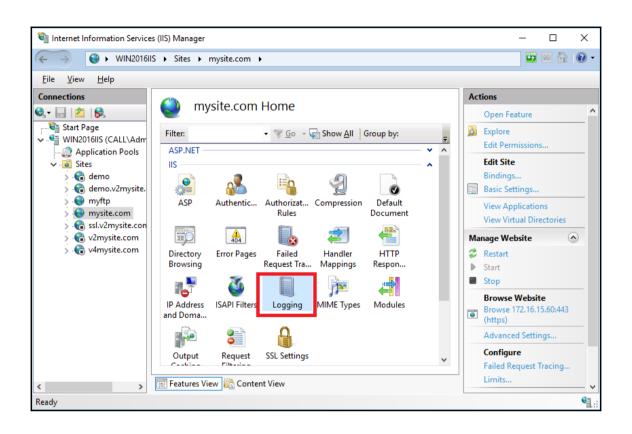

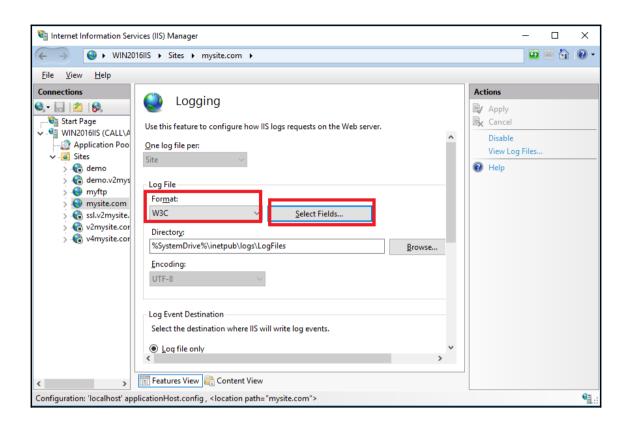

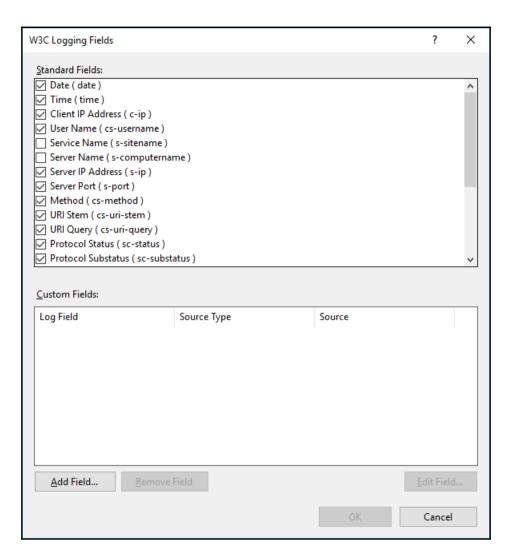

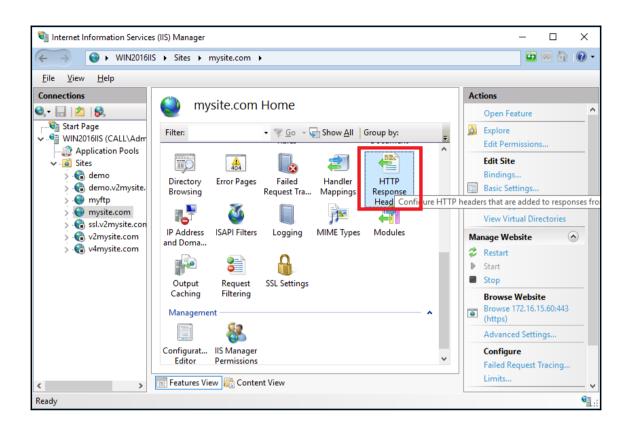

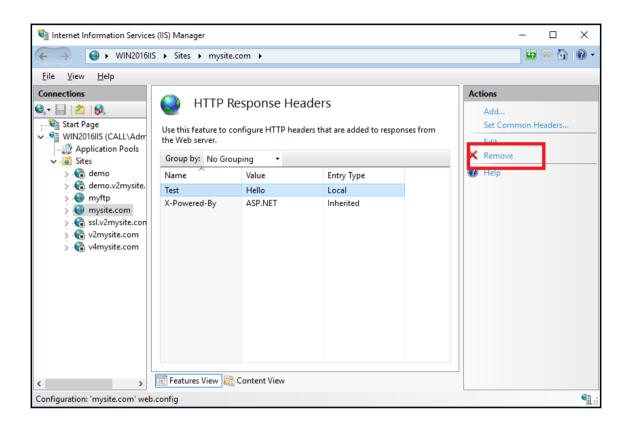

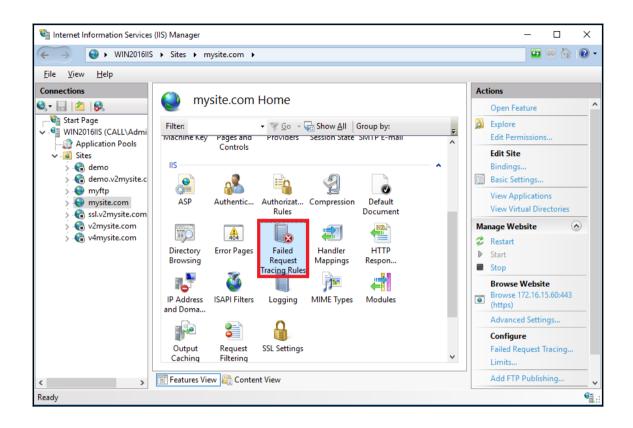

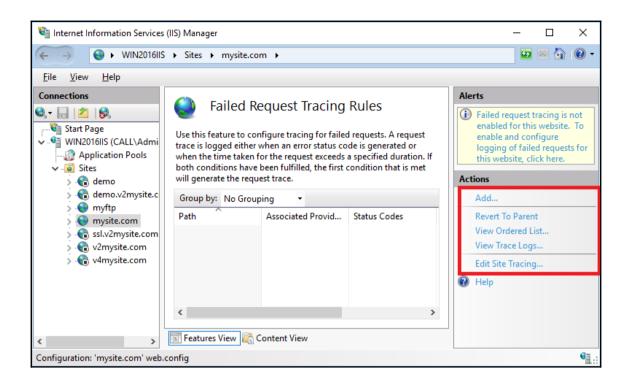

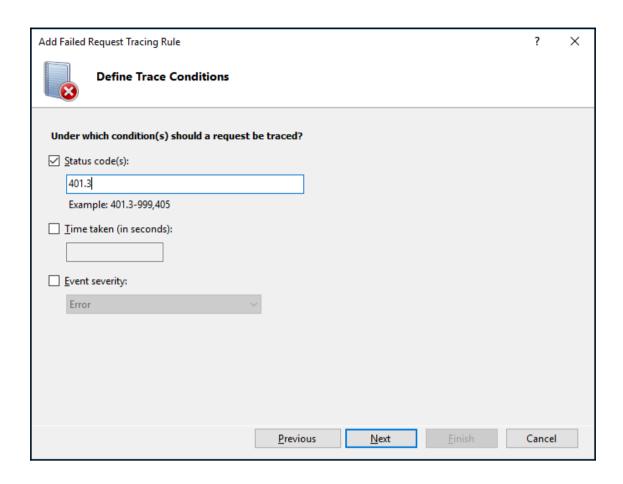

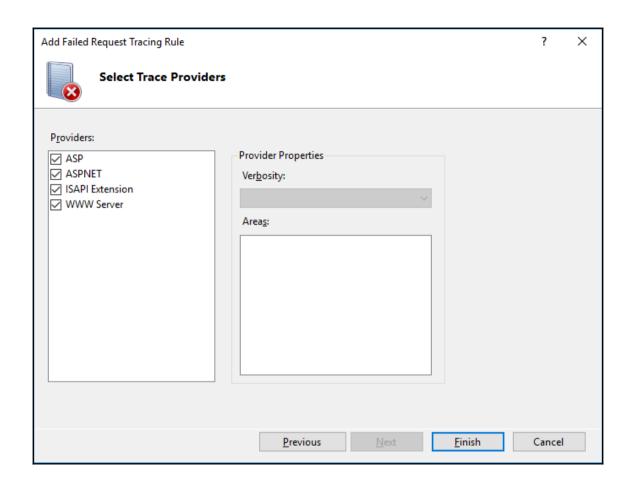

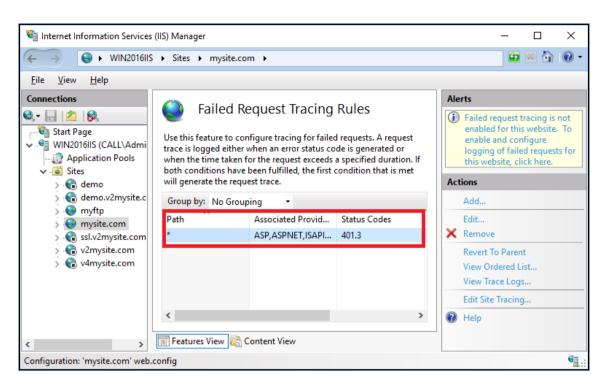

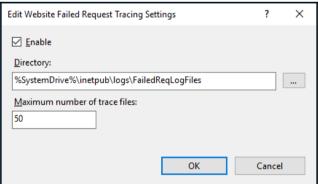

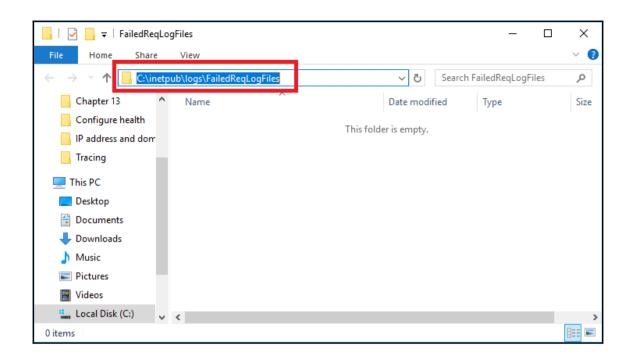

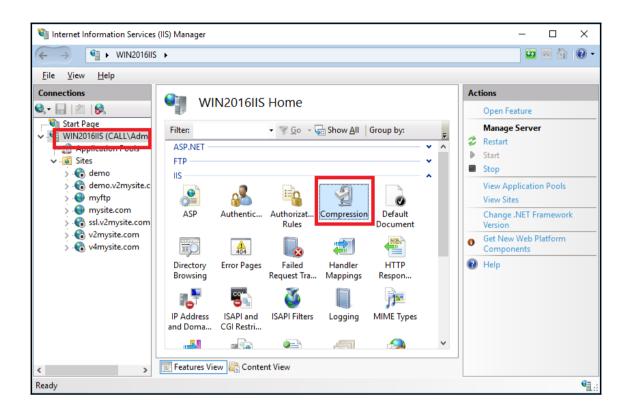

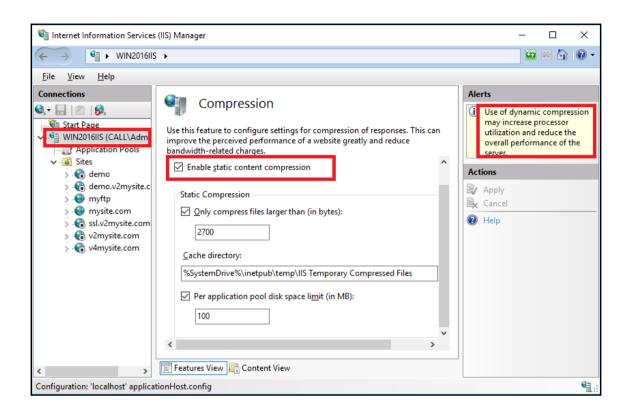

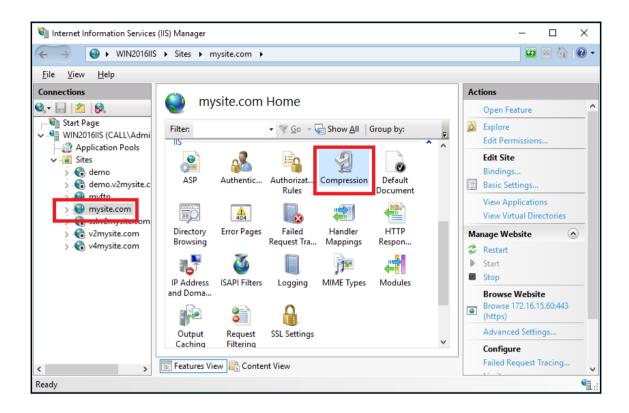